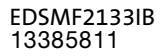

# L−force Communication

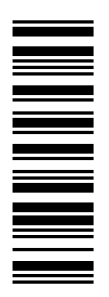

Kommunikationshandbuch

# PROFIBUS−DP

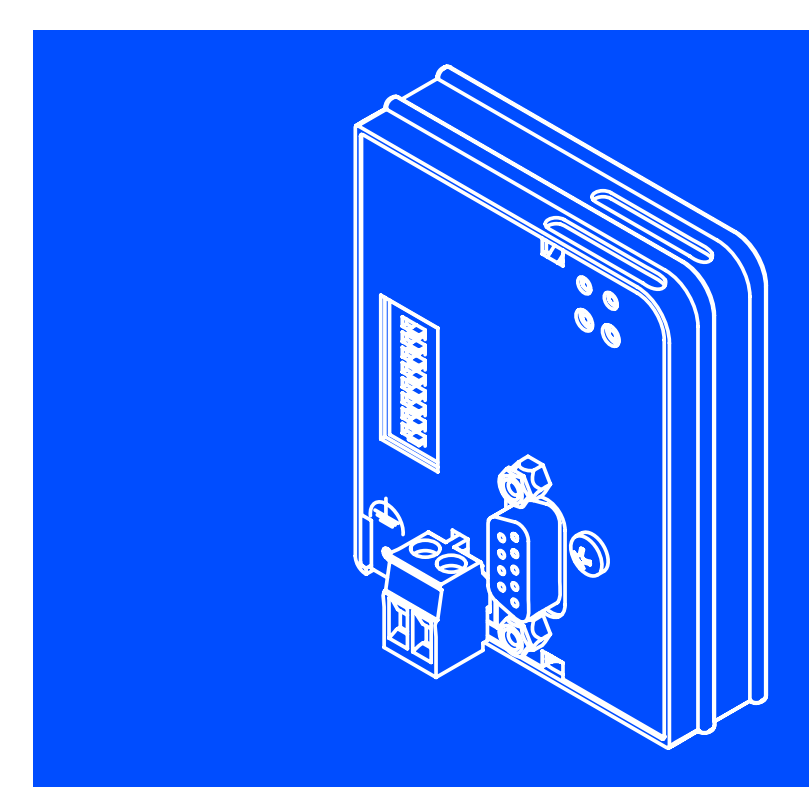

EMF2133IB

Kommunikationsmodul

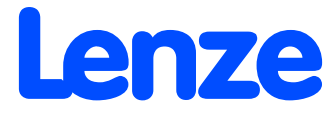

# i Inhalt

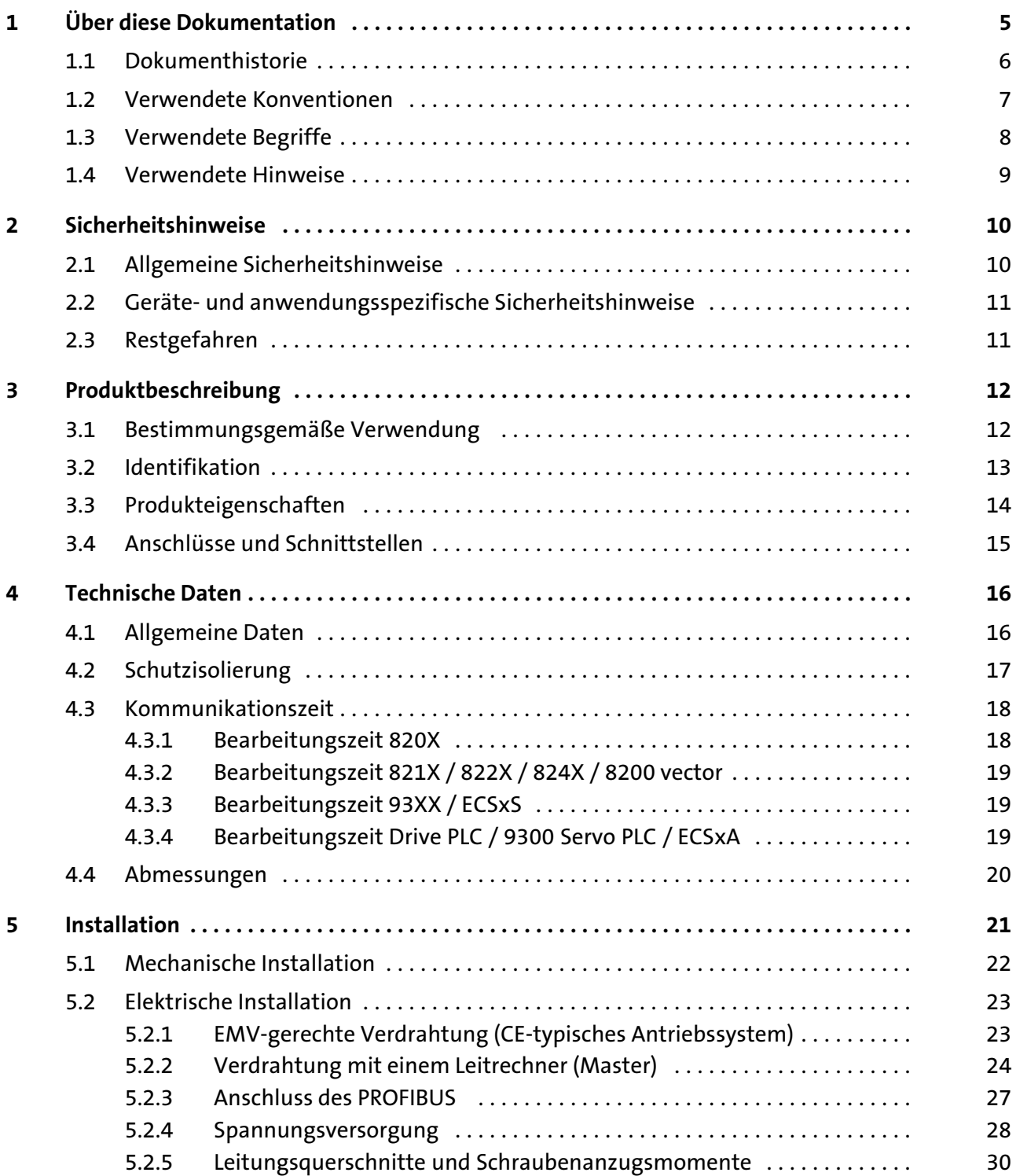

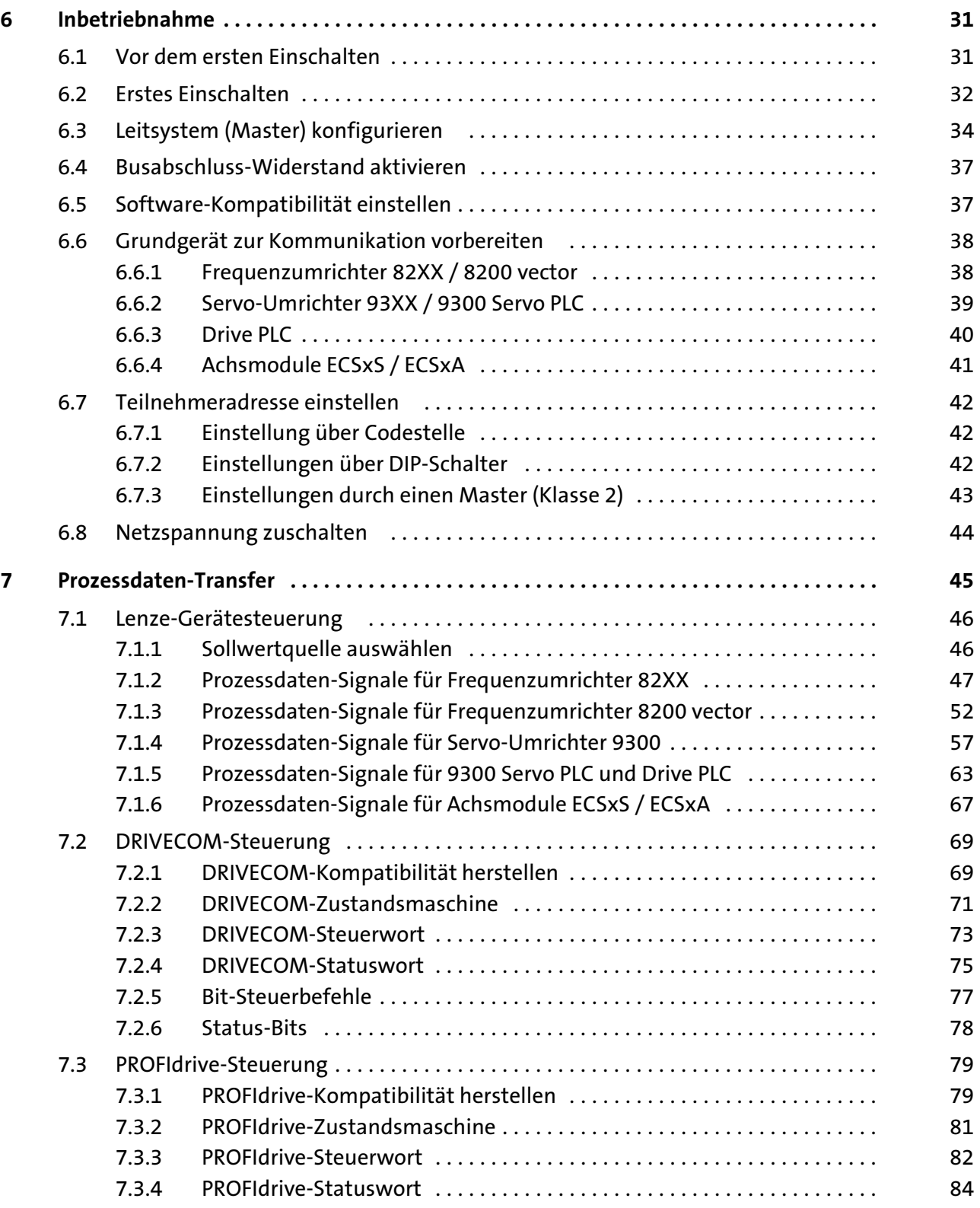

# i Inhalt

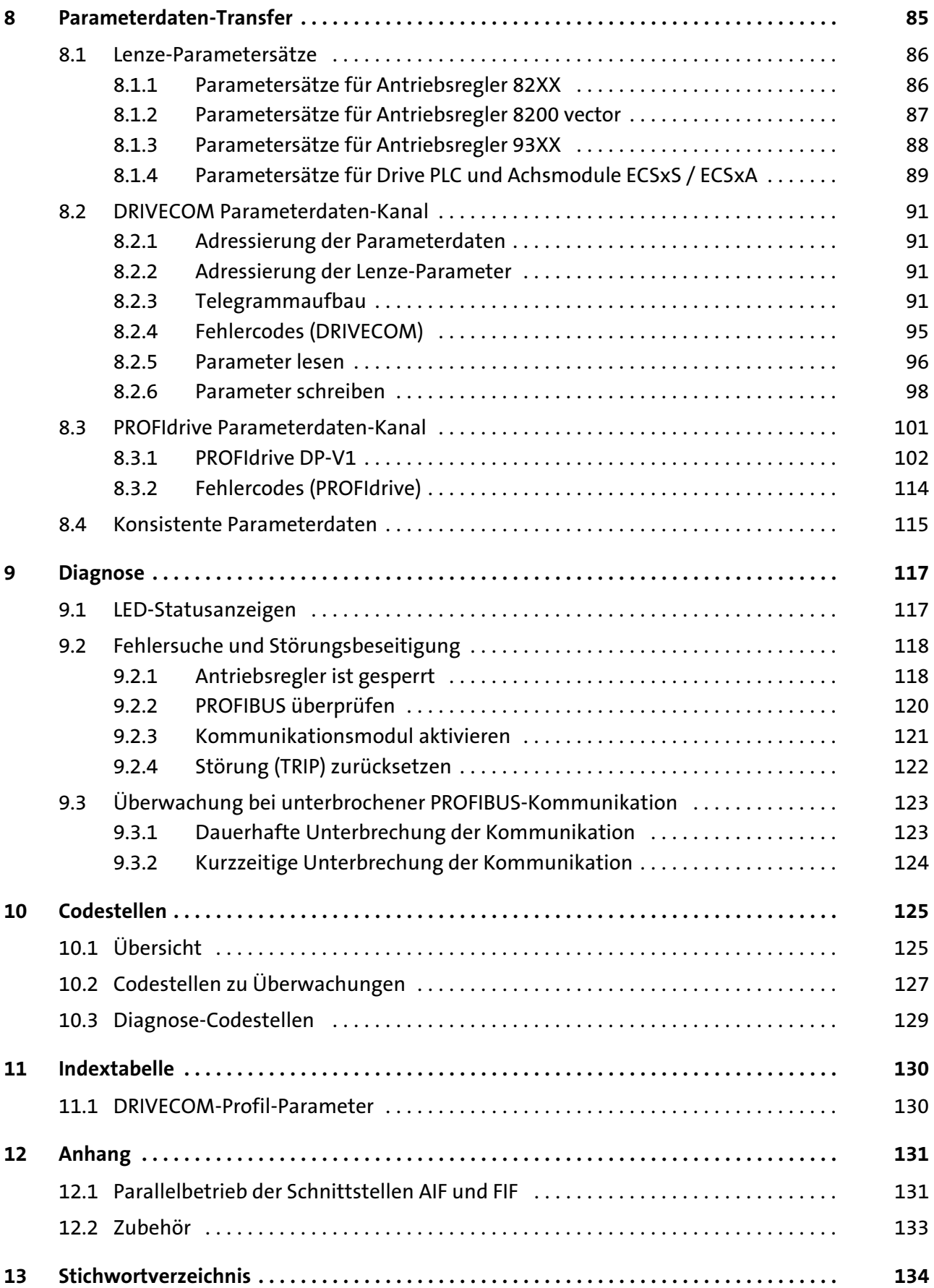

### <span id="page-4-0"></span>0Abb. 0Tab. 0 1 Über diese Dokumentation

#### Inhalt

Diese Dokumentation enthält ausschließlich Beschreibungen zum Kommunikationsmodul EMF2133IB (PROFIBUS−DP).

### Hinweis!

Diese Dokumentation ergänzt die dem Kommunikationsmodul beiliegende Montageanleitung und die Dokumentationen der verwendeten Grundgeräte. Die Montageanleitung enthält Sicherheitshinweise, die Sie beachten müssen!

- ► Die Eigenschaften und Funktionen des Kommunikationsmoduls sind ausführlich beschrieben.
- ▶ Typische Anwendungen sind mit Beispielen verdeutlicht.
- ▶ Diese Dokumentation enthält außerdem:
	- Sicherheitshinweise, die unbedingt beachtet werden müssen.
	- Die wesentlichen technischen Daten des Kommunikationsmoduls
	- Angaben über Versionsstände der zu verwendenden Lenze−Grundgeräte
	- Hinweise zur Fehlersuche und Störungsbeseitigung

Die theoretischen Zusammenhänge sind nur soweit erklärt, wie sie zum Verständnis der Funktion des Funktionsmoduls notwendig sind.

Diese Dokumentation beschreibt nicht die Software eines anderen Herstellers. Für entsprechende Angaben in diesem Handbuch kann keine Gewähr übernommen werden. Informationen zum Gebrauch der Software finden Sie in den Unterlagen zum Leitsystem (Master).

Alle in diesem Handbuch aufgeführten Markennamen sind Warenzeichen ihrer jeweiligen Besitzer.

### Informationen zur Gültigkeit

Die Informationen in dieser Dokumentation sind gültig für folgende Geräte:

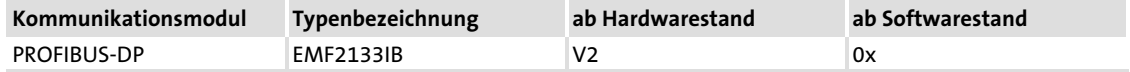

#### **Zielgruppe**

Diese Dokumentation richtet sich an Personen, die die Vernetzung und Fernwartung einer Maschine projektieren, installieren, in Betrieb nehmen und warten.

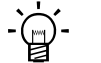

### Tipp!

Informationen und Hilfsmittel rund um die Lenze−Produkte finden Sie im Download−Bereich unter

http://www.Lenze.com

Dokumenthistorie

### <span id="page-5-0"></span>1.1 Dokumenthistorie

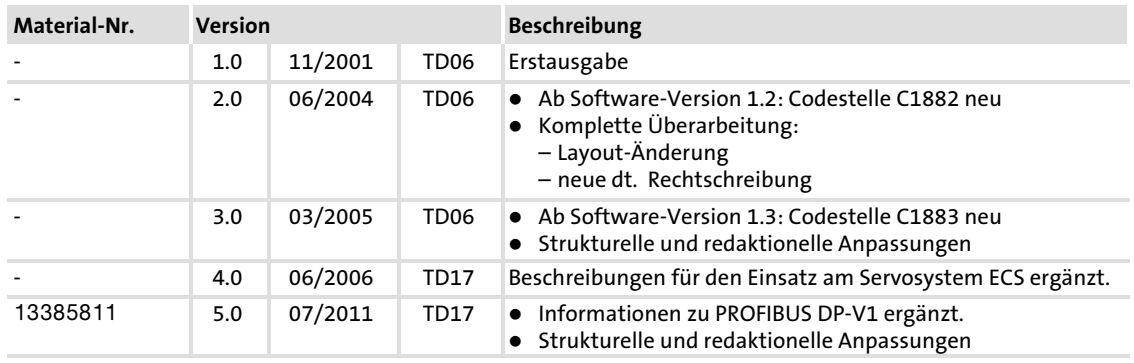

### Ihre Meinung ist uns wichtig!

Wir erstellten diese Anleitung nach bestem Wissen mit dem Ziel, Sie bestmöglich beim Umgang mit unserem Produkt zu unterstützen.

Vielleicht ist uns das nicht überall gelungen. Wenn Sie das feststellen sollten, senden Sie uns Ihre Anregungen und Ihre Kritik in einer kurzen E−Mail an:

[feedback−docu@Lenze.de](mailto:feedback-docu@lenze.de)

Vielen Dank für Ihre Unterstützung.

Ihr Lenze−Dokumentationsteam

### <span id="page-6-0"></span>1.2 Verwendete Konventionen

Diese Dokumentation verwendet folgende Konventionen zur Unterscheidung verschiedener Arten von Information:

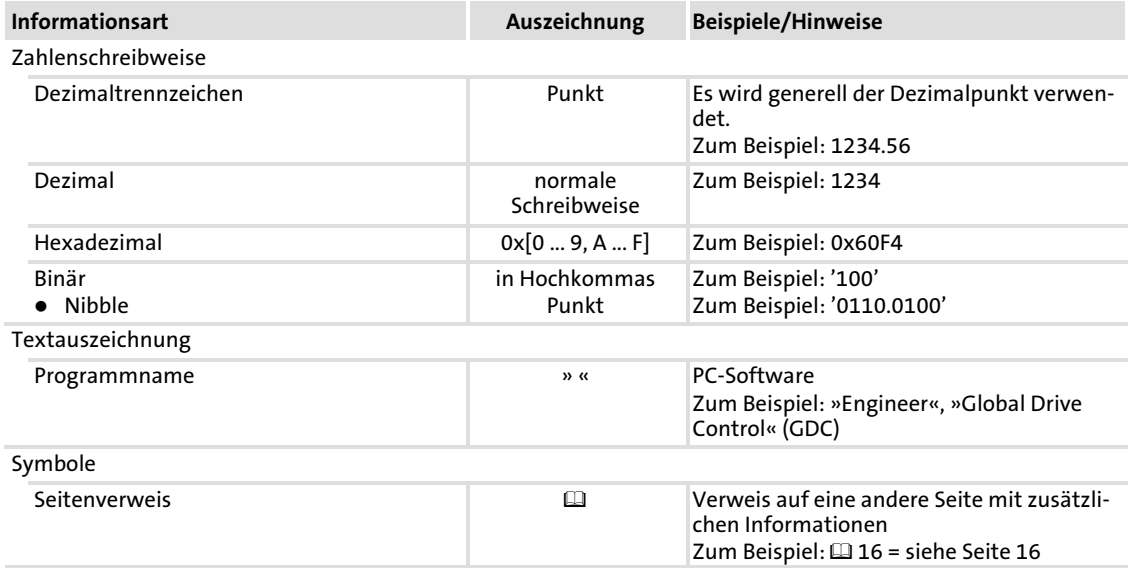

### <span id="page-7-0"></span>1.3 Verwendete Begriffe

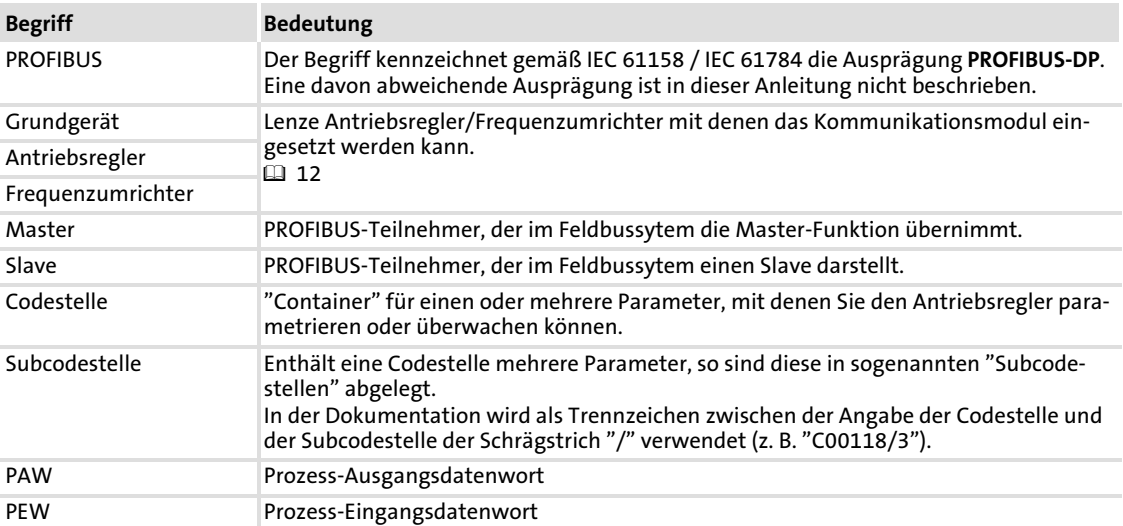

### <span id="page-8-0"></span>1.4 Verwendete Hinweise

Um auf Gefahren und wichtige Informationen hinzuweisen, werden in dieser Dokumentation folgende Piktogramme und Signalwörter verwendet:

### Sicherheitshinweise

Aufbau der Sicherheitshinweise:

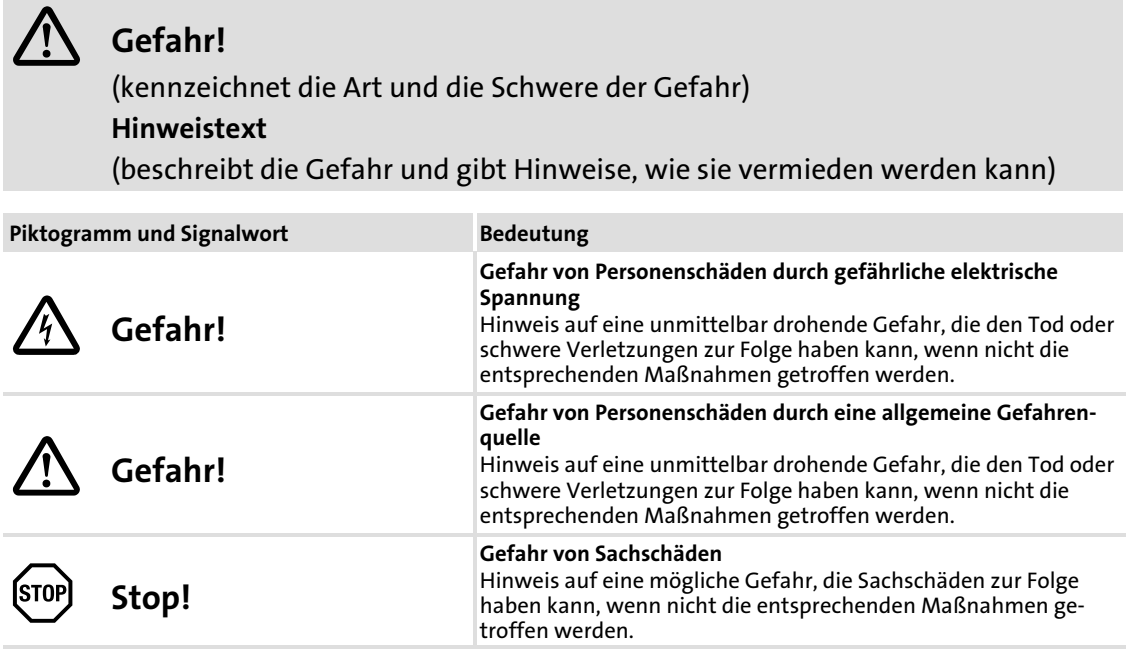

### Anwendungshinweise

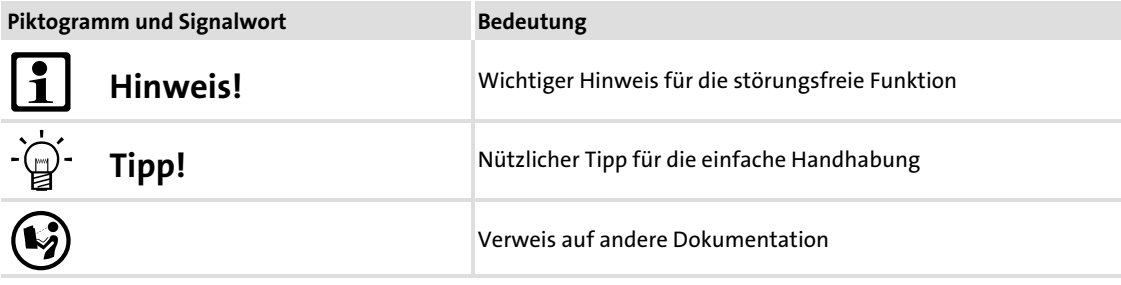

### <span id="page-9-0"></span>2 Sicherheitshinweise

# Hinweis!

Halten Sie die angegebenen Sicherheitsmaßnahmen unbedingt ein, um schwere Personenschäden und Sachschäden zu vermeiden!

Bewahren Sie diese Dokumentation während des Betriebs immer in der Nähe des Produktes auf.

### 2.1 Allgemeine Sicherheitshinweise

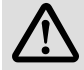

### Gefahr!

Wenn Sie die folgenden grundlegenden Sicherheitsmaßnahmen missachten, kann dies zu schweren Personenschäden und Sachschäden führen:

- ƒ Lenze−Antriebs− und Automatisierungskomponenten ...
	- ... ausschließlich bestimmungsgemäß verwenden.
	- ... niemals trotz erkennbarer Schäden in Betrieb nehmen.
	- ... niemals technisch verändern.
	- ... niemals unvollständig montiert in Betrieb nehmen.
	- ... niemals ohne erforderliche Abdeckungen betreiben.

... können während und nach dem Betrieb − ihrer Schutzart entsprechend − spannungsführende, auch bewegliche oder rotierende Teile haben. Oberflächen können heiß sein.

▶ Alle Vorgaben der beiliegenden und zugehörigen Dokumentation beachten.

Dies ist Voraussetzung für einen sicheren und störungsfreien Betrieb sowie für das Erreichen der angegebenen Produkteigenschaften.

Die in diesem Dokument dargestellten verfahrenstechnischen Hinweise und Schaltungsausschnitte sind Vorschläge, deren Übertragbarkeit auf die jeweilige Anwendung überprüft werden muss. Für die Eignung der angegebenen Verfahren und Schaltungsvorschläge übernimmt der Hersteller keine Gewähr.

ƒ Alle Arbeiten mit und an Lenze−Antriebs− und Automatisierungskomponenten darf nur qualifiziertes Fachpersonal ausführen.

Nach IEC 60364 bzw. CENELEC HD 384 sind dies Personen, ...

... die mit Aufstellung, Montage, Inbetriebsetzung und Betrieb des Produkts vertraut sind.

... die über die entsprechenden Qualifikationen für ihre Tätigkeit verfügen.

... die alle am Einsatzort geltenden Unfallverhütungsvorschriften, Richtlinien und Gesetze kennen und anwenden können.

### <span id="page-10-0"></span>2.2 Geräte− und anwendungsspezifische Sicherheitshinweise

- ► Während des Betriebs muss das Kommunikationsmodul fest mit dem Grundgerät verbunden sein.
- ► Verwenden Sie bei externer Spannungsversorgung in jedem Schaltschrank immer ein separates und nach EN 61800−5−1 sicher getrenntes Netzteil ("SELV"/"PELV").
- ƒ Verwenden Sie ausschließlich Kabel, die den aufgeführten Spezifikationen (  [26\)](#page-25-0) entsprechen.

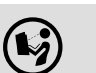

 Dokumentation zu Grundgerät, Steuerungssystem, Anlage/Maschine Ergreifen Sie zusätzlich alle Maßnahmen, die in diesen Dokumentationen vorgeschrieben werden. Beachten Sie die enthaltenen Sicherheits− und Anwendungshinweise.

#### 2.3 Restgefahren

#### Personenschutz

► Bei Einsatz von Antriebsreglern an einem außenleitergeerdeten Netz mit einer Netz-Nennspannung≥ 400 V ist die Berührsicherheit ohne externe Maßnahmen nicht sichergestellt. (siehe Kap. "[4.2](#page-16-0)",  $\Box$  [17\)](#page-16-0)

#### Geräteschutz

▶ Das Modul enthält elektronische Bauteile, die durch elektrostatische Entladung beschädigt oder zerstört werden können.

# <span id="page-11-0"></span>3 Produktbeschreibung

### 3.1 Bestimmungsgemäße Verwendung

Das Kommunikationsmodul ...

ƒ ist eine Zubehör−Baugruppe, die mit folgenden Lenze Grundgeräten eingesetzt werden kann:

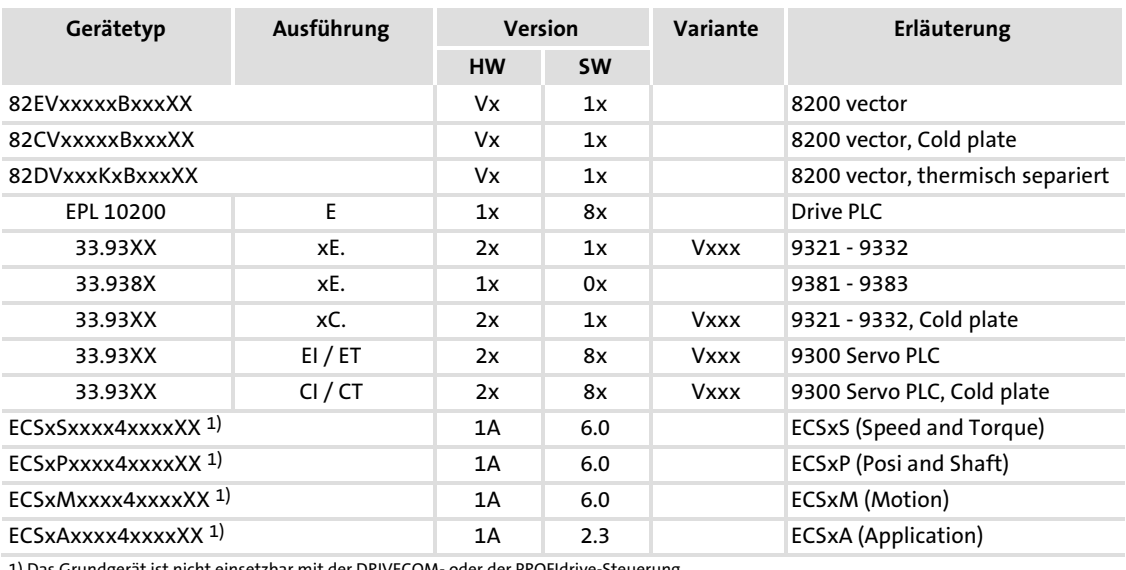

1) Das Grundgerät ist nicht einsetzbar mit der DRIVECOM− oder der PROFIdrive−Steuerung.

► ist ein Betriebsmittel zum Einsatz in industriellen Starkstromanlagen.

Jede andere Verwendung gilt als sachwidrig!

### <span id="page-12-0"></span>3.2 Identifikation

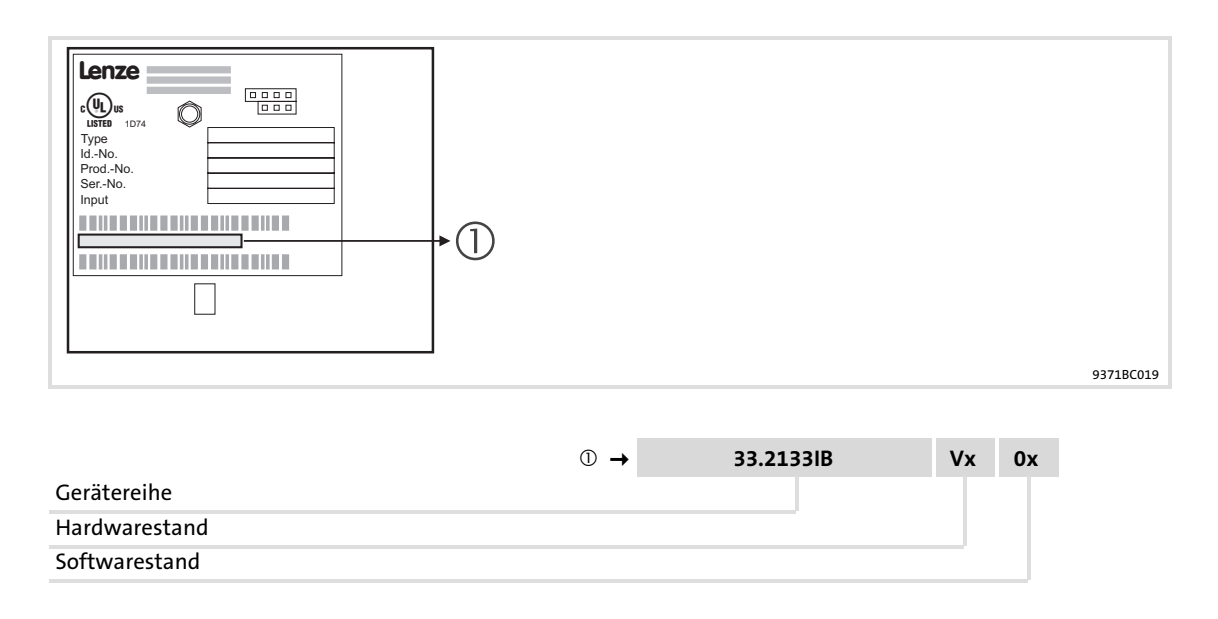

### <span id="page-13-0"></span>3.3 Produkteigenschaften

- ▶ Anschaltbaugruppe für das Kommunikationssystem PROFIBUS mit den Kommunikationsprofilen PROFIBUS−DP−V0 (DRIVECOM−Profil) und PROFIBUS−DP−V1 (PROFIdrive)
- ▶ Antriebsprofile:
	- DRIVECOM−Profil "Antriebstechnik 20" (abschaltbar)
	- PROFIdrive (abschaltbar, Statusmaschine und PROFIdrive Parameterdaten−Kanal)
- ƒ Unterstützung der I&M0−Funktionalität zur Identifikation des Grundgerätes
- ƒ Automatische Erkennung der Übertragungsrate (9.6 kBit/s ... 12 MBit/s)
- ƒ Wahlweise bis zu 12 Prozessdaten−Wörter (abhängig vom Grundgerät)
- ƒ Azyklischer Parameterzugriff über DP−V1
- ƒ Zugriff auf alle Lenze−Parameter
- ƒ Externe 24V−Versorgung zur Aufrechterhaltung des PROFIBUS−Netzwerkes bei Ausfall des Grundgerätes
- ƒ DIP−Schalter zur ...
	- Einstellung der Teilnehmeradresse
	- Einstellung der Kompatibilität zum Lenze PROFIBUS−Kommunikationsmodul EMF2131IB
- ƒ LED−Statusanzeigen:
	- Spannungsversorgung des Kommunikationsmoduls
	- Verbindung vom Kommunikationsmodul zum PROFIBUS−Netzwerk
	- Verbindung vom Kommunikationsmodul zum Grundgerät
	- Betriebszustände des Grundgerätes

### <span id="page-14-0"></span>3.4 Anschlüsse und Schnittstellen

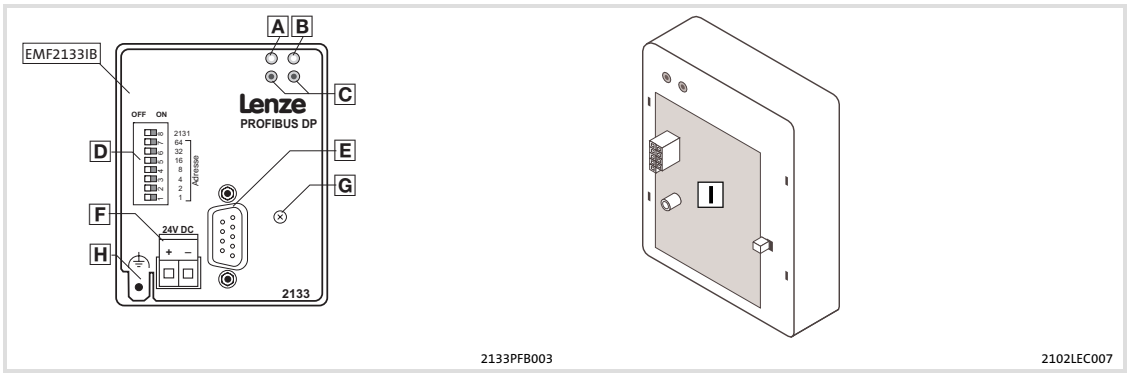

Abb. 3−1 Kommunikationsmodul EMF2133IB (PROFIBUS−DP)

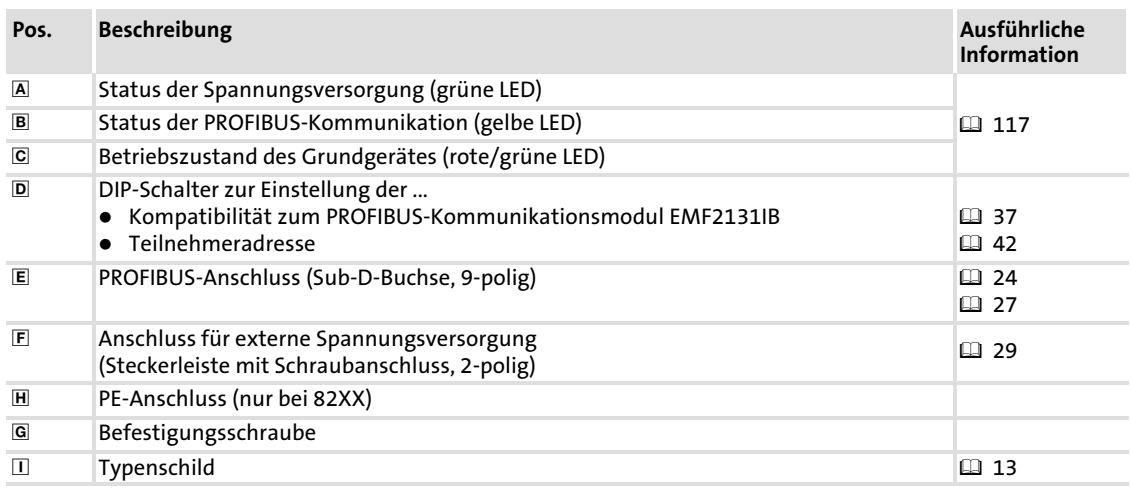

# [<sup>2</sup>] Hinweis!

### Nur für 820X und 821X:

Verwenden Sie bei Bedarf ein zusätzliches PE−Schirmkabel, das EMV−bedingte Kommunikationsstörungen in besonders störbehafteter Umgebung vermeidet.

# <span id="page-15-0"></span>4 Technische Daten

### 4.1 Allgemeine Daten

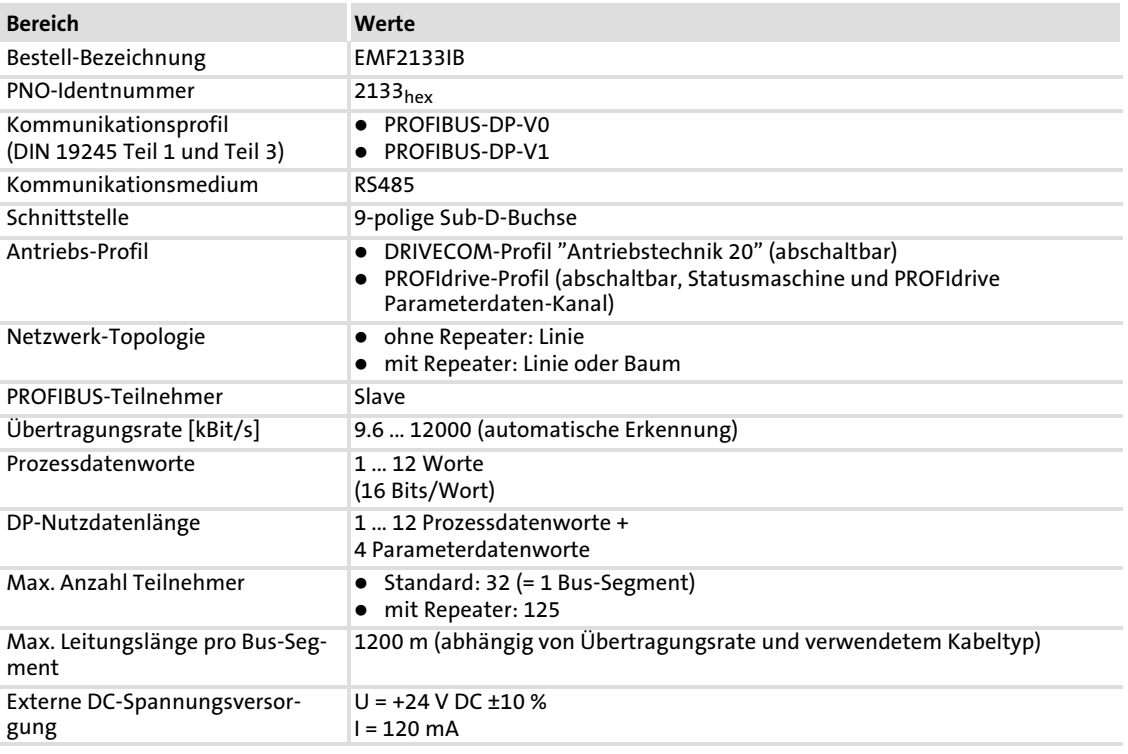

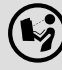

# Dokumentationen zu Lenze Gerätereihen 8200 vector, 9300 und ECS

Hier finden Sie die **Umgebungsbedingungen** und Daten zur Elektromagnetischen Verträglichkeit (EMV), die auch für das Kommunikationsmodul gelten.

#### <span id="page-16-0"></span>4.2 Schutzisolierung

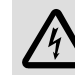

### Gefahr!

### Gefährliche elektrische Spannung

Bei Einsatz von Lenze−Antriebsreglern an einem außenleitergeerdeten Netz mit einer Netz-Nennspannung ≥ 400 V ist die Berührsicherheit ohne externe Maßnahmen nicht sichergestellt.

### Mögliche Folgen:

▶ Tod oder schwere Verletzungen

#### Schutzmaßnahmen:

- ► Ist Berührsicherheit für die Steuerklemmen des Antriebsreglers und für die Anschlüsse der gesteckten Gerätemodule gefordert, ...
	- muss eine doppelte Trennstrecke vorhanden sein.
	- müssen die anzuschliesenden Komponenten die zweite Trennstrecke aufweisen.

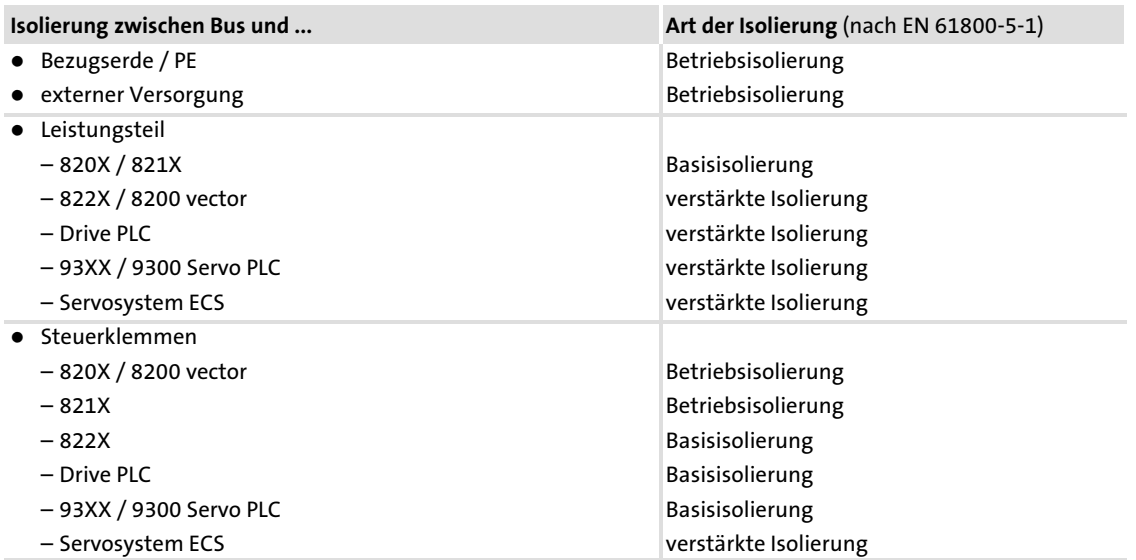

[4](#page-15-0)

### <span id="page-17-0"></span>4.3 Kommunikationszeit

Die Kommunikationszeit ist die Zeit zwischen dem Start einer Anforderung und dem Eintreffen der entsprechenden Rückantwort.

Die Kommunikationszeiten sind abhängig von der ...

- ▶ Bearbeitungszeit im Antriebsregler
- ▶ Telegrammlaufzeit
	- Übertragungsrate (Baudrate)
	- Telegrammlänge

#### 4.3.1 Bearbeitungszeit 820X

Bei der Gerätereihe 820X sind im Antriebsregler mehrere Bearbeitungsschritte notwendig, die zyklisch bearbeitet werden.

Ein Bearbeitungs−Zyklus besteht aus:

- ► Schreiben von Steuerwort oder Sollwert, wenn sich der Wert verändert hat;
- $\blacktriangleright$  abwechselndes Lesen von Statuswort und Istwert;
- ► Bearbeiten von Parameterzugriffen, wenn ein Auftrag anliegt.

Falls die durch das zyklische Lesen des Statuswortes/Istwertes entstehende Bearbeitungszeit zu groß sein sollte, kann das abwechselnde Lesen von Statuswort und Istwert unterdrückt werden. Dies wird mit dem Bit 15 (Prozesseingangsdaten−Sperre) des DRIVE-COM−Steuerwortes gesteuert:

- ƒ Prozesseingangsdaten−Sperre = 0: Status− und Istwert−Aktualisierung aktiv
- ƒ Prozesseingangsdaten−Sperre = 1: Status− und Istwert−Aktualisierung nicht aktiv

Ein Unterdrücken der Bearbeitung von Parameterzugriffen ist nicht notwendig, da dies vom Anwender gesteuert wird.

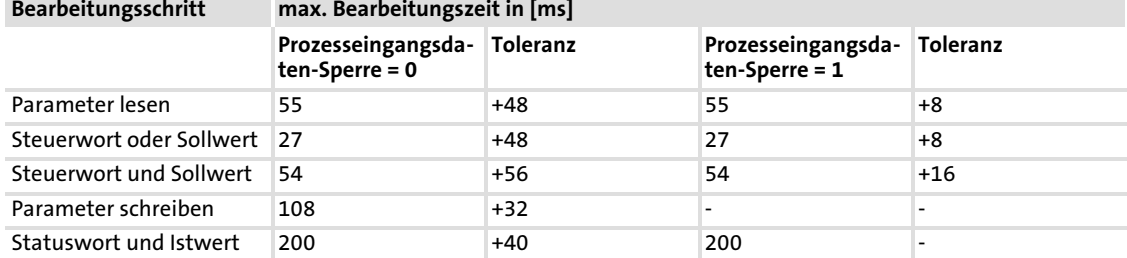

In der nachfolgenden Tabelle sind die Zeiten der Bearbeitungsschritte aufgeführt:

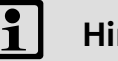

### Hinweis!

Ein Vorzeichenwechsel im Sollwert bewirkt auch das Schreiben des Steuerwortes.

### <span id="page-18-0"></span>4.3.2 Bearbeitungszeit 821X / 822X / 824X / 8200 vector

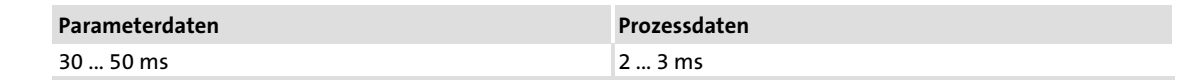

### 4.3.3 Bearbeitungszeit 93XX / ECSxS

Es existieren keine Abhängigkeiten zwischen Parameterdaten und Prozessdaten.

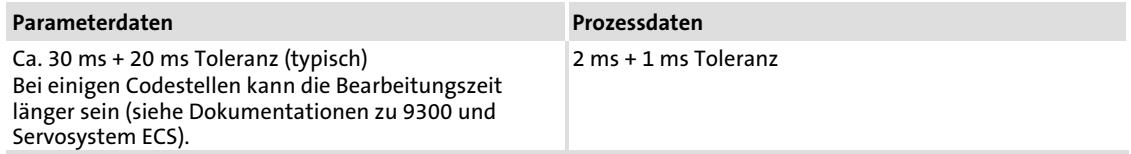

### 4.3.4 Bearbeitungszeit Drive PLC / 9300 Servo PLC / ECSxA

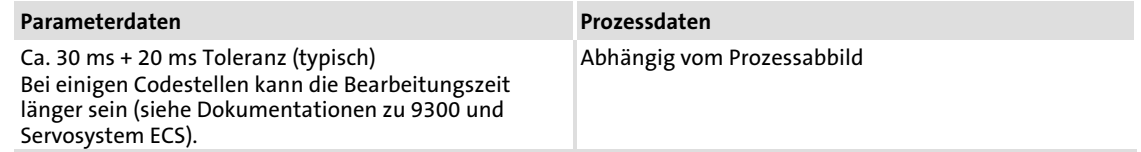

[4](#page-15-0)

### <span id="page-19-0"></span>4.4 Abmessungen

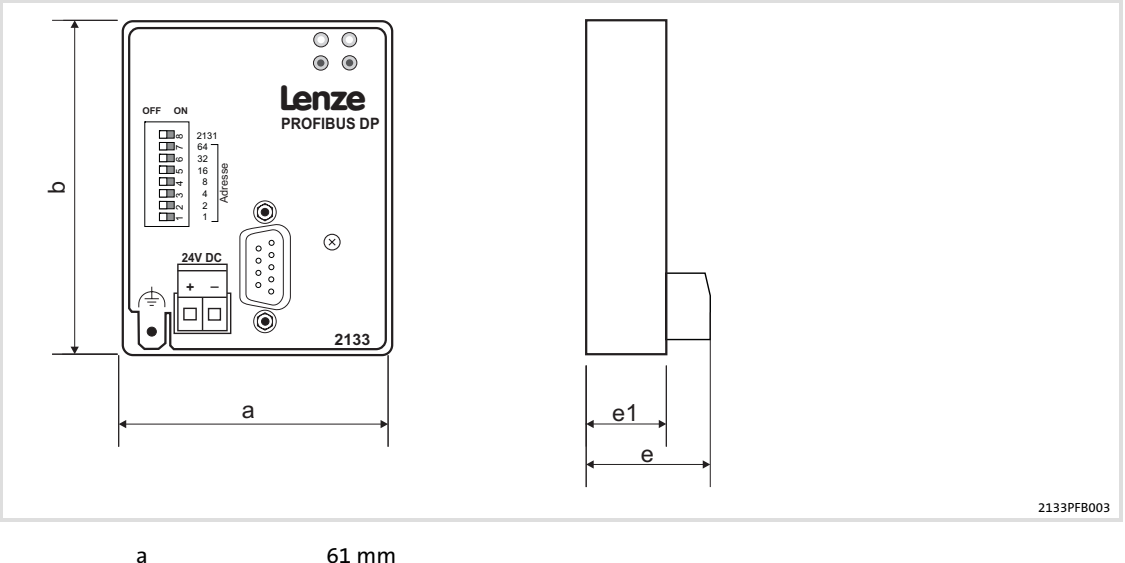

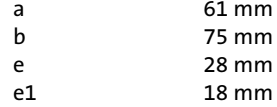

$$
20 \hspace{1.5cm} \textbf{Lenze}
$$

### <span id="page-20-0"></span>5 Installation

## Gefahr!

Unsachgemäßer Umgang mit dem Kommunikationsmodul und dem Grundgerät kann schwere Personenschäden und Sachschäden verursachen.

Beachten Sie die in der Dokumentation zum Grundgerät enthaltenen Sicherheitshinweise und Restgefahren.

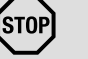

# STOP) Stop!

### Elektrostatische Entladung

Durch elektrostatische Entladung können elektronische Bauteile innerhalb des Kommunikationsmoduls beschädigt oder zerstört werden.

Mögliche Folgen:

- ▶ Das Kommunikationsmodul ist defekt.
- ƒ Die Feldbus−Kommunikation ist nicht möglich oder fehlerhaft.
- Schutzmaßnahmen
- ► Befreien Sie sich vor dem Berühren des Moduls von elektrostatischen Aufladungen.

### <span id="page-21-0"></span>5.1 Mechanische Installation

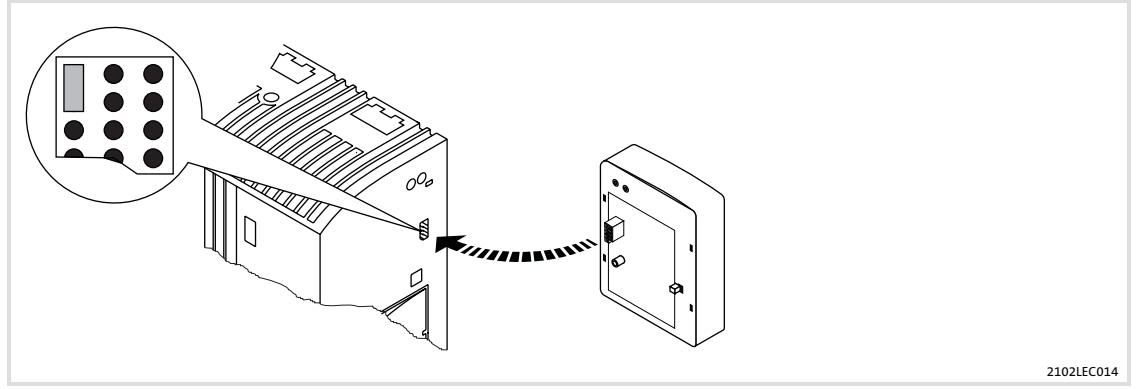

Abb. 5−1 Kommunikationsmodul aufstecken

- ► Stecken Sie das Kommunikationsmodul auf das Grundgerät (hier: 8200 vector).
- ► Schrauben Sie das Kommunikationsmodul mit der Befestigungsschraube auf dem Grundgerät fest, um eine gute PE−Verbindung sicher zu stellen.

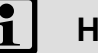

# $\begin{bmatrix} 1 \\ 1 \end{bmatrix}$  Hinweis!

Zur internen Versorgung des Kommunikationsmoduls durch den Frequenzumrichter 8200 vector muss der Jumper in der Schnittstellenöffnung (siehe Abb. oben) angepasst werden.

Beachten Sie die Hinweise ( [28](#page-27-0)).

### <span id="page-22-0"></span>5.2 Elektrische Installation

### 5.2.1 EMV−gerechte Verdrahtung (CE−typisches Antriebssystem)

Für eine EMV−gerechte Verdrahtung beachten Sie folgende Punkte:

## Hinweis!

- ƒ Steuer−/Datenleitungen getrennt von Motorleitungen verlegen.
- ƒ Legen Sie die Schirme der Steuer−/Datenleitungen bei digitalen Signalen beidseitig auf.
- ƒ Zur Vermeidung von Potenzialdifferenzen zwischen den Kommunikationsteilnehmern eine Ausgleichsleitung mit einem Querschnitt von mindestens 16 mm<sup>2</sup> einsetzen (Bezug: PE).
- ƒ Beachten Sie die weiteren Hinweise zur EMV−gerechten Verdrahtung in der Dokumentation des Grundgerätes.

### Vorgehensweise bei der Verdrahtung

- 1. Bustopologie einhalten, deshalb keine Stichleitungen verwenden.
- 2. Hinweise und Verdrahtungsvorschriften in den Unterlagen zum Steuerungssystem beachten.
- 3. Nur Kabel verwenden, die den aufgeführten Spezifikationen entsprechen ( [26\).](#page-25-0)
- 4. Hinweise zur Spannungsversorgung des Moduls beachten ( [28\).](#page-27-0)
- 5. Busabschluss−Widerstände am physikalisch ersten und letzten Teilnehmer aktivieren ( [25\).](#page-24-0)
- 6. Übertragungsrate ensprechend der Länge des Buskabels anpassen.

### Installation

Elektrische Installation Verdrahtung mit einem Leitrechner (Master)

### <span id="page-23-0"></span>5.2.2 Verdrahtung mit einem Leitrechner (Master)

# Gefahr!

Sie müssen eine zusätzliche Potenzialtrennung installieren, wenn ...

- ƒ ein Antriebsregler 820X und 821X mit einem Leitrechner verbunden wird und
- ƒ eine sichere Potenzialtrennung (verstärkte Isolierung) nach EN 61800−5−1 notwendig ist.

### Prinzipielle Verdrahtung des PROFIBUS

Der Aufbau des Bussystems PROFIBUS ist in der Übersichtszeichnung dargestellt.

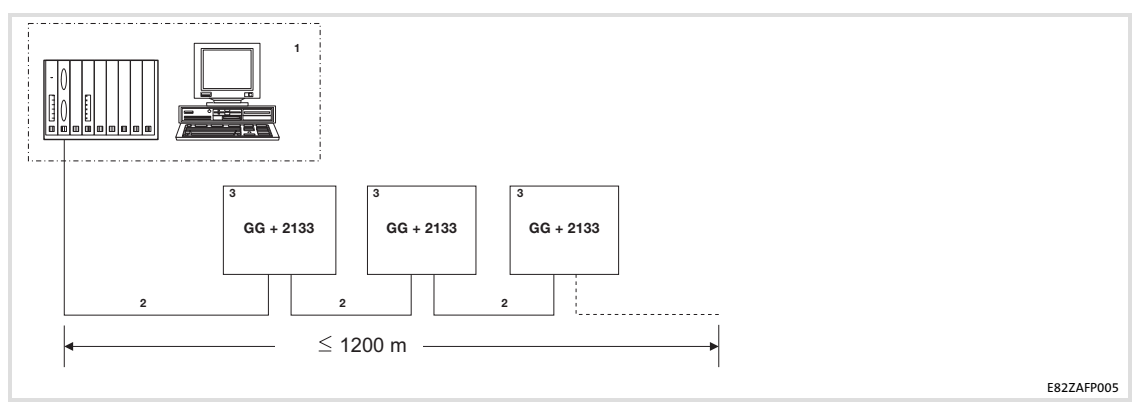

Abb. 5−2 Beispiel: PROFIBUS mit RS485−Verkabelung (ohne Repeater)

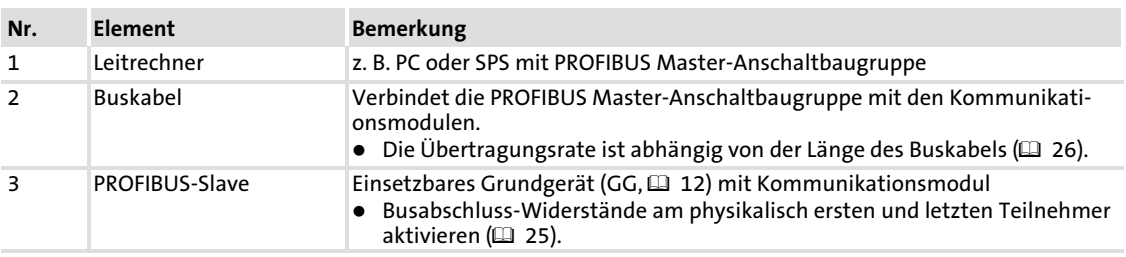

### Hinweis!

Bei Einsatz eines Repeaters können max. 125 Teilnehmer über den PROFIBUS miteinander kommunizieren.

### <span id="page-24-0"></span>Busabschlusswiderstand

Der PROFIBUS muss beim ersten und letzten physikalischen Busteilnehmer durch einen Busabschluss−Widerstand abgeschlossen sein.

Der Busabschluss−Widerstand ist im Busanschluss−Stecker ( [133](#page-129-0)) eingebaut und wird mit einem Schalter aktiviert.

# 1 Hinweis!

- ► Falls einzelne Busteilnehmer abgeschaltet werden, muss dafür gesorgt werden, dass die Busabschlüsse an den physikalischen Leitungsenden weiter aktiv bleiben.
- ► Beachten Sie, dass der Busabschluss nicht mehr aktiv ist, wenn ...
	- z. B. im Servicefall der Stecker abgezogen wurde;
	- die Spannungsversorgung des Kommunikationsmoduls abgeschaltet wurde.

### Teilnehmeranzahl

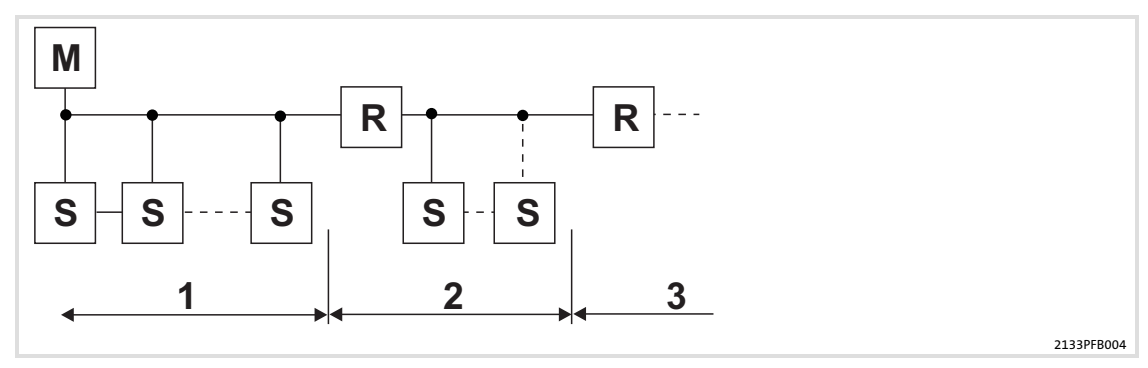

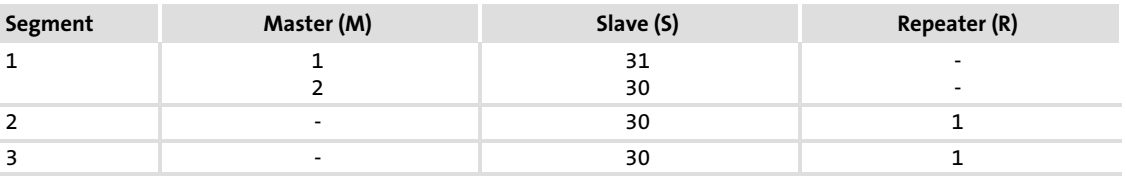

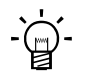

# Tipp!

Repeater besitzen keine Geräteadresse. Bei der Berechnung der maximalen Teilnehmeranzahl reduzieren sie aber auf jeder Segmentseite die Teilnehmeranzahl um 1.

Mit Repeater können Linien− und Baumtopologien aufgebaut werden. Die maximale Gesamtausdehnung des Bussystems hängt dabei ab von ...

- ƒ der verwendeten Übertragungsrate;
- ƒ der Repeater−Anzahl.

### <span id="page-25-0"></span>Installation

Elektrische Installation Verdrahtung mit einem Leitrechner (Master)

### Spezifikation des Übertragungskabels

# Hinweis!

Verwenden Sie ausschließlich Kabel, die den aufgeführten Spezifikationen der PROFIBUS−Nutzerorganisation entsprechen.

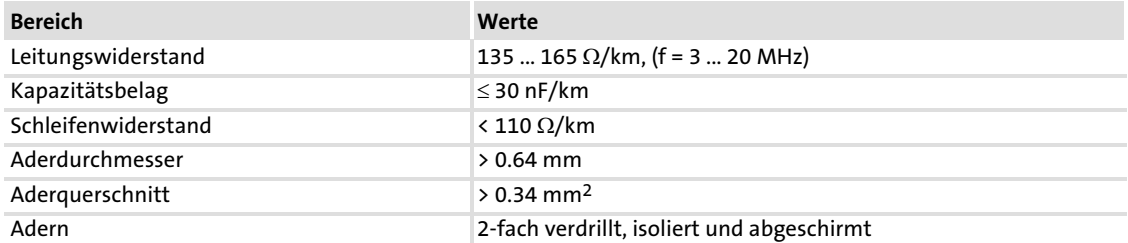

### Busleitungslänge

Die Länge des Buskabels ist abhängig von der verwendeten Übertragungsrate:

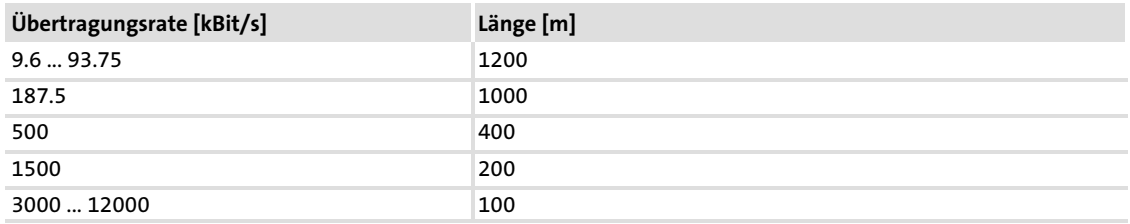

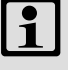

# $\begin{bmatrix} 1 \\ 1 \end{bmatrix}$  Hinweis!

Die von Datenmenge, Zykluszeit und Teilnehmeranzahl abhängige Übertragungsrate sollte nur so hoch gewählt werden, wie es für die Anwendung erforderlich ist.

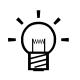

# Tipp!

Bei hohen Übertragungsraten empfehlen wir den Einsatz von Lichtwellenleitern zu prüfen.

Vorteile des Lichtwellenleiters:

- ƒ Auf dem Übertragungsweg bleiben externe elektromagnetische Störungen unwirksam.
- ► Buslängen von mehreren Kilometern sind auch bei höheren Übertragungsraten möglich. Die Buslänge ist
	- unabhängig von der Übertragungsrate.
	- abhängig vom verwendeten Lichtwellenleiter.

### <span id="page-26-0"></span>5.2.3 Anschluss des PROFIBUS

Der Anschluss an das PROFIBUS−Netzwerk erfolgt über die 9−polige Sub−D−Buchse.

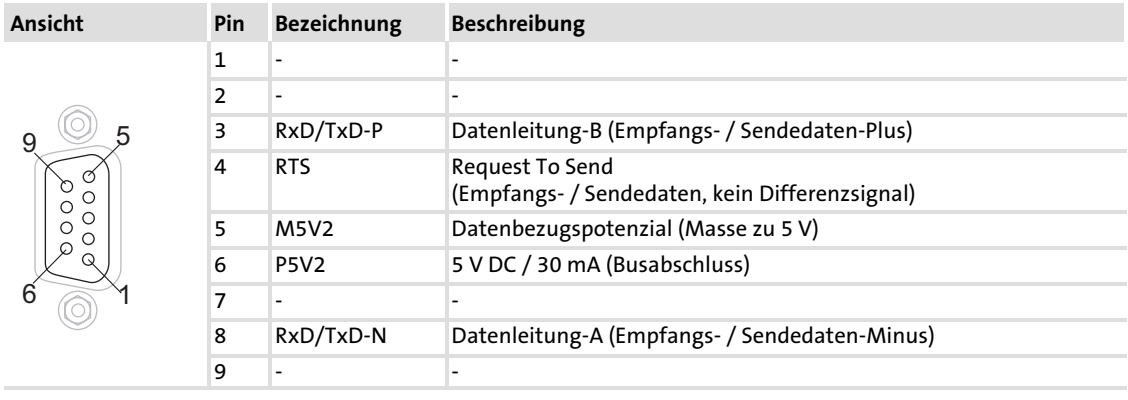

Elektrische Installation Spannungsversorgung

### <span id="page-27-0"></span>5.2.4 Spannungsversorgung

### Interne Spannungsversorgung

# Hinweis!

Die Vorgabe der internen Spannungsversorgung ist bei Grundgeräten mit erweiterter AIF−Schnittstellenöffnung (z. B. Frontseite 8200 vector) gegeben. Die in der Grafik grau hervorgehobene Fläche kennzeichnet die Jumper−Position.

- ► Im Auslieferungszustand des Grundgerätes werden diese nicht intern versorgt.
- ► Zur internen Spannungsversorgung platzieren Sie den Jumper auf die unten angegebene Position.

Bei allen anderen Gerätereihen (9300, ECS) ist eine Spannungsversorgung vom Grundgerät immer vorhanden.

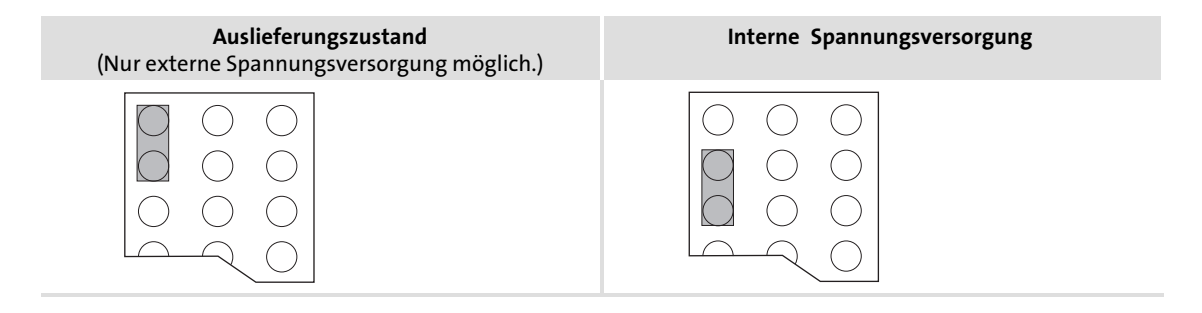

[5](#page-20-0)

#### <span id="page-28-0"></span>Externe Spannungsversorgung

# Hinweis!

Verwenden Sie bei externer Spannungsversorgung und bei größeren Entfernungen zwischen den Schaltschränken in jedem Schaltschrank immer ein separates und nach EN 61800−5−1 sicher getrenntes Netzteil ("SELV"/"PELV").

Die externe Spannungversorgung der Kommunikationsbaugruppe ist dann notwendig, wenn beim Ausfall der Versorgung des Grundgerätes die Kommunikation über den Feldbus bestehen bleiben soll.

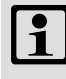

ECSxA

### Hinweis!

Bei externer Spannungsversorgung des Kommunikationsmoduls wird der aktive Busabschluss−Widerstand unabhängig vom Betrieb des Grundgerätes gespeist. Das Bussystem bleibt dadurch auch dann weiter aktiv, wenn das Grundgerät abgeschaltet wird oder ausfallen sollte.

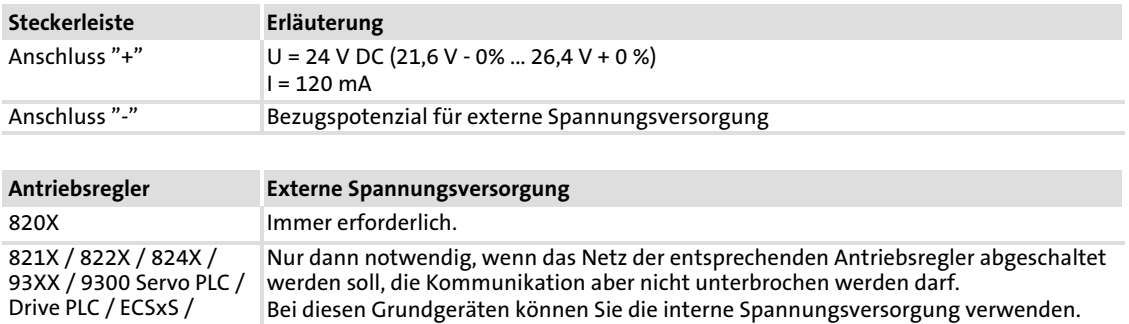

8200 vector Siehe Hinweise unter "Interne Spannungsversorgung" <sup>[28](#page-27-0)</sup> 28

### Installation Elektrische Installation Leitungsquerschnitte und Schraubenanzugsmomente

### 5.2.5 Leitungsquerschnitte und Schraubenanzugsmomente

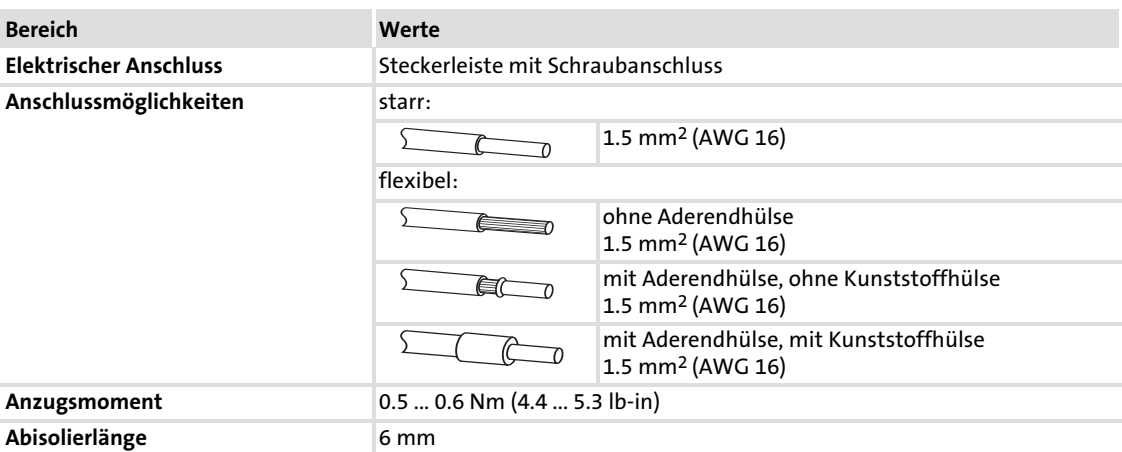

<span id="page-29-0"></span>[5](#page-20-0)

### <span id="page-30-0"></span>6 Inbetriebnahme

Während der Inbetriebnahme werden dem Antriebsregler anlagenspezifische Daten wie z. B. Motorparamter, Betriebsparameter, Reaktionen und Parameter zur Feldbus−Kommunikation vorgegeben. Dies geschieht bei Lenze−Geräten über die sogenannten Codestellen.

Die Codestellen sind in nummerisch aufsteigender Reihenfolge im Lenze−Antriebsregler und in den aufgesteckten Kommunikations−/Funktionsmodulen gespeichert.

Zusätzlich zur Konfigurierung gibt es Codestellen zur Diagnose und Überwachung der Busteilnehmer.

Die Codestellen können Sie z. B. über ein Bedienmodul (Keypad) oder einen PC mit dem Lenze−Parametrierprogramm »Global Drive Control« (GDC) einstellen.

### 6.1 Vor dem ersten Einschalten

# (STOP) Stop!

Überprüfen Sie vor dem Einschalten der Netzspannung die gesamte Verdrahtung auf Vollständigkeit, Kurzschluss und Erdschluss.

Erstes Einschalten

### <span id="page-31-0"></span>6.2 Erstes Einschalten

# |1| Hinweis!

Servosystem ECS

ECS−Geräte sind nicht einsetzbar mit der DRIVECOM− oder der PROFIdrive−Steuerung.

# 1 Hinweis!

Für die Übertragungsrate sind keine manuellen Einstellungen erforderlich. Das Kommunikationsmodul stellt sich automatisch auf die Übertragungsrate des Masters ein.

Die schrittweise Inbetriebnahme des Kommunikationsmoduls mit der DRIVECOM−Gerätesteuerung ist nachfolgend beschrieben.

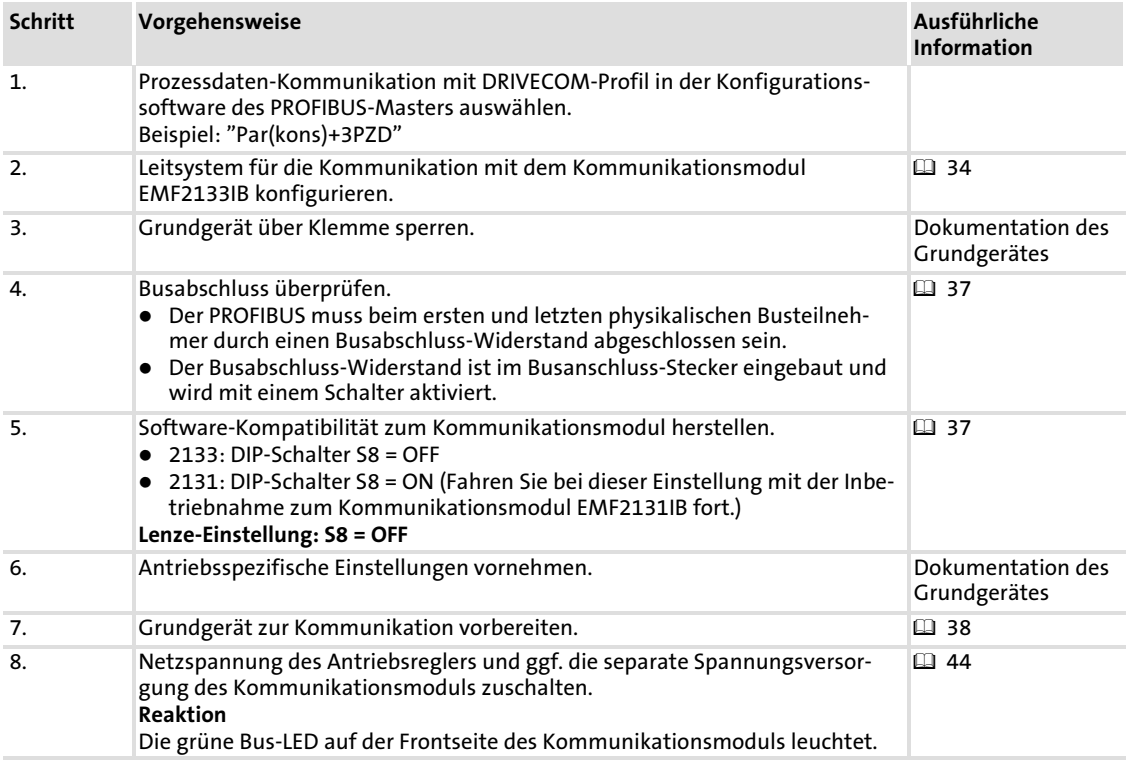

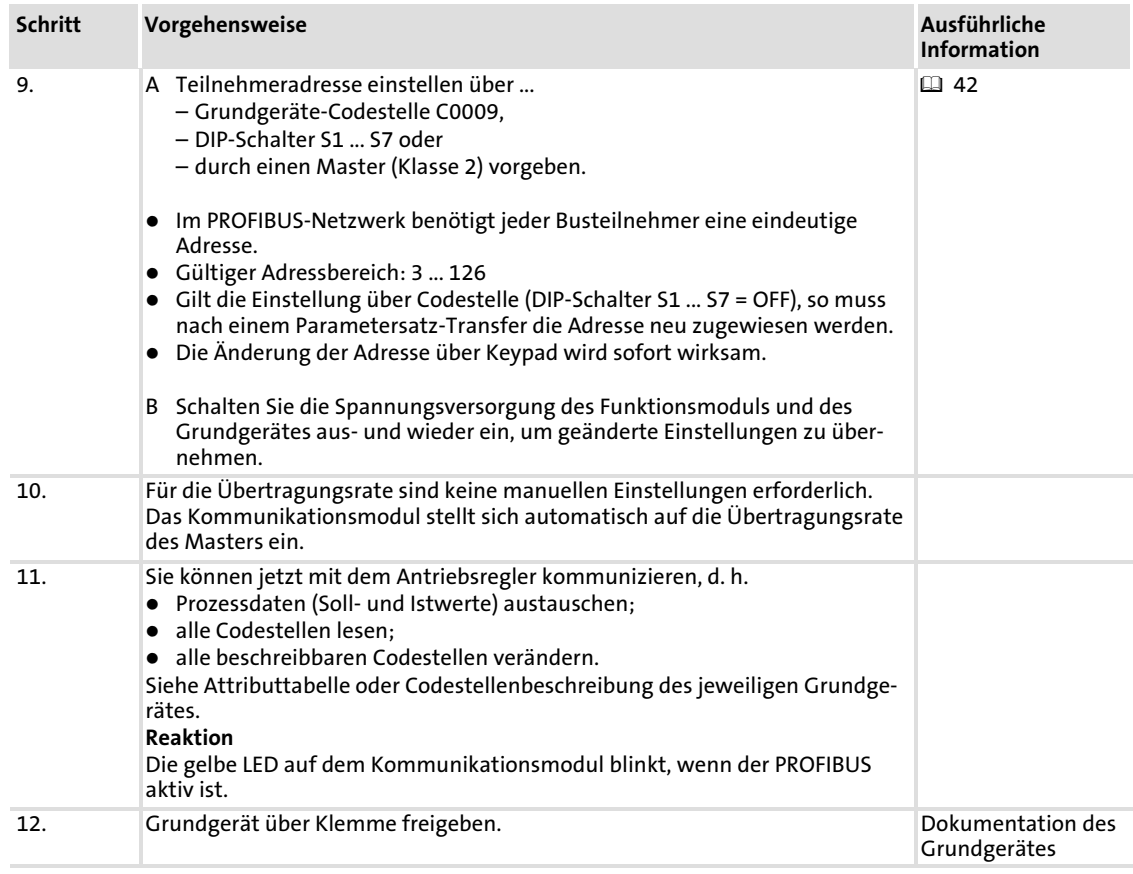

### <span id="page-33-0"></span>6.3 Leitsystem (Master) konfigurieren

Zur Kommunikation mit der Kommunikationsbaugruppe muss zunächst das Leitsystem konfiguriert werden.

#### Einstellungen am Master

Zur Projektierung des PROFIBUS muss in der Projektierungssoftware des Masters die Gerätestammdatendatei (GSD−Datei) der Kommunikationsbaugruppe eingelesen werden.

# $-\widehat{Q}$ - Tipp!

Die GSD−Datei kann im Bereich "Services & Downloads" unter www.Lenze.com heruntergeladen werden.

### Gerätestammdatendatei (GSD)

In den Gerätestammdaten−Dateien Lenz2133.GSD (DP−V0) und Len\_2133.GSD (DP−V1) finden Sie diese Konfigurationen:

#### ƒ Geräte−Steuerung und DP−V0 Parameterdaten−Kanal

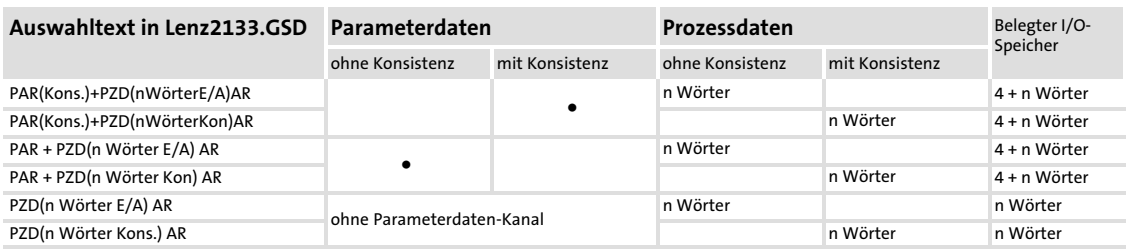

 $n = 1 ... 12$ 

#### ƒ DRIVECOM−Steuerung und DP−V0 Parameterdaten−Kanal

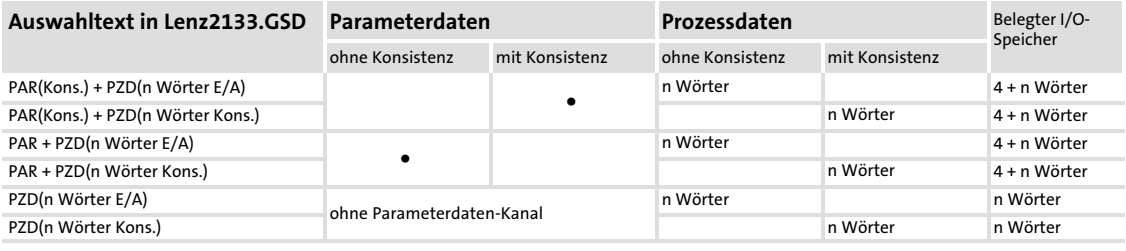

 $n = 1 ... 12$ 

### ƒ POFIdrive−Steuerung und DP−V1 Parameterdaten−Kanal

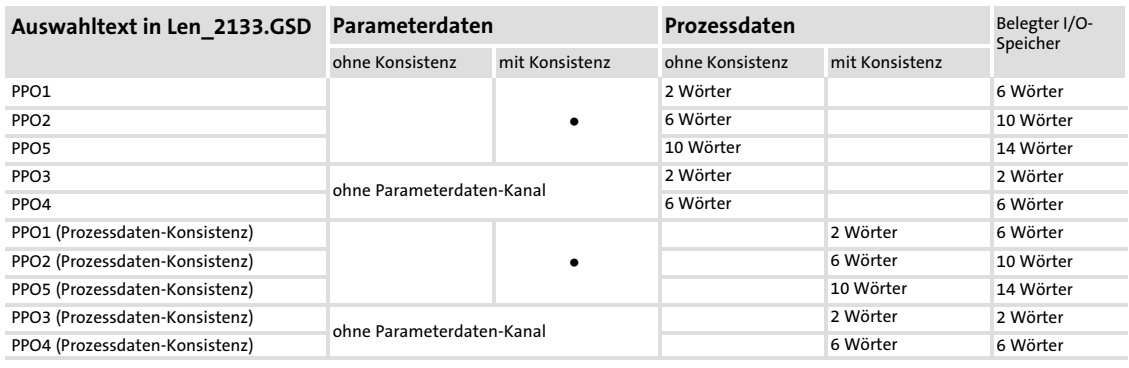

 $n = 1 ... 12$ 

#### Beispiel zum Auswahltext der Gerätestammdatendatei

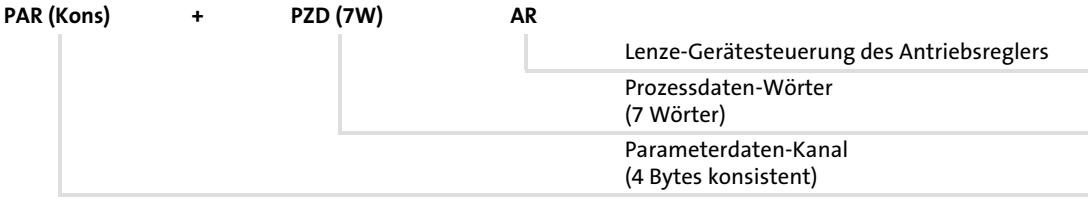

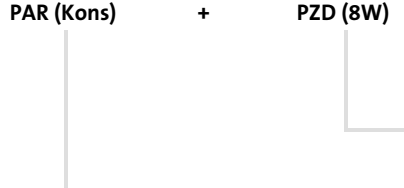

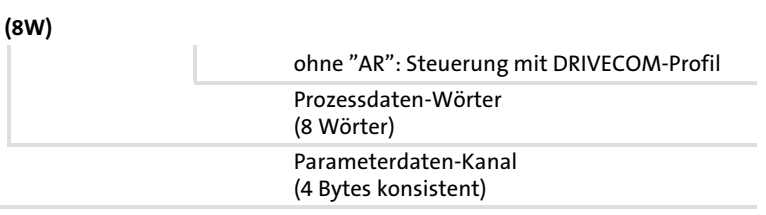

# $\left| \cdot \right|$  Hinweis!

### Gesamt−Konsistenz nutzen

- ► Wir empfehlen, nur Konfigurationen mit Konsistenz für den Parameterdaten−Kanal zu verwenden, um Datenkonflikte zwischen PROFIBUS−Master und CPU des Leitsystems zu vermeiden.
- ► Beachten Sie, dass die Verarbeitung konsistenter Daten von Leitsystem zu Leitsystem verschieden ist und im PROFIBUS−Anwendungsprogramm entsprechend berücksichtigt werden muss.
- Ausführliche Informationen zur Konsistenz finden Sie auf  $\Box$  [115.](#page-111-0)

[6](#page-30-0)

### Nutzdatenlänge festlegen

[6](#page-30-0)

Die Nutzdatenlänge wird während der Initialisierungsphase (Konfiguration) festgelegt. Sie können bis zu 12 Prozessdaten−Wörter konfigurieren (abhängig vom eingesetzten Grundgerät).

Wahlweise können Sie den Parameterdaten−Kanal aktivieren. Ist der Parameterdaten−Kanal aktiv, belegt er zusätzlich 4 Wörter der Prozessdaten−Eingänge und −Ausgänge.

- ƒ PEW: Prozessdaten−Eingangswort (Prozessdaten vom Antriebsregler zum Master)
- ƒ PAW: Prozessdaten−Ausgangswort (Prozessdaten vom Master zum Antriebsregler)

Die Nutzdatenlängen für Prozess−Eingangsdaten und Prozess−Ausgangsdaten sind gleich. Die Auswahl erfolgt in der Projektierungs−Software für das PROFIBUS−System über Kennungsbytes.

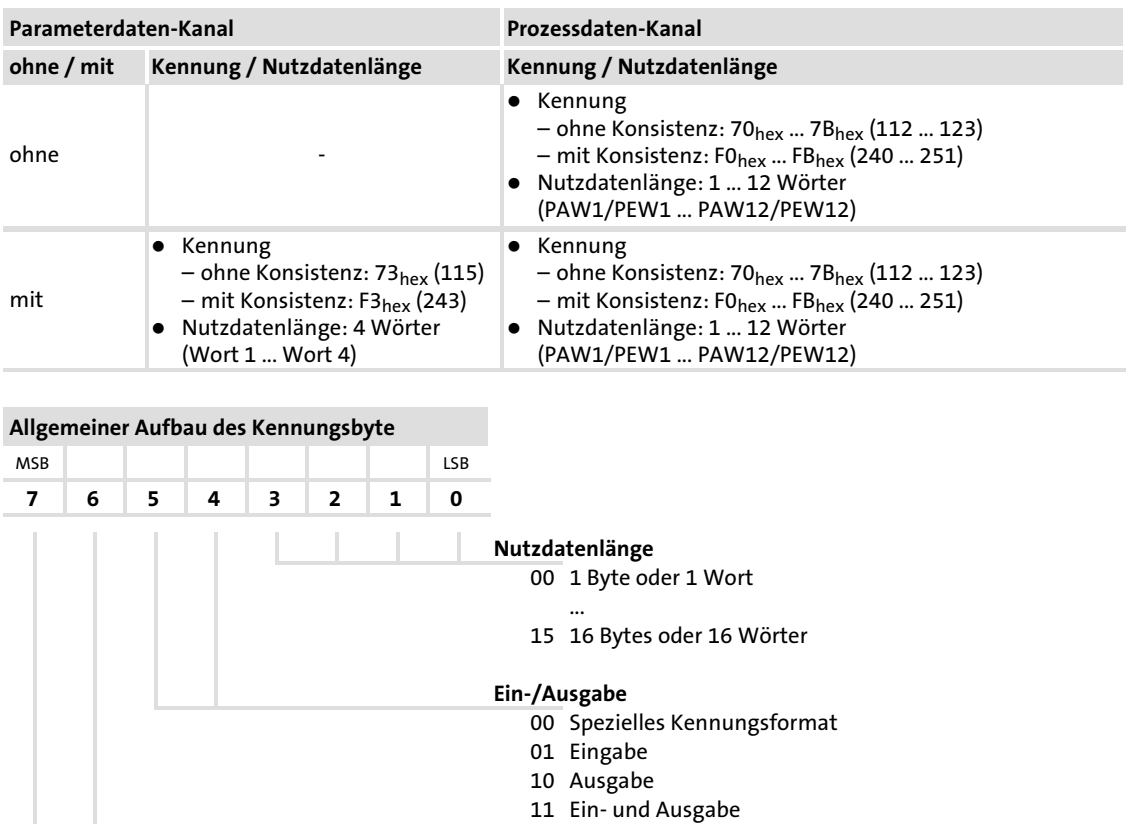

#### Länge/Format

- 0 Byte
- 1 Wort

#### Konsistenz

- 0 Byte oder Wort
- 1 Gesamte Länge

#### 36 **Lenze** EDSMF2133IB DE 5.0
## 6.4 Busabschluss−Widerstand aktivieren

### Busabschlusswiderstand

Der PROFIBUS muss beim ersten und letzten physikalischen Busteilnehmer durch einen Busabschluss−Widerstand abgeschlossen sein.

Der Busabschluss−Widerstand ist im Busanschluss−Stecker ( [133](#page-129-0)) eingebaut und wird mit einem Schalter aktiviert.

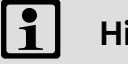

## Hinweis!

- ► Falls einzelne Busteilnehmer abgeschaltet werden, muss dafür gesorgt werden, dass die Busabschlüsse an den physikalischen Leitungsenden weiter aktiv bleiben.
- ► Beachten Sie, dass der Busabschluss nicht mehr aktiv ist, wenn ...
	- z. B. im Servicefall der Stecker abgezogen wurde;
	- die Spannungsversorgung des Kommunikationsmoduls abgeschaltet wurde.

#### 6.5 Software−Kompatibilität einstellen

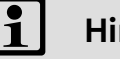

## Hinweis!

Wenn Sie das Kommunikationsmodul EMF2131IB durch das Kommunikationsmodul EMF2133IB ersetzen, ...

- ƒ ändern Sie keine Einstellungen am Leitsystem;
- ƒ setzen Sie den DIP−Schalter S8 auf Position "ON".

#### Inbetriebnahme [6](#page-30-0)

Grundgerät zur Kommunikation vorbereiten Frequenzumrichter 82XX / 8200 vector

## 6.6 Grundgerät zur Kommunikation vorbereiten

## 6.6.1 Frequenzumrichter 82XX / 8200 vector

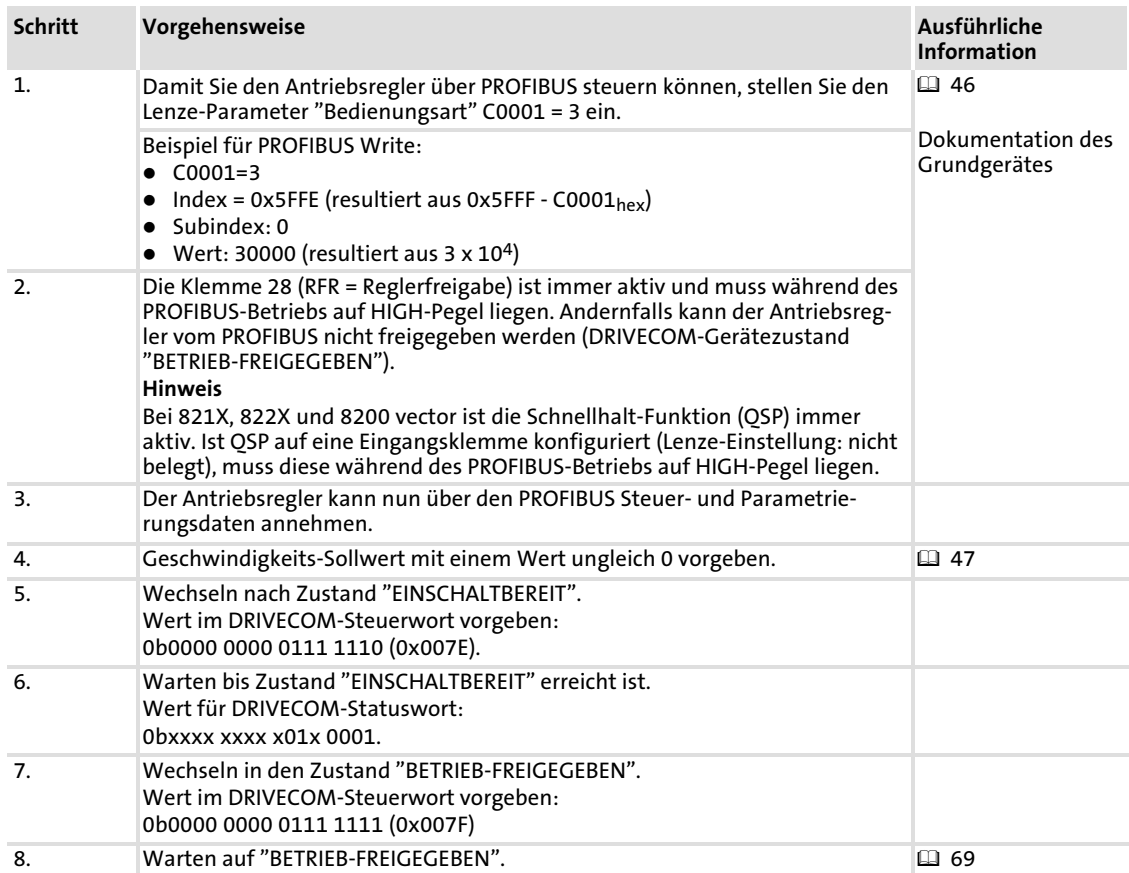

## 6.6.2 Servo−Umrichter 93XX / 9300 Servo PLC

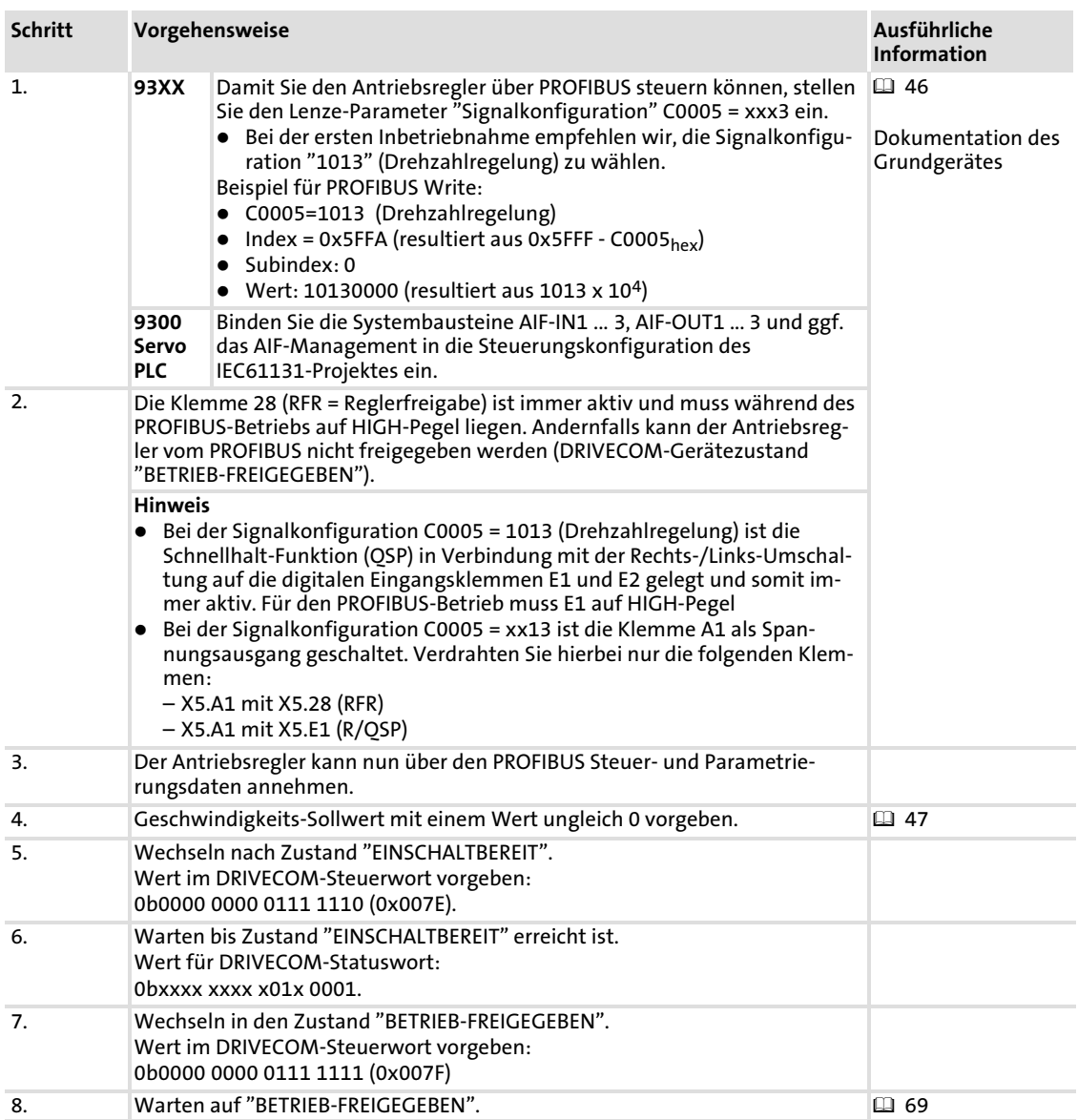

## 6.6.3 Drive PLC

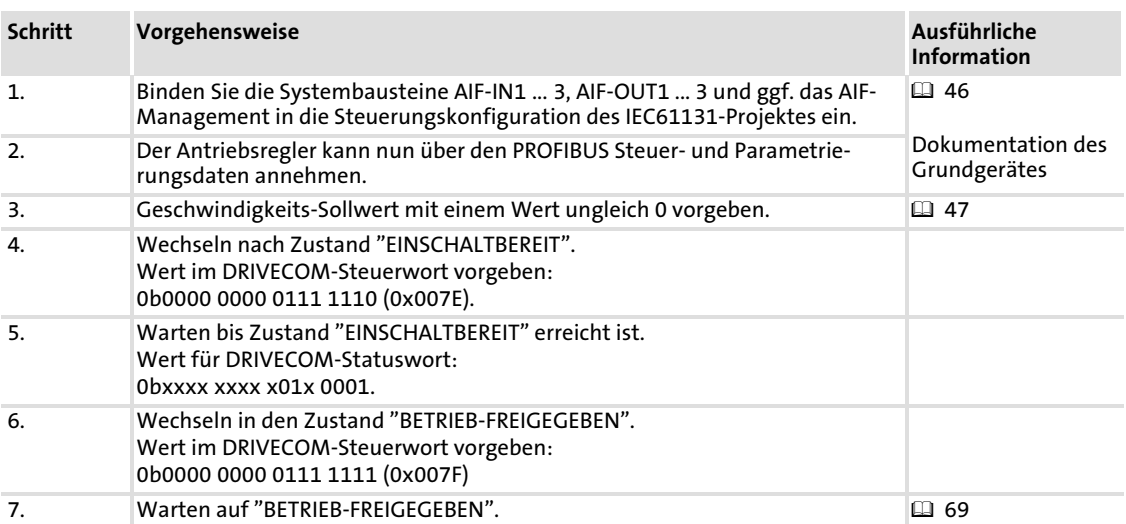

6.6.4 Achsmodule ECSxS / ECSxA

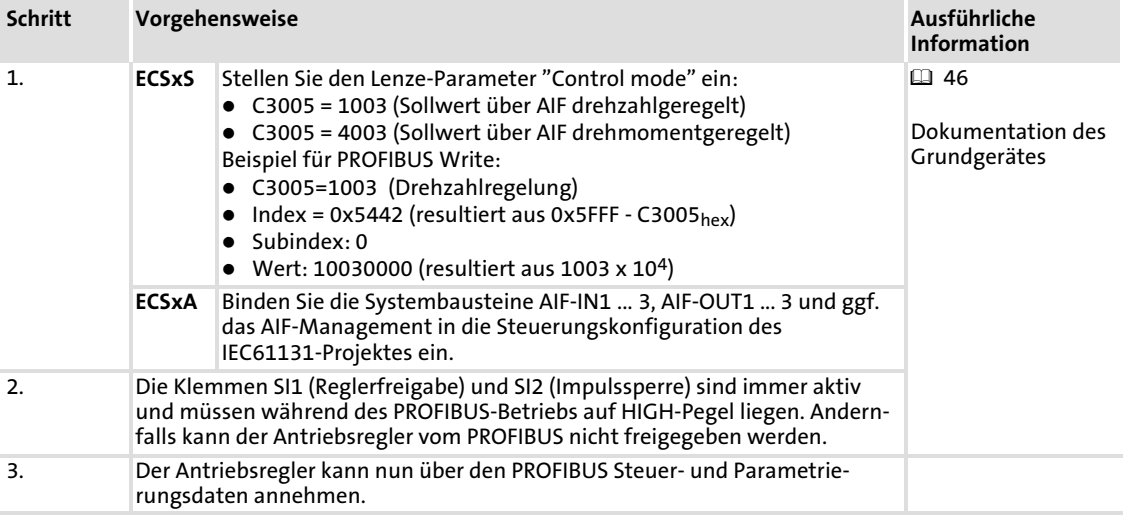

# **1** Hinweis!

## Servosystem ECS

ECS−Geräte sind nicht einsetzbar mit der DRIVECOM− oder der PROFIdrive−Steuerung.

## Inbetriebnahme

Teilnehmeradresse einstellen Einstellung über Codestelle

## 6.7 Teilnehmeradresse einstellen

## Hinweis!

- ► Die Teilnehmeradressen bei mehreren vernetzten Antriebsreglern müssen sich voneinander unterscheiden.
- ƒ Wenn sich die DIP−Schalter S1 ... S7 in Stellung OFF befinden, ist die Codestellen−Einstellung für die Teilnehmeradresse aktiv (Lenze−Einstellung).
- ► Schalten Sie die Spannungsversorgung des Funktionsmoduls und des Antriebsreglers aus und anschließend wieder ein, um geänderte Einstellungen zu aktivieren.

Die Einstellung der Teilnehmeradresse ist frei wählbar ...

- ƒ über die frontseitigen DIP−Schalter S1 ... S7;
- ƒ über die Grundgeräte−Codestelle C0009;
- ► durch einen Master (Klasse 2).

Gültiger Adressbereich: 3 … 126 (Lenze−Einstellung: 126, vorausgesetzt C0009 = 1)

## 6.7.1 Einstellung über Codestelle

- ƒ DIP−Schalter S1 ... S7 = OFF (Lenze−Einstellung)
- ƒ Die Teilnehmeradresse über die Grundgeräte−Codestelle C0009 einstellen (z. B. über Keypad oder »Global Drive Control« (GDC)).

#### 6.7.2 Einstellungen über DIP−Schalter

Die Teilnehmeradresse mit den DIP−Schaltern S1 ... S7 einstellen.

Die Summe der Wertigkeiten ergibt die einzustellende Stationsadresse:

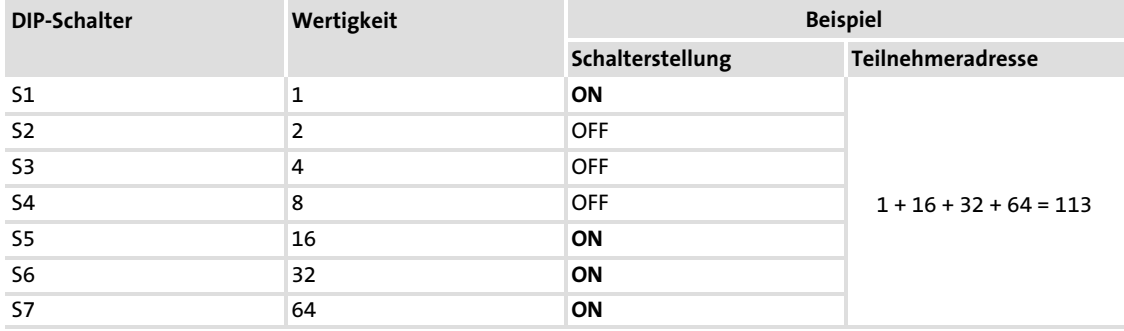

### 6.7.3 Einstellungen durch einen Master (Klasse 2)

- ƒ Hierbei darf nur ein PROFIBUS−Teilnehmer am Bus vorhanden sein. Das kann durch eine spezielle Einschaltreihenfolge realisiert werden.
- ƒ Im Zustand "Power−On" kann vom Master (Klasse 2) mit dem "Set\_Slave\_Adress"−Telegramm eine Teilnehmeradresse eingestellt werden.
- ► Einstellungen durch den Master (nur Klasse 2) wirken sich auf die Einstellung in der Grundgeräte−Codestelle C0009 aus.

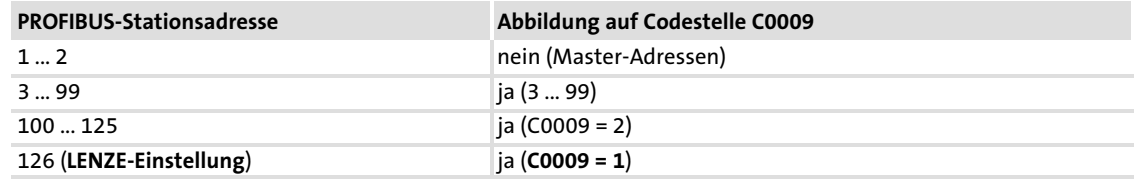

Tab. 6−1 Zuordnungen der Stationsadressen für die Antriebsregler

## Inbetriebnahme

Netzspannung zuschalten Einstellungen durch einen Master (Klasse 2)

## 6.8 Netzspannung zuschalten

## Hinweis!

Wenn Sie die externe Spannungsversorgung des Kommunikationsmoduls benutzen, schalten Sie diese ebenfalls ein.

Auf der Frontseite des Kommunikationsmoduls müssen folgende LEDs leuchten:

- ƒ Die obere grüne LED (Statusanzeige der Spannungsversorgung)
- ƒ Die untere grüne LED (Statusanzeige des Grundgerätes)

#### Schutz vor unkontrolliertem Wiederanlauf

## Hinweis!

### Aufbau der Kommunikation

Zum Aufbau der Kommunikation ist es beim extern versorgten Kommunikationsmodul erforderlich, auch das Grundgerät anfangs einzuschalten.

Die weitere Kommunikation des extern versorgten Moduls bleibt anschließend unabhängig vom Einschaltzustand des Grundgerätes.

## Schutz vor unkontrolliertem Wiederanlauf

Nach einer Störung (z. B. kurzzeitiger Netzausfall) ist der Wiederanlauf eines Antriebs in manchen Fällen unerwünscht oder sogar unzulässig.

Über C0142 können Sie das Wiederanlaufverhalten des Antriebsreglers einstellen:

- ƒ C0142 = 0 (Lenze−Einstellung)
	- Der Antriebsregler bleibt gesperrt (auch wenn die Störung nicht mehr aktiv ist).
	- Der Antrieb läuft kontrolliert an durch explizite Reglerfreigabe: 93XX: Klemme 28 auf HIGH-Pegel legen. ECSXX: Klemmen X6/SI1 und X6/SI2 auf HIGH−Pegel legen.
- $\blacktriangleright$  C0142 = 1
	- Ein unkontrollierter Anlauf des Antriebs ist möglich.

## <span id="page-44-0"></span>7 Prozessdaten−Transfer

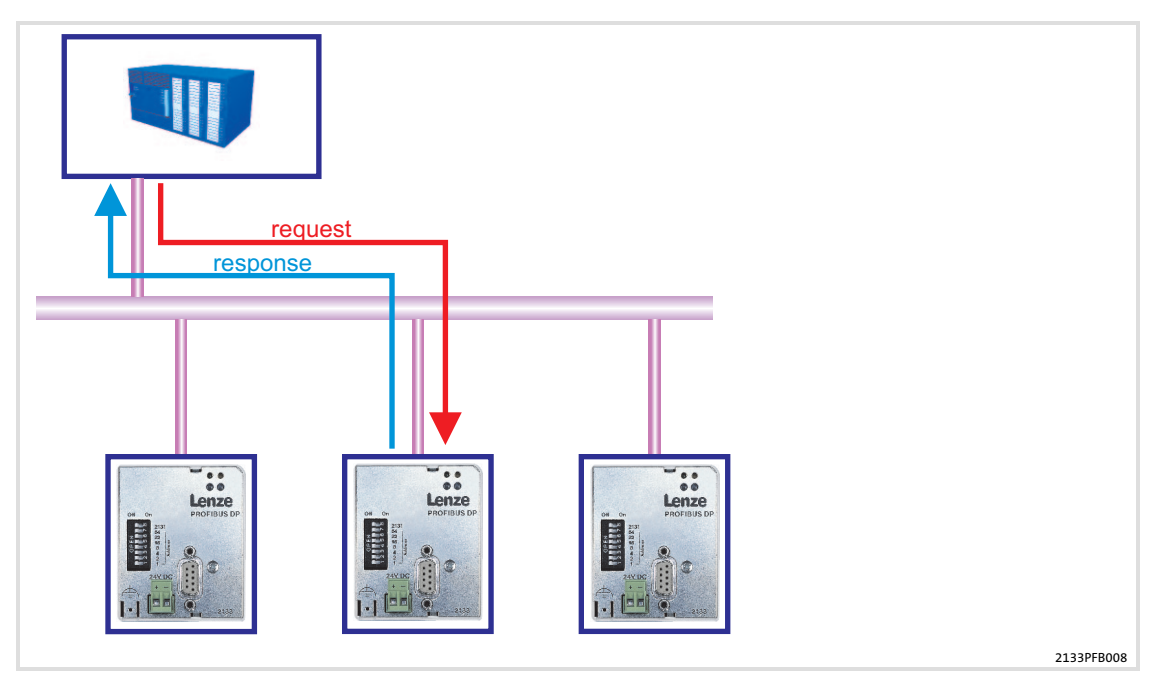

Abb. 7−1 PROFIBUS−Prozessdaten−Transfer

PROFIBUS überträgt zwischen dem Leitrechner (Master) und den am Bus teilnehmenden Antriebsreglern (Slaves) Parameterdaten und Prozessdaten. Die Daten werden in Abhängigkeit ihres zeitkritischen Verhaltens über entsprechende Kommunikationskanäle übertragen.

- ƒ Prozessdaten werden über den Prozessdaten−Kanal übertragen.
- ► Mit den Prozessdaten wird der Antriebsregler gesteuert.
- ► Das Übertragen von Prozessdaten ist zeitkritisch.
- ► Prozessdaten werden zyklisch zwischen dem Leitrechner und den Antriebsreglern übertragen (ständiger Austausch aktueller Eingangs− und Ausgangsdaten).
- ► Auf die Prozessdaten kann der Leitrechner direkt zugreifen. So werden z. B. in der SPS die Daten direkt in den I/O−Bereich gelegt.
- ƒ Mit dem Funktionsmodul können maximal 10 Prozessdatenwörter (16 Bits/Wort) je Richtung ausgetauscht werden.
- ▶ Prozessdaten werden nicht im Antriebsregler gespeichert.
- ƒ Prozessdaten sind z. B. Sollwerte, Istwerte, Steuer− und Statuswörter.

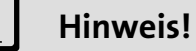

Beachten Sie die Richtung des Informationsflusses!

- ƒ Prozess−Eingangsdaten (Rx−Daten): – Prozessdaten vom Antriebsregler (Slave) zum Leitrechner (Master)
- ƒ Prozess−Ausgangsdaten (Tx−Daten): – Prozessdaten vom Leitrechner (Master) zum Antriebsregler (Slave)

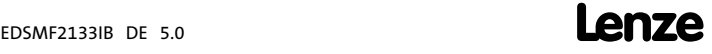

Lenze−Gerätesteuerung Sollwertquelle auswählen

## <span id="page-45-0"></span>7.1 Lenze−Gerätesteuerung

## 7.1.1 Sollwertquelle auswählen

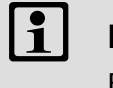

## Hinweis!

Beachten Sie, dass die Auswahl der Sollwertquelle in allen Parametersätzen identisch eingestellt sein muss.

## Frequenzumrichter 82XX / 8200 vector

Die Auswahl der Sollwertquelle wird bei diesen Antriebsreglern mit der Codenummer C0001 festgelegt. Zur Auswertung der Prozessdaten muss beim Betrieb des Antriebsreglers mit dem Kommunikationsmodul die Codestelle C0001 = 3 eingestellt sein (Auswahl: Prozessdaten−Kanal eines Kommunikationsmoduls). Als Sollwertquelle dient damit der Prozessdaten−Kanal, der den Frequenz−Sollwert (Abbildung auf C0046) und das Steuerwort (C0135) beschreibt.

Beim 8200 vector kann über Codestelle C0412 die Zuordnung der Sollwertquelle zum gewünschten Analogsignal überprüft oder geändert werden.

## Antriebsregler 93XX

Für den Betrieb über den PROFIBUS muss die Codestelle C0005 auf den Wert "xxx3" eingestellt werden (x = Platzhalter für gewählte Vorkonfiguration).

Beispiel: C0005 = 1013: Vorkonfiguration "Drehzahlregelung"

## Achsmodul ECSxS

Für den Betrieb über den PROFIBUS muss die Codestelle C3005 "Control mode" eingestellt werden:

- $\triangleright$  C3005 = 1003 (Sollwert über AIF, drehzahlgeregelt)
- ƒ C3005 = 4003 (Sollwert über AIF, drehmomentgeregelt)

## Servo PLC 9300 / Drive PLC / ECSxA

Für den Betrieb über den PROFIBUS ist es notwendig, dass die Systembausteine AIF-IN1 ... 3, AIF-OUT1 ... 3 und ggf. das AIF-Management in die Steuerungskonfiguration des IEC61131−Projektes eingebunden werden.

- ► Für zyklische Prozessdaten-Telegramme zum Antrieb werden die Systembausteine AIF-IN1 … 3 verwendet. Das in einem Prozessdaten-Telegramm enthaltene Steuerwort (Byte 1 und Byte 2) wird über diese Systembausteine im Grundgerät weiterverarbeitet.
- ƒ Für zyklische Prozessdaten−Telegramme vom Antrieb werden die Systembausteine AIF-OUT1 … 3 verwendet. Das im Prozessdaten-Telegramm enthaltene Statuswort (Byte 1 und Byte 2) wird über diese Systembausteine zum Master gesendet.

## <span id="page-46-0"></span>7.1.2 Prozessdaten−Signale für Frequenzumrichter 82XX

## Prozessdaten−Telegramm vom Antrieb

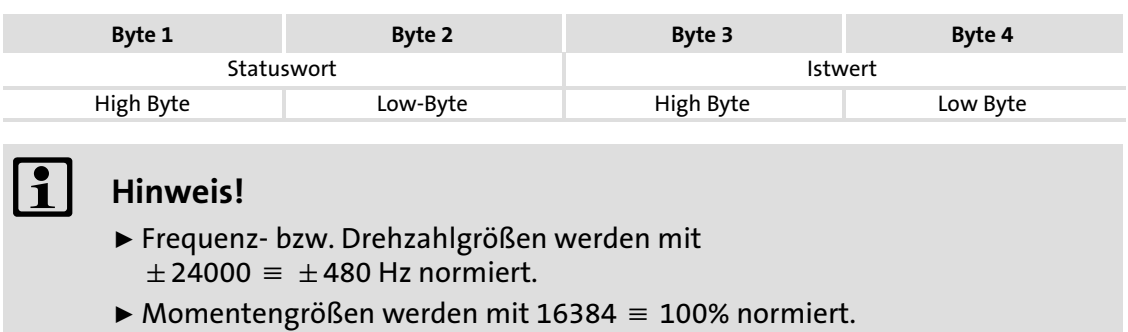

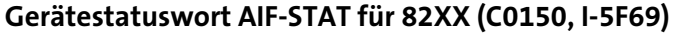

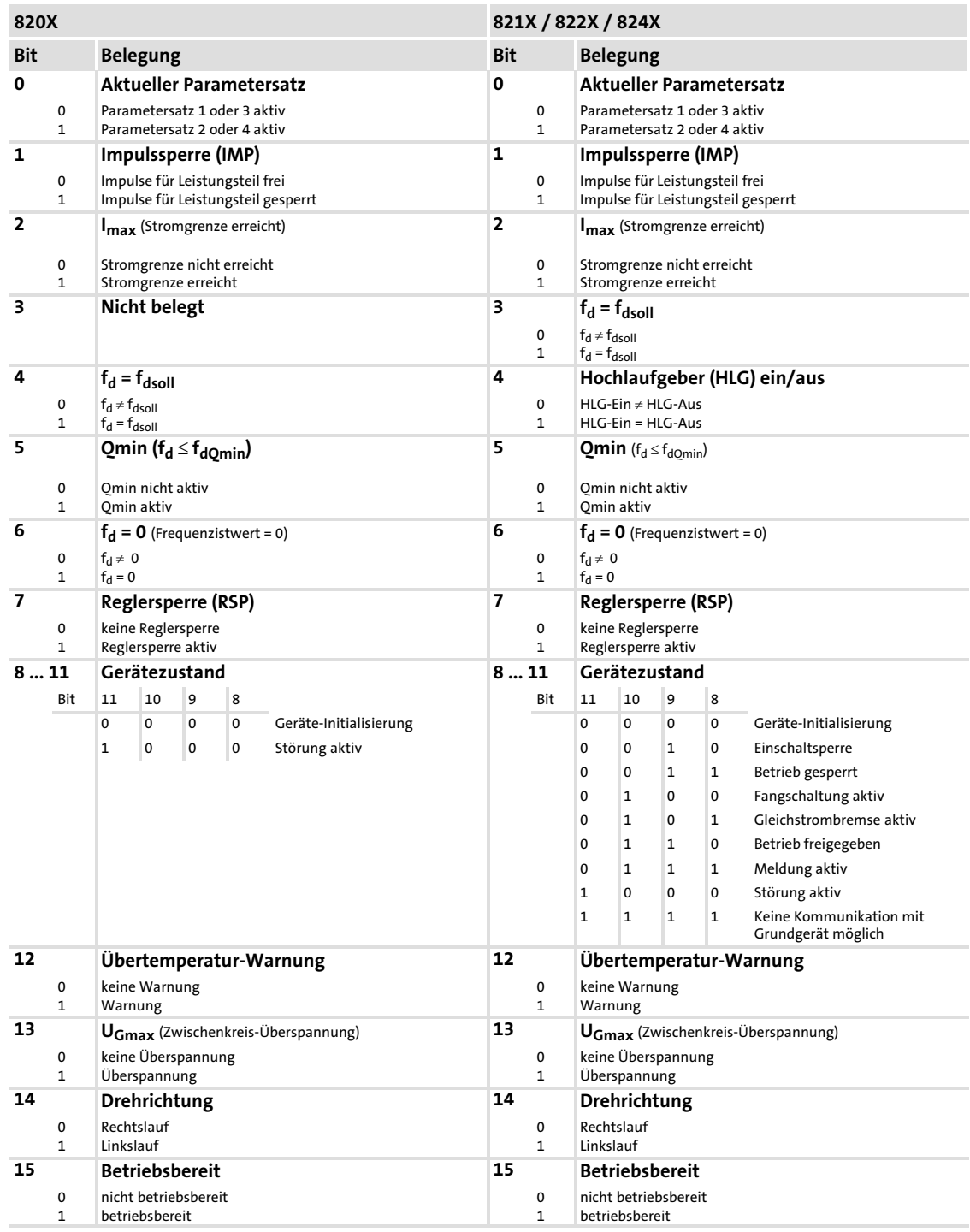

<sup>48</sup> **Lenze** 

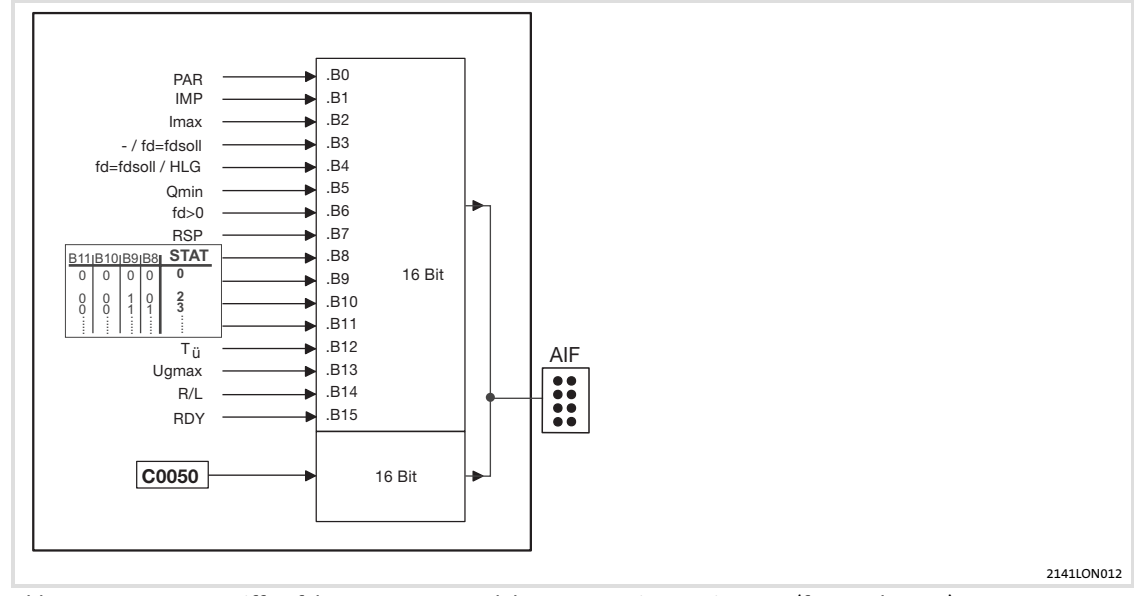

Abb. 7−2 Lese−Zugriff auf das Statuswort und den Frequenzistwert in 82XX (feste Belegung)

#### Prozessdaten−Telegramm zum Antrieb

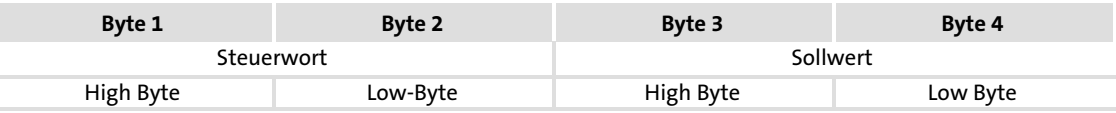

# **1** Hinweis!

- ƒ Frequenz− bzw. Drehzahlgrößen werden mit  $\pm 24000 \equiv \pm 480$  Hz normiert.
- $\blacktriangleright$  Momentengrößen werden mit 16384 = 100% normiert.

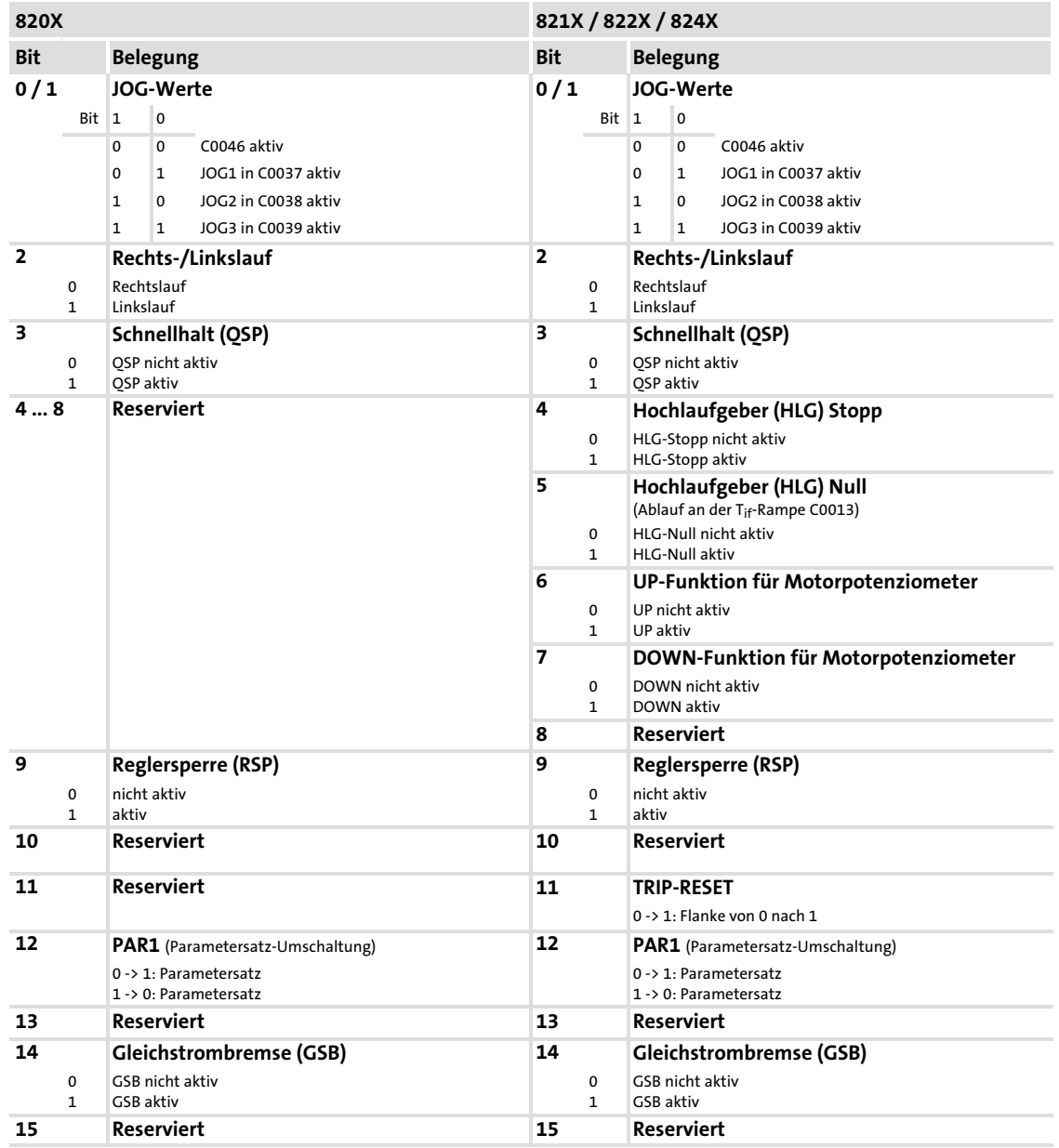

## Gerätesteuerwort AIF−CTRL für 82XX (C0135, Index 5F78hex)

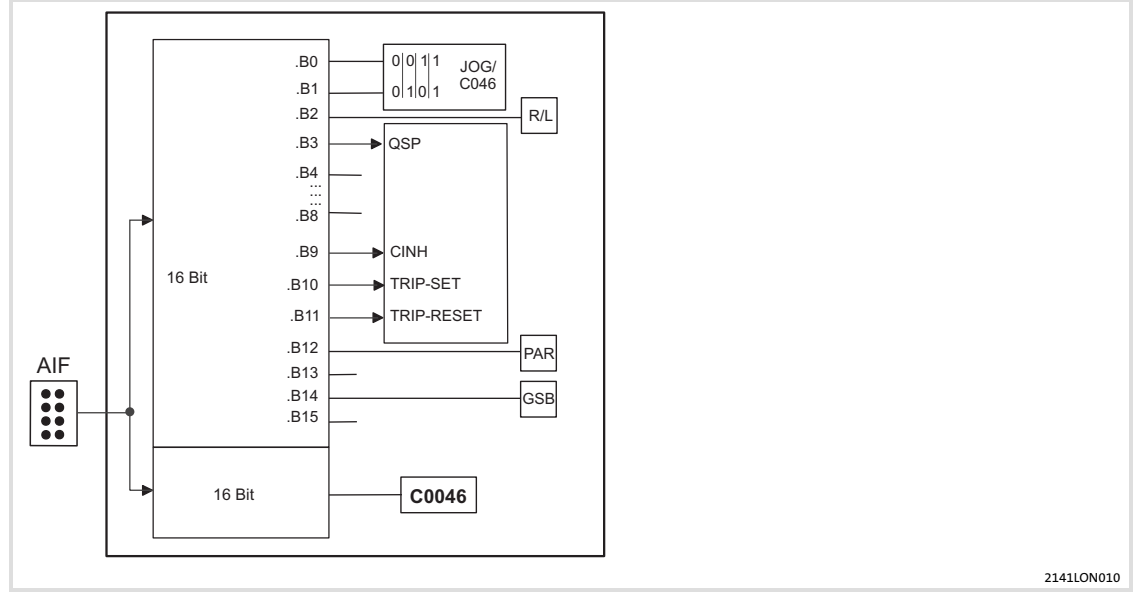

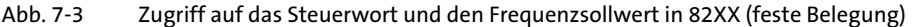

#### Besonderheiten

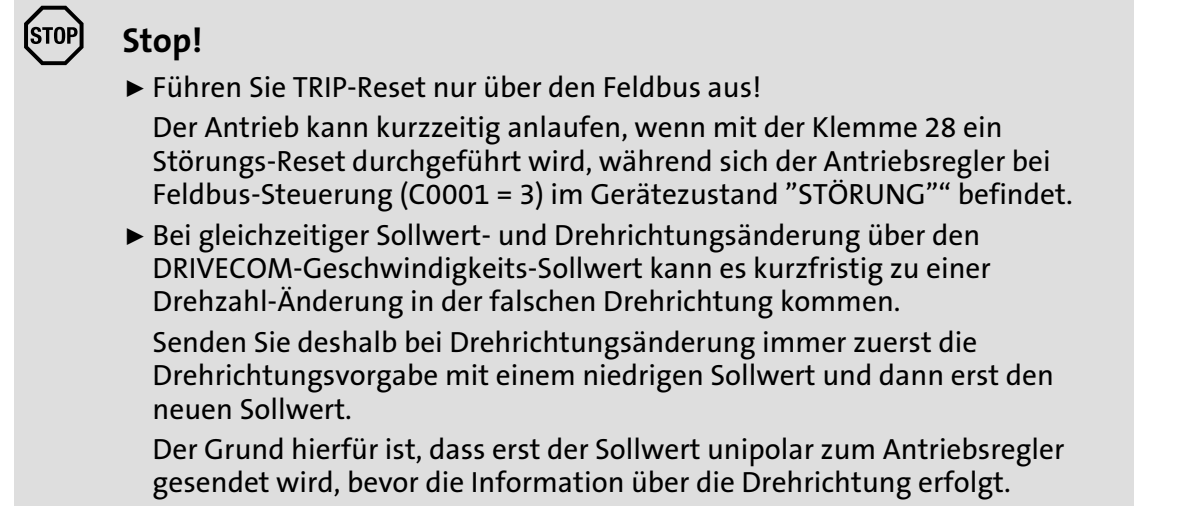

Nach dem Befehl "Reset−Störung" erfolgt eine Grundinitialisierung des Antriebsreglers. In dieser Zeit nimmt der Antriebsregler keine weiteren Befehle an.

#### Prozessdaten−Transfer [7](#page-44-0)

Lenze−Gerätesteuerung Prozessdaten−Signale für Frequenzumrichter 8200 vector

## 7.1.3 Prozessdaten−Signale für Frequenzumrichter 8200 vector

### Allgemeines

Digitale und analoge Ein− und Ausgangssignale können frei konfiguriert werden (siehe Dokumentation zum 8200 vector: Codestellen C0410, C0412, C0417 und C0421).

Durch die Umstellung der Codestelle C0001 = 3 erfolgt die Vorkonfiguration der Prozessdaten−Wörter im Antriebsregler (  [46\)](#page-45-0).

#### Prozessdaten−Telegramm vom Antrieb

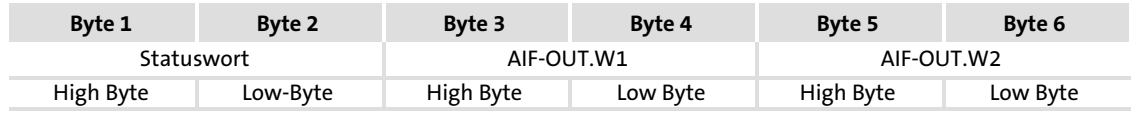

AIF−OUT.Wx siehe C0421.

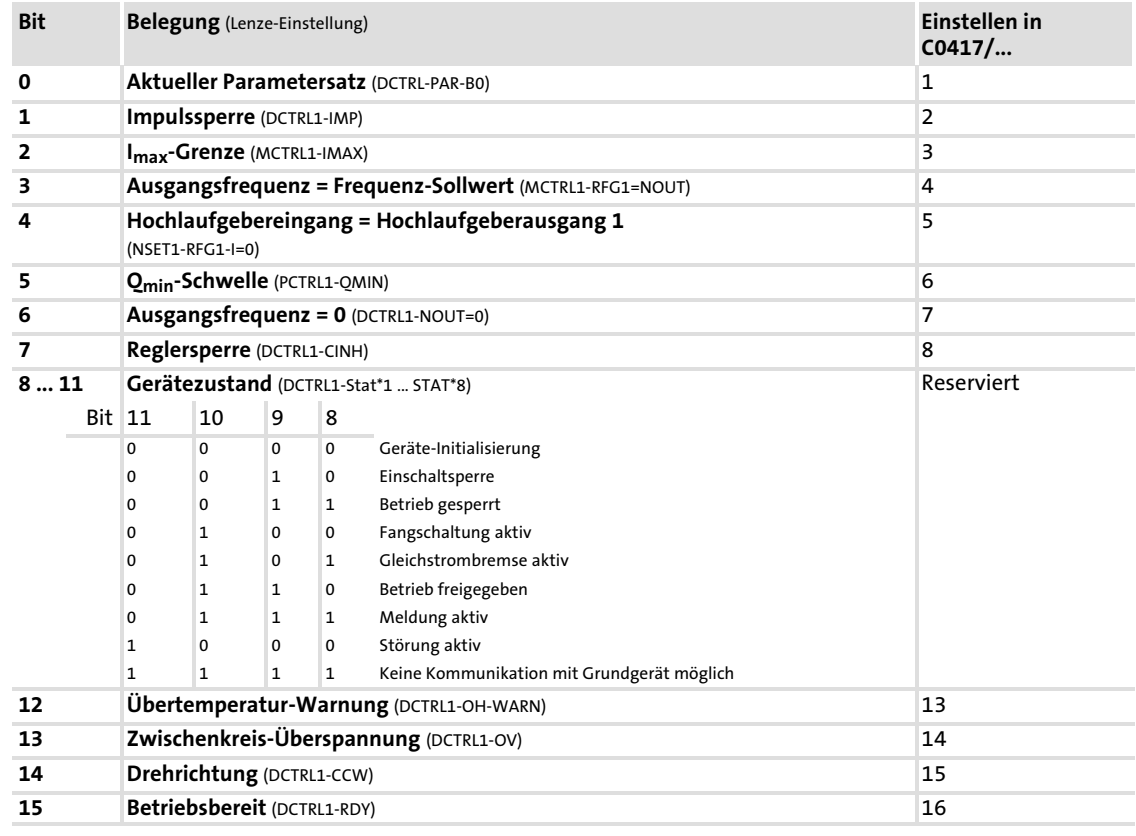

## Gerätestatuswort AIF−STAT für 8200 verctor (C0150, Index 5F69hex)

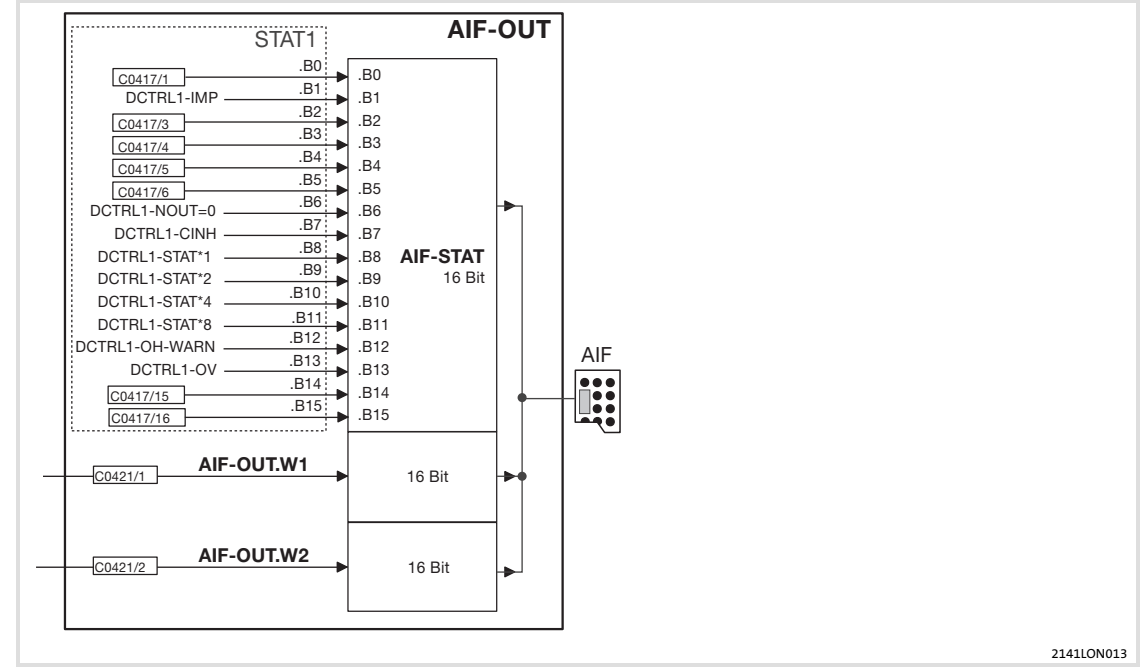

Abb. 7−4 Systembaustein AIF−OUT in 8200 vector (frei programmierbare Belegung)

## Prozessdaten−Telegramm zum Antrieb

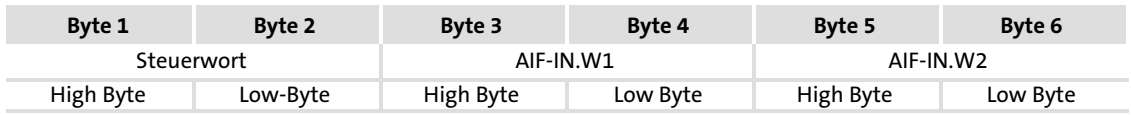

AIF−IN.Wx siehe C0412.

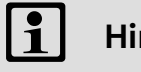

# **1** Hinweis!

- ƒ Frequenz− bzw. Drehzahlgrößen werden mit  $\pm 24000 \equiv \pm 480$  Hz normiert.
- $\blacktriangleright$  Momentengrößen werden mit 16384 = 100% normiert.

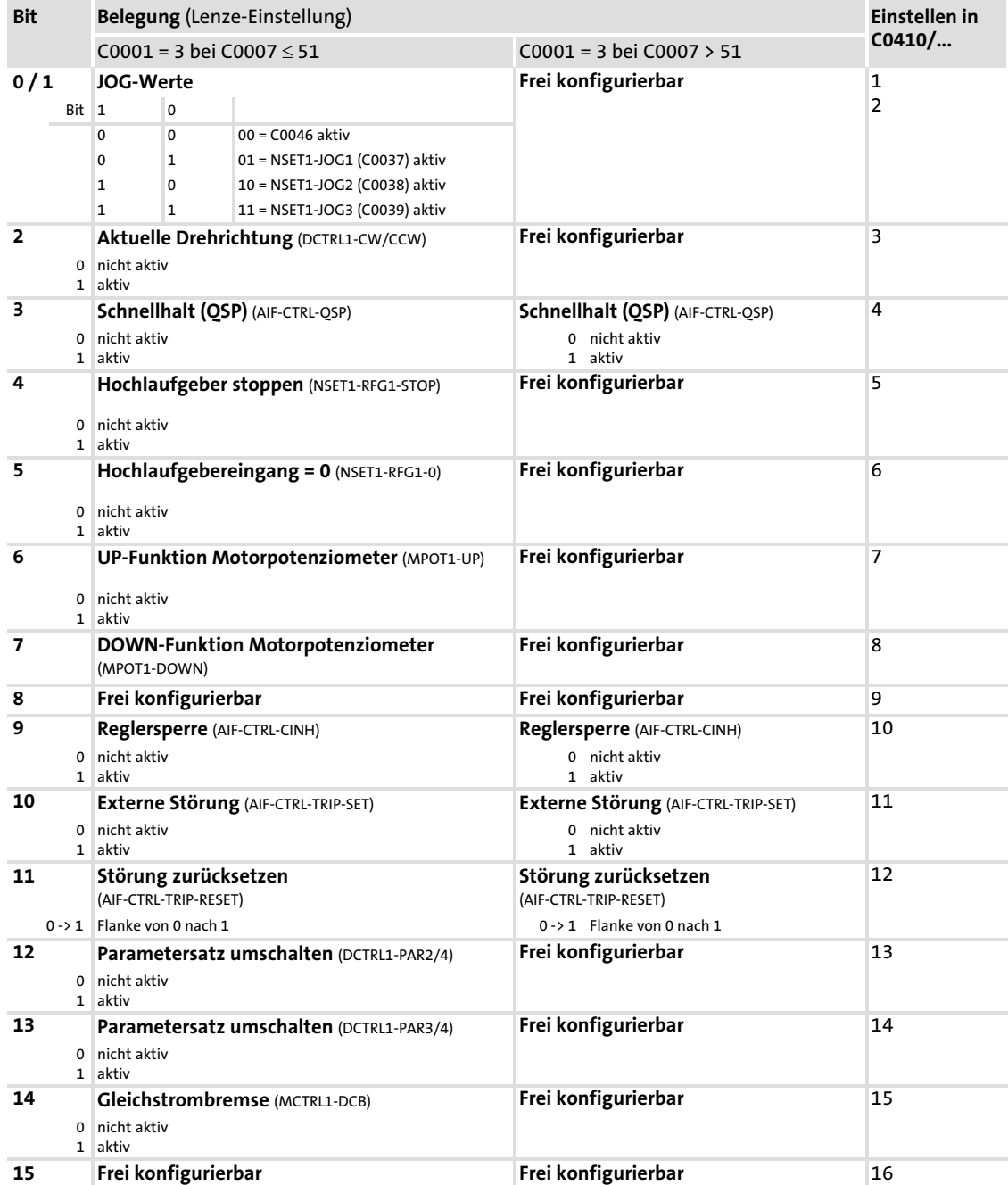

## Gerätesteuerwort AIF−CTRL für 8200 verctor (C0135, Index 5F78hex)

[7](#page-44-0)

## Lenze−Gerätesteuerung Prozessdaten−Signale für Frequenzumrichter 8200 vector

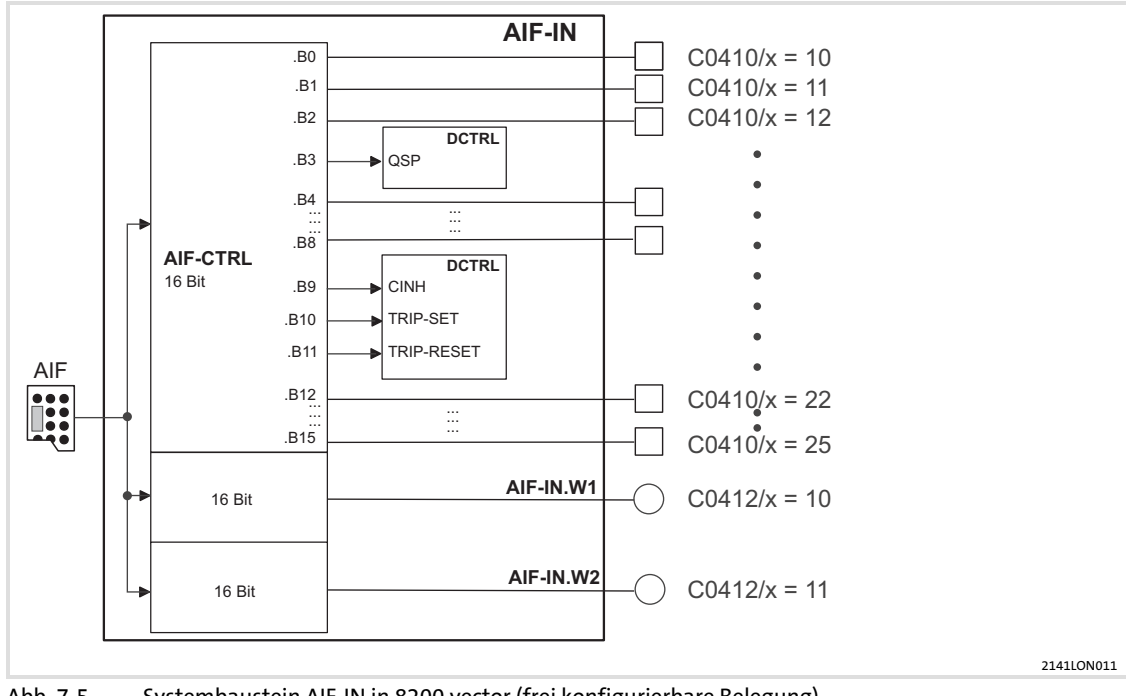

Abb. 7−5 Systembaustein AIF−IN in 8200 vector (frei konfigurierbare Belegung)

## 7.1.4 Prozessdaten−Signale für Servo−Umrichter 9300

Beim Antriebsregler 93XX kann die Belegung der Prozessdaten durch Konfiguration der Systembausteine AIF−IN und AIF−OUT geändert werden.

### Prozessdaten−Telegramm vom Antrieb

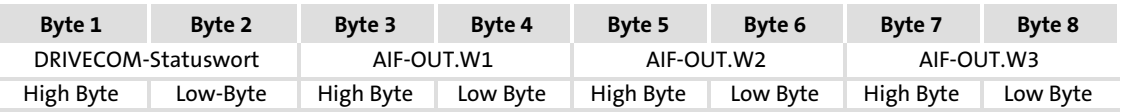

Belegung von AIF−OUT.W1 ... W3 in Abhängigkeit von der gewählten Signalkonfiguration in C0005:

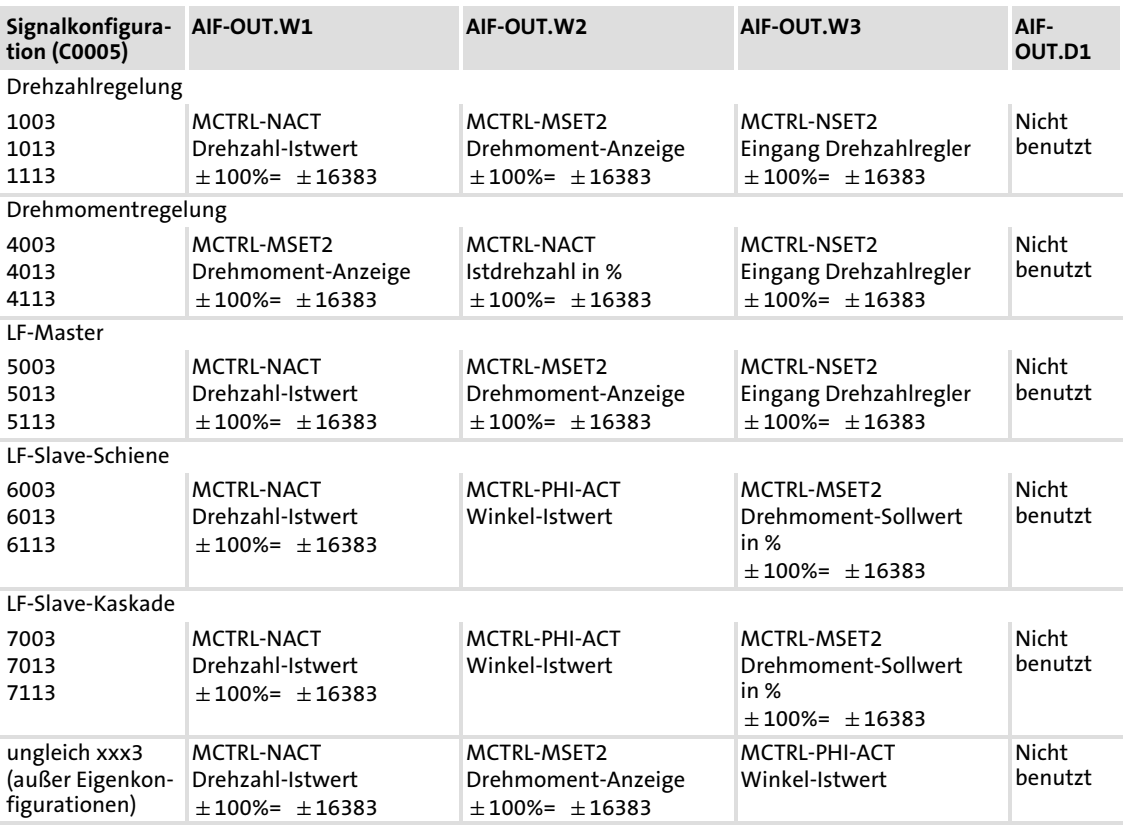

Die Signale AIF−OUT.W1 ... W3 können im Antriebsregler mit anderen Signalen belegt werden. Hierzu wird das Verfahren der Systembaustein−Konfiguration verwendet. Der Systembaustein AIF−OUT legt die Ausgangsdaten des Antriebsreglers als Datenschnittstelle zum Kommunikationsmodul fest.

Ausführliche Informationen zur Systembaustein−Konfiguration, zu 93XX−Signalkonfigurationen (Hauptkonfigurationen 1000, 4000, 5000 usw.) und zum Systembaustein AIF− OUT finden Sie in der Dokumentation zum Antriebsregler 93XX.

#### Gerätestatuswort AIF−STAT für 93XX

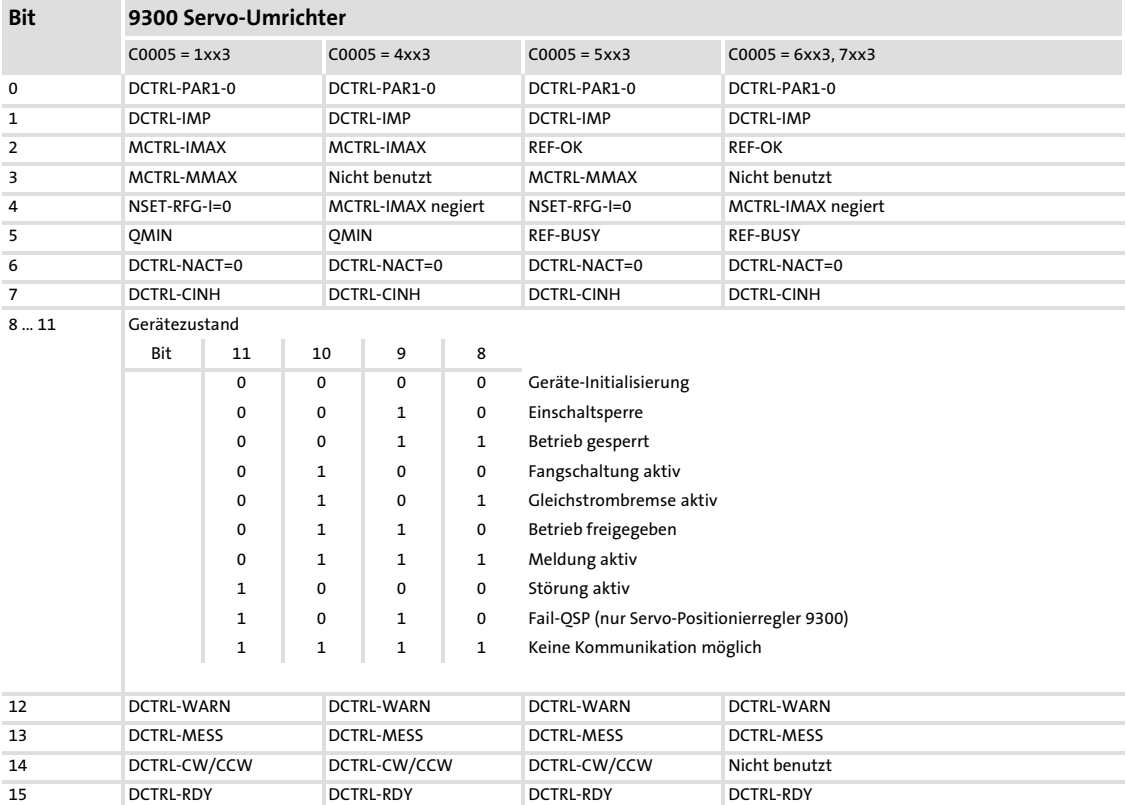

**Lenze** 

## Prozessdaten−Transfer

## Lenze−Gerätesteuerung Prozessdaten−Signale für Servo−Umrichter 9300

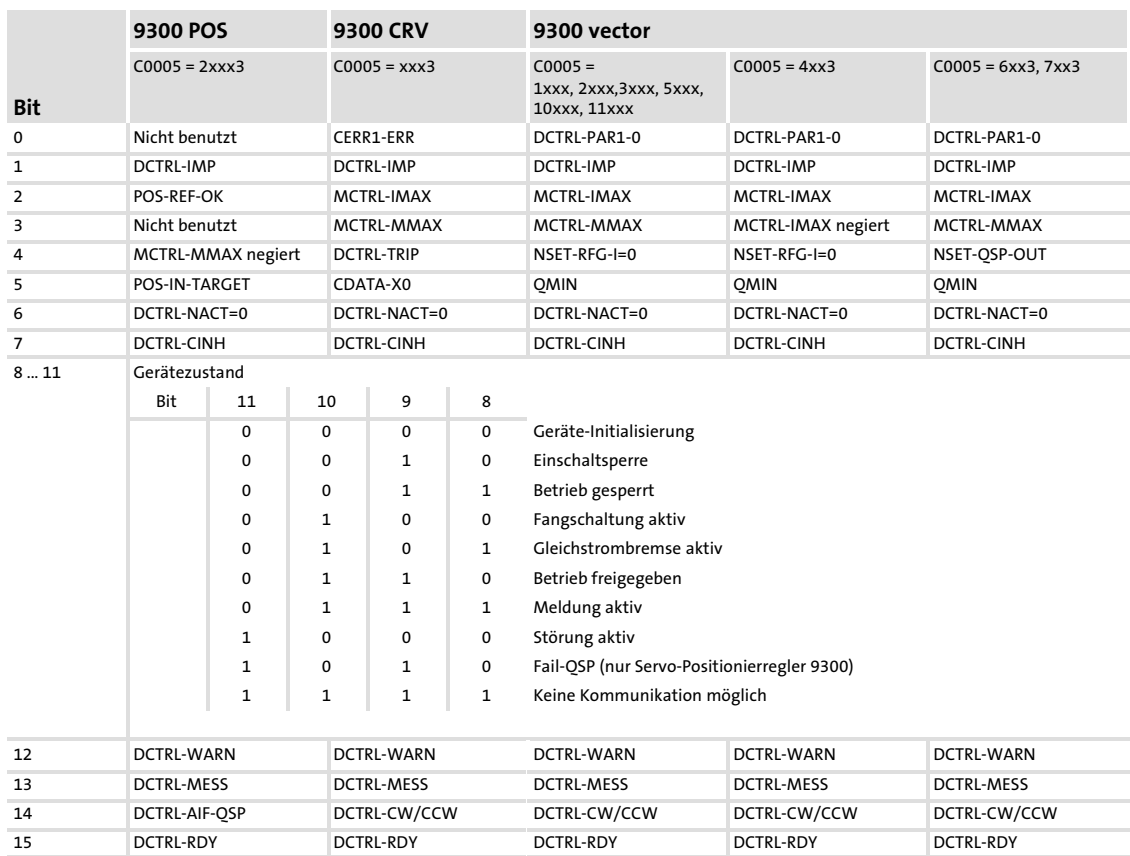

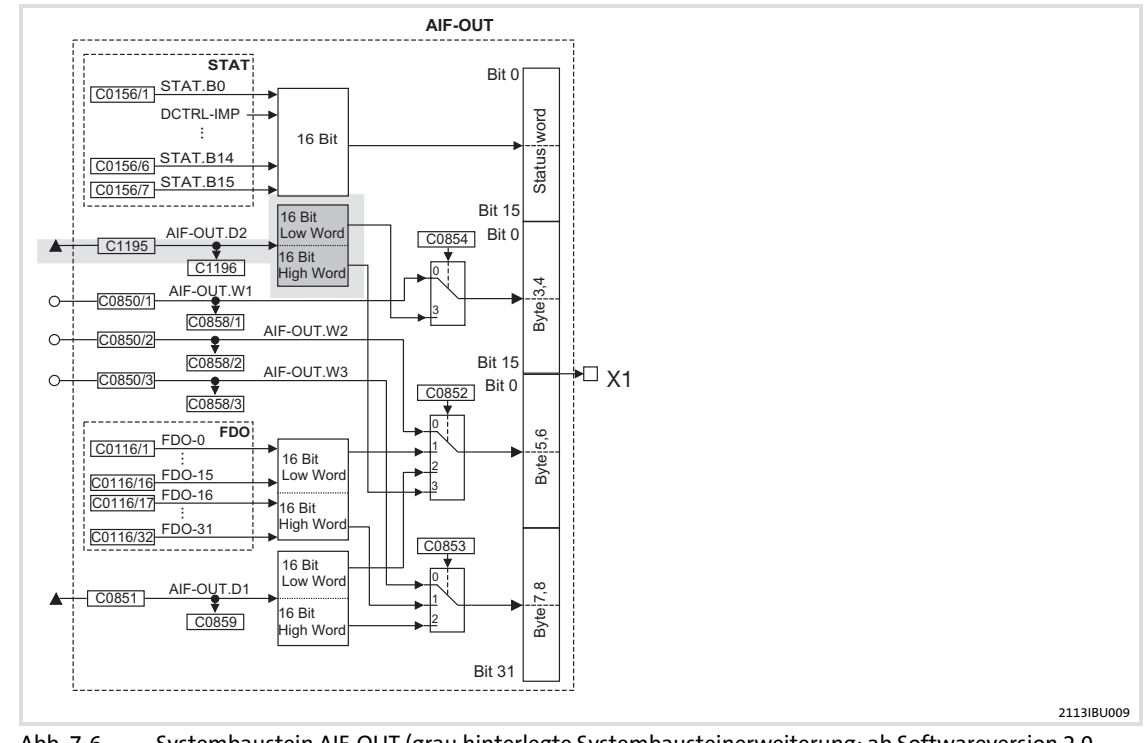

Abb. 7−6 Systembaustein AIF−OUT (grau hinterlegte Systembausteinerweiterung: ab Softwareversion 2.0 verfügbar)

## Prozessdaten−Telegramm zum Antrieb

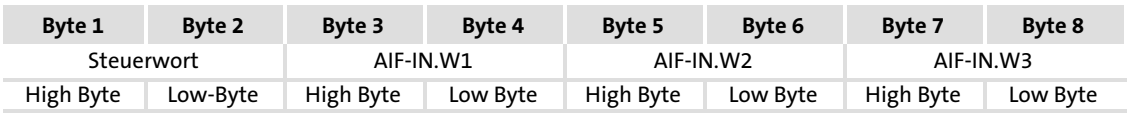

Belegung von AIF−IN.W1 ... W3 in Abhängigkeit von der gewählten Signalkonfiguration in C0005:

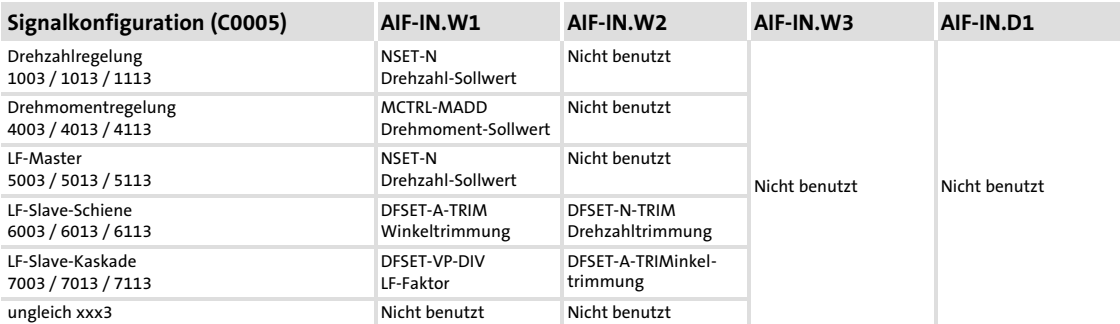

Die Signale AIF−IN.W1 ... W3 können im Antriebsregler mit anderen Signalen belegt werden. Hierzu wird das Verfahren der Systembaustein−Konfiguration verwendet. Der Systembaustein AIF−IN legt die Eingangsdaten des Antriebsreglers als Datenschnittstelle vom Kommunikationsmodul fest.

Ausführliche Informationen zur Systembaustein−Konfiguration, zu 93XX−Signalkonfigurationen (Hauptkonfigurationen 1000, 4000, 5000 usw.) und zum Systembaustein AIF− IN finden Sie in der Dokumentation zum Antriebsregler 93XX.

#### Gerätesteuerwort AIF−CTRL für 93XX

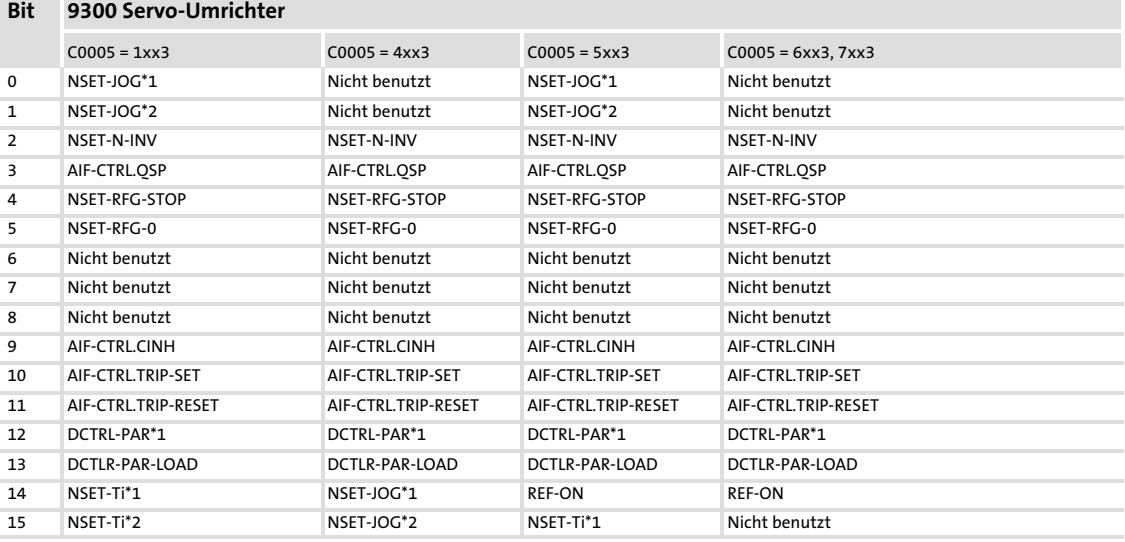

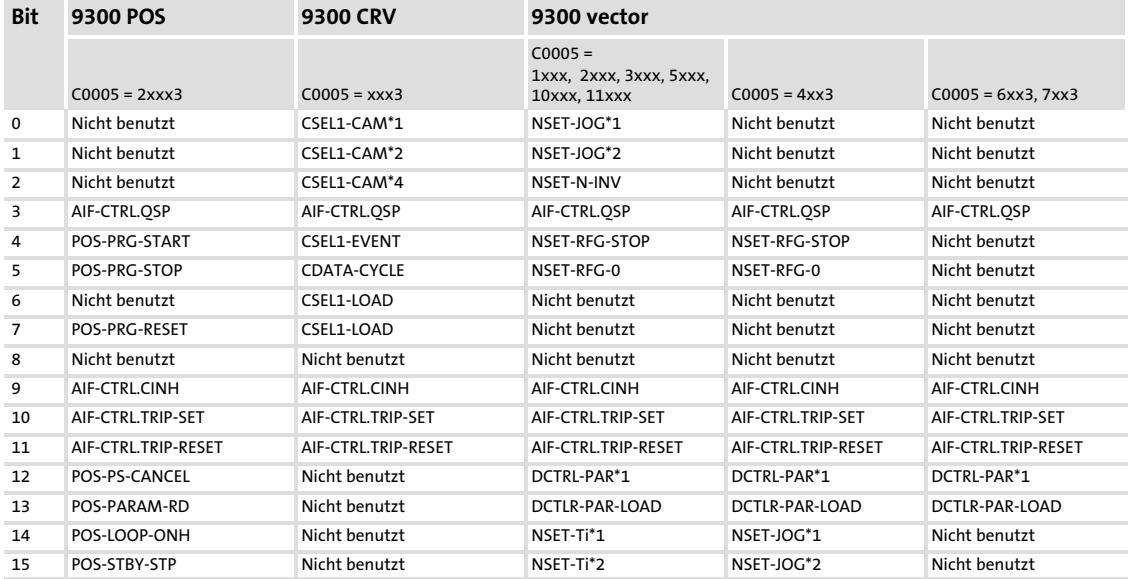

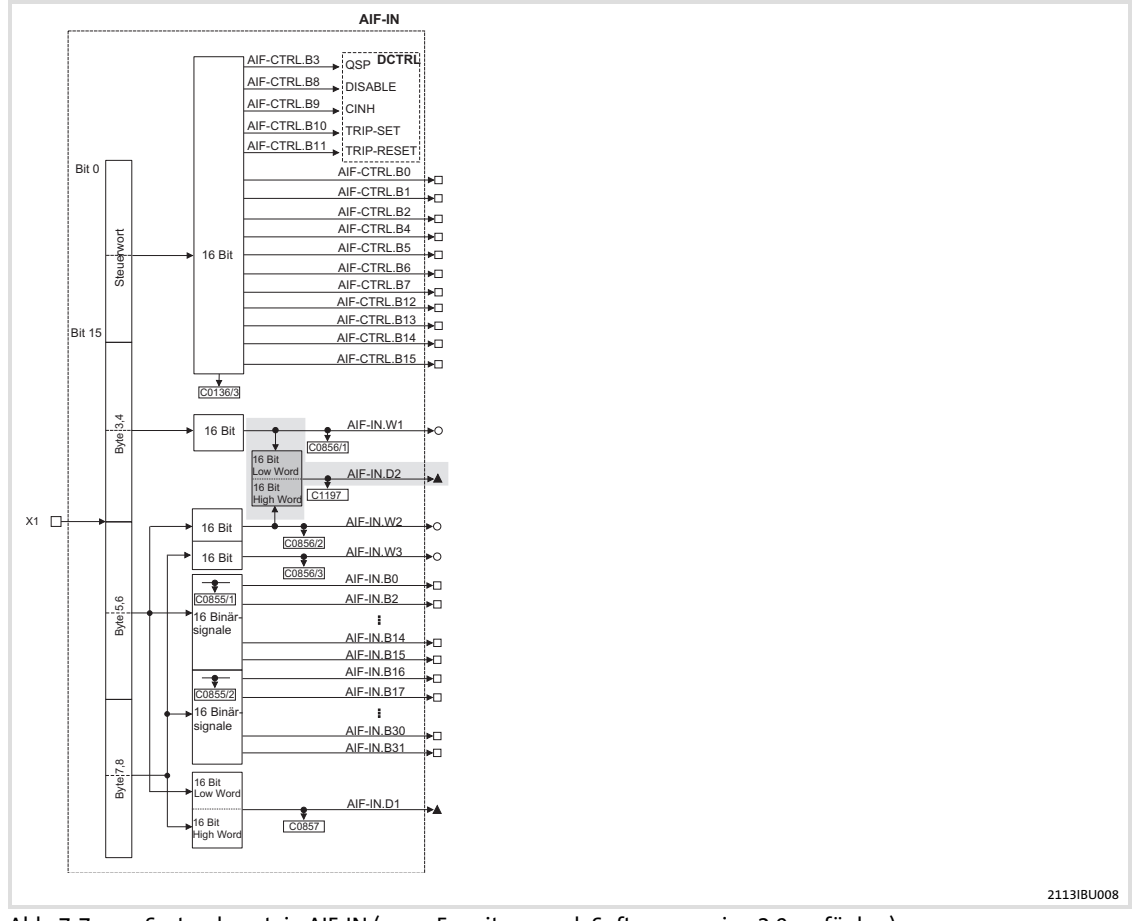

Abb. 7−7 Systembaustein AIF−IN (grau: Erweiterung ab Softwareversion 2.0 verfügbar)

## 7.1.5 Prozessdaten−Signale für 9300 Servo PLC und Drive PLC

### Prozessdaten−Telegramm vom Antrieb

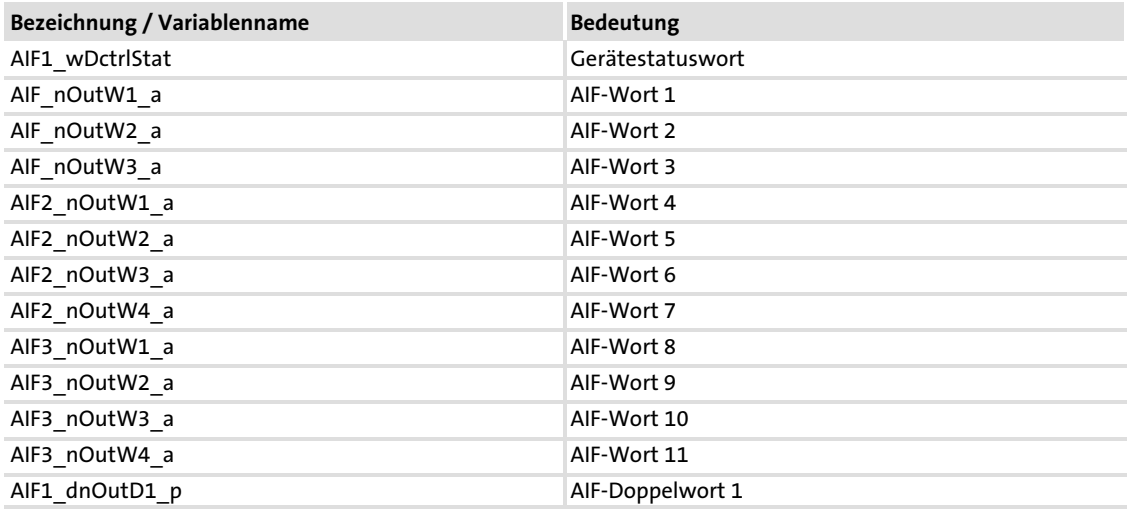

## $|\mathbf{i}|$  Hinweis!

# 9300 Servo PLC

Führen Sie folgende Verknüpfungen im PLC−Programm des Antriebsreglers durch: AIF1\_wDctrlCtrl DCTRL\_wAIF1Ctrl

DCTRL\_wStat → AIF1\_wDctrlStat

Drive PLC

Bei der Drive PLC muss die Gerätesteuerung verwendet werden.

## Prozessdaten−Transfer

[7](#page-44-0)

## Lenze−Gerätesteuerung Prozessdaten−Signale für 9300 Servo PLC und Drive PLC

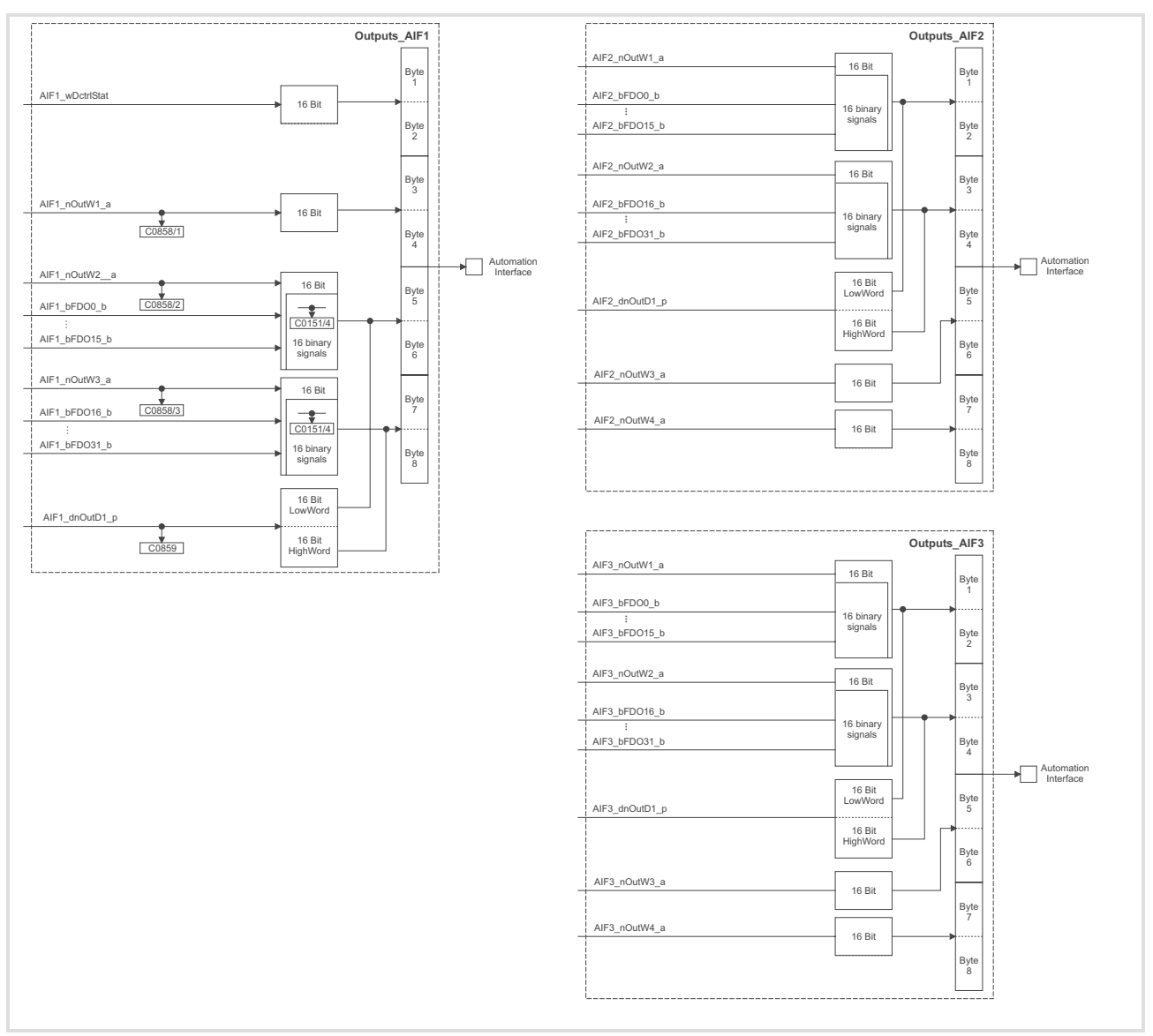

Abb. 7−8 Systembausteine AIF−OUT1, AIF−OUT2 und AIF−OUT3

#### Prozessdaten−Telegramm zum Antrieb

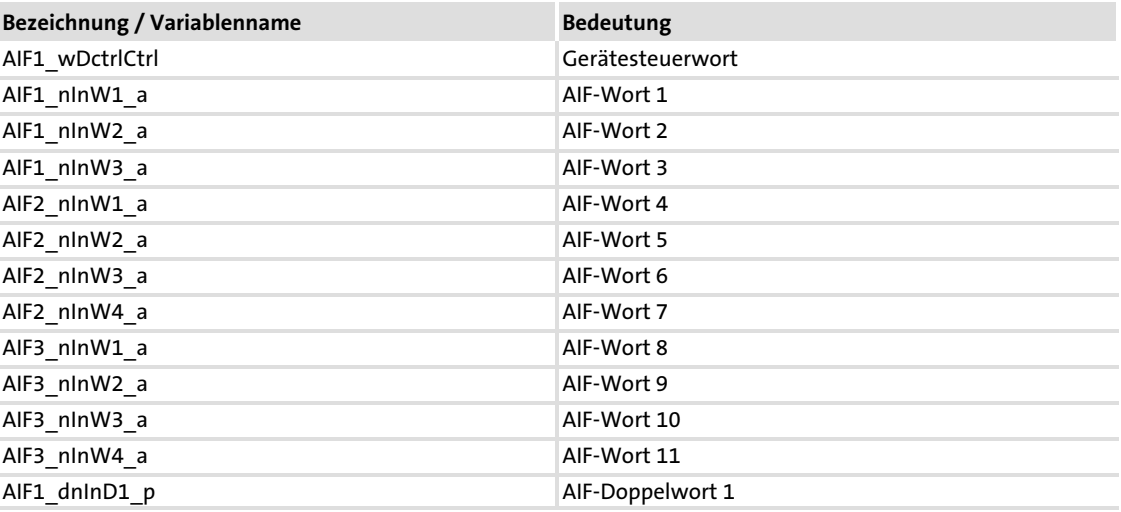

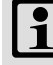

# **1** Hinweis!

9300 Servo PLC

Führen Sie folgende Verknüpfungen im PLC−Programm des Antriebsreglers durch:

- ▶ AIF1\_wDctrlCtrl → DCTRL\_wAIF1Ctrl
- $\blacktriangleright$  DCTRL\_wStat  $\rightarrow$  AIF1\_wDctrlStat

Drive PLC

Bei der Drive PLC muss die Gerätesteuerung verwendet werden.

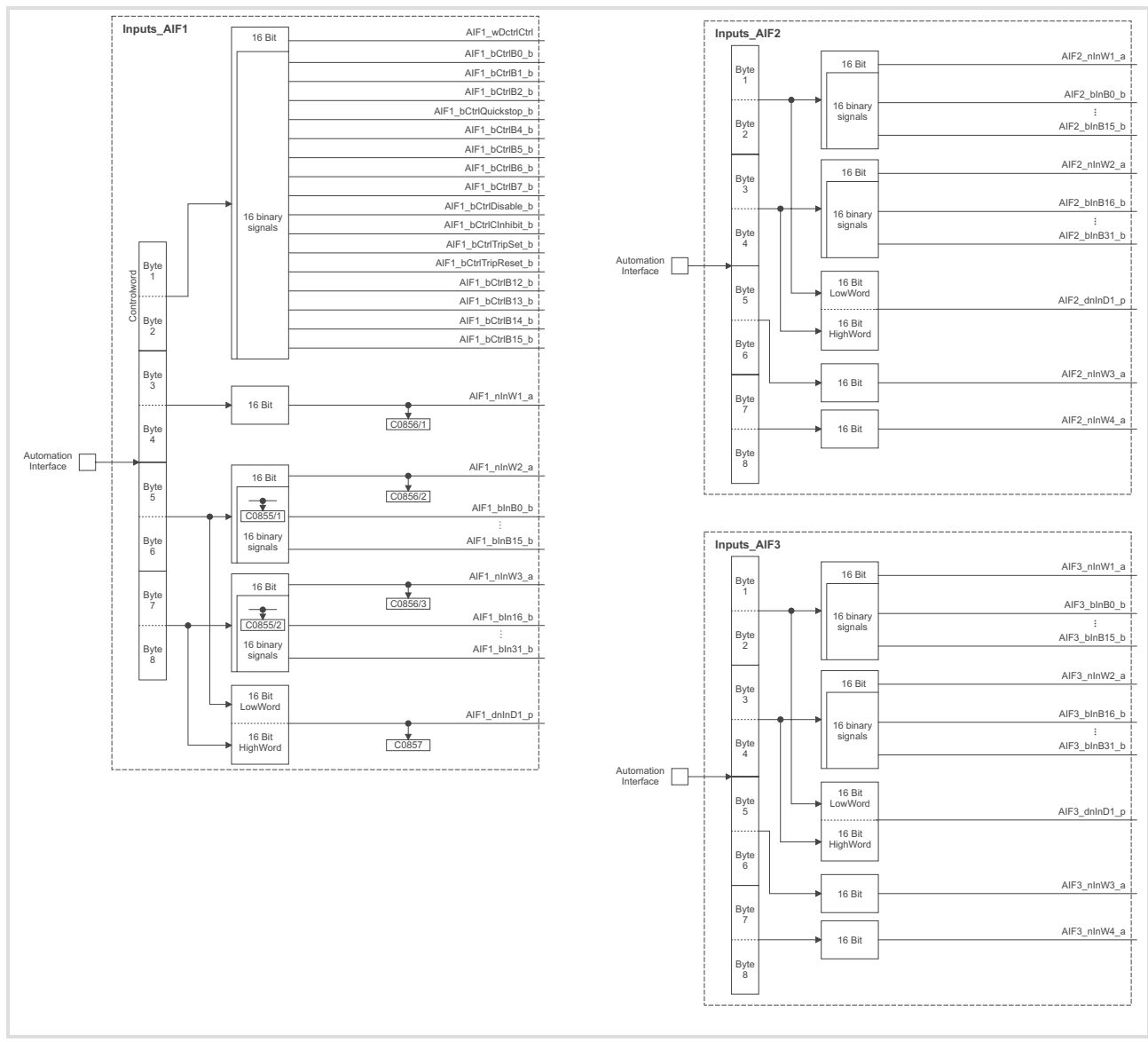

Abb. 7−9 Systembausteine AIF−IN1, AIF−IN2 und AIF−IN3

## 7.1.6 Prozessdaten−Signale für Achsmodule ECSxS / ECSxA

 $\binom{a}{b}$  Ausführliche Informationen ...

zum Prozessdaten−Transfer beim Servosystem ECS und den dafür notwendigen Systembausteinen und Einstellungen finden Sie in Dokumentationen zu folgenden Geräten:

- ▶ Achsmodul ECSxS (Speed and Torque)
- ▶ Achsmodul ECSxA (Application)

#### <span id="page-67-0"></span>7.2 DRIVECOM−Steuerung

## Hinweis!

Servosystem ECS ECS−Geräte sind nicht einsetzbar mit der DRIVECOM− oder der PROFIdrive−Steuerung.

### 7.2.1 DRIVECOM−Kompatibilität herstellen

Das DRIVECOM−Profil "Antriebstechnik 20" ist eine herstellerübergreifende Festlegung wichtiger Parameter und des Geräteverhaltens.

Neben den DRIVECOM−Festlegungen existieren noch weitere Lenze−spezifische Funktionalitäten, die angepasst werden müssen, um die volle Kompatibilität zum DRIVECOM−Profil zu erreichen.

Die gerätespezifischen Änderungen sind in folgender Tabelle aufgeführt:

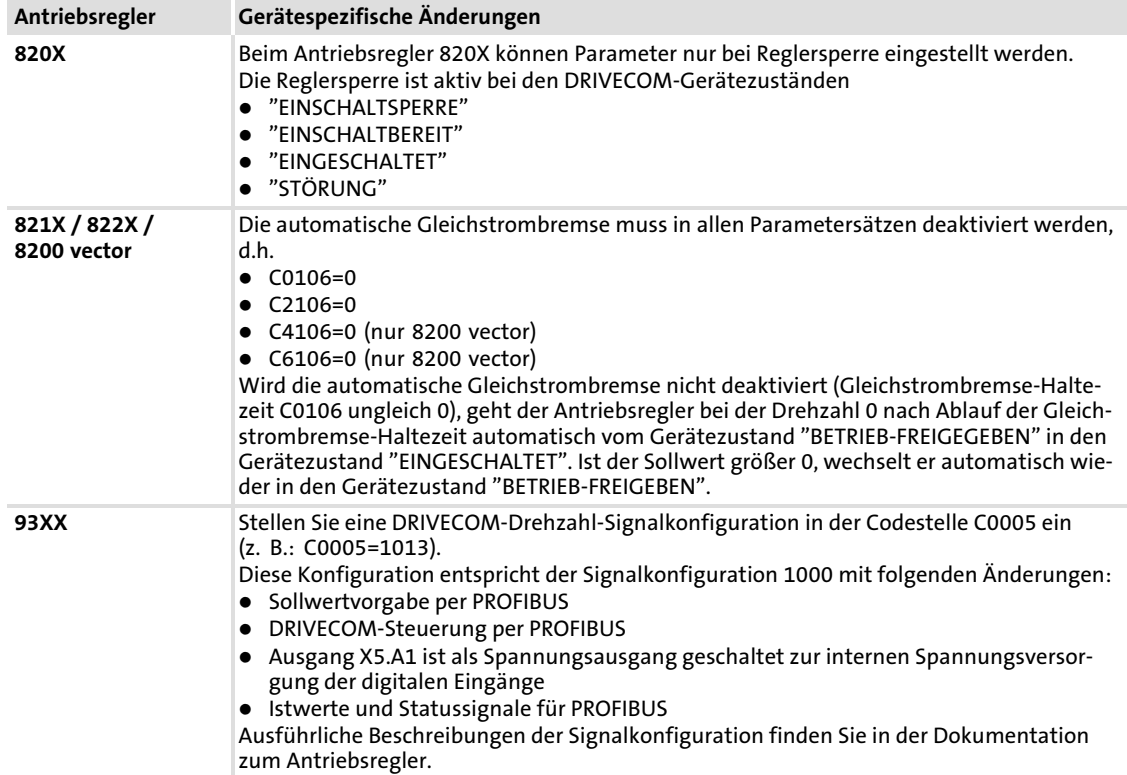

DRIVECOM−Steuerung DRIVECOM−Kompatibilität herstellen

# **F** Hinweis!

Die Zustände FAIL−QSP und QSP werden nicht in den Statusmeldungen der Antriebsregler berücksichtigt (vgl. C0150).

Kommunikationsbaugruppen mit Antriebsprofilen wie z. B. DRIVECOM oder PROFIdrive können deshalb diese Informationen in der Lenze−Einstellung nicht auswerten.

FAIL−QSP und QSP werden in der SPS erst ausgewertet, wenn in einer benutzerdefinierten Einstellung die Ausgänge MCTRL−QSP−OUT oder DCTRL−FAIL−QSP auf ein freies Bit des AIF−Statuswortes (Systembaustein STAT) gelegt wurden.

#### 7.2.2 DRIVECOM−Zustandsmaschine

Bei PROFIBUS−Steuerung und Verwendung des Kommunikationsmoduls EMF2133IB besitzen die Lenze−Antriebsregler die standardisierten Gerätezustände entsprechend dem DRIVECOM−Profil "Antriebstechnik 20". Zugehörige Vorkonfiguration der Antriebsregler:

- ƒ 82XX: C0001 = 3
- $\blacktriangleright$  93XX: C0005 = xxx3

Die Informationen über den augenblicklichen Gerätezustand (in Abbildung durch Rechtecke gekennzeichnet) sind im DRIVECOM−Parameter "Statuswort" vorhanden. Befehle im DRIVECOM−Parametern "Steuerwort" können den Gerätezustand wechseln. Diese Befehle sind in der folgenden Abbildung durch Pfeile dargestellt.

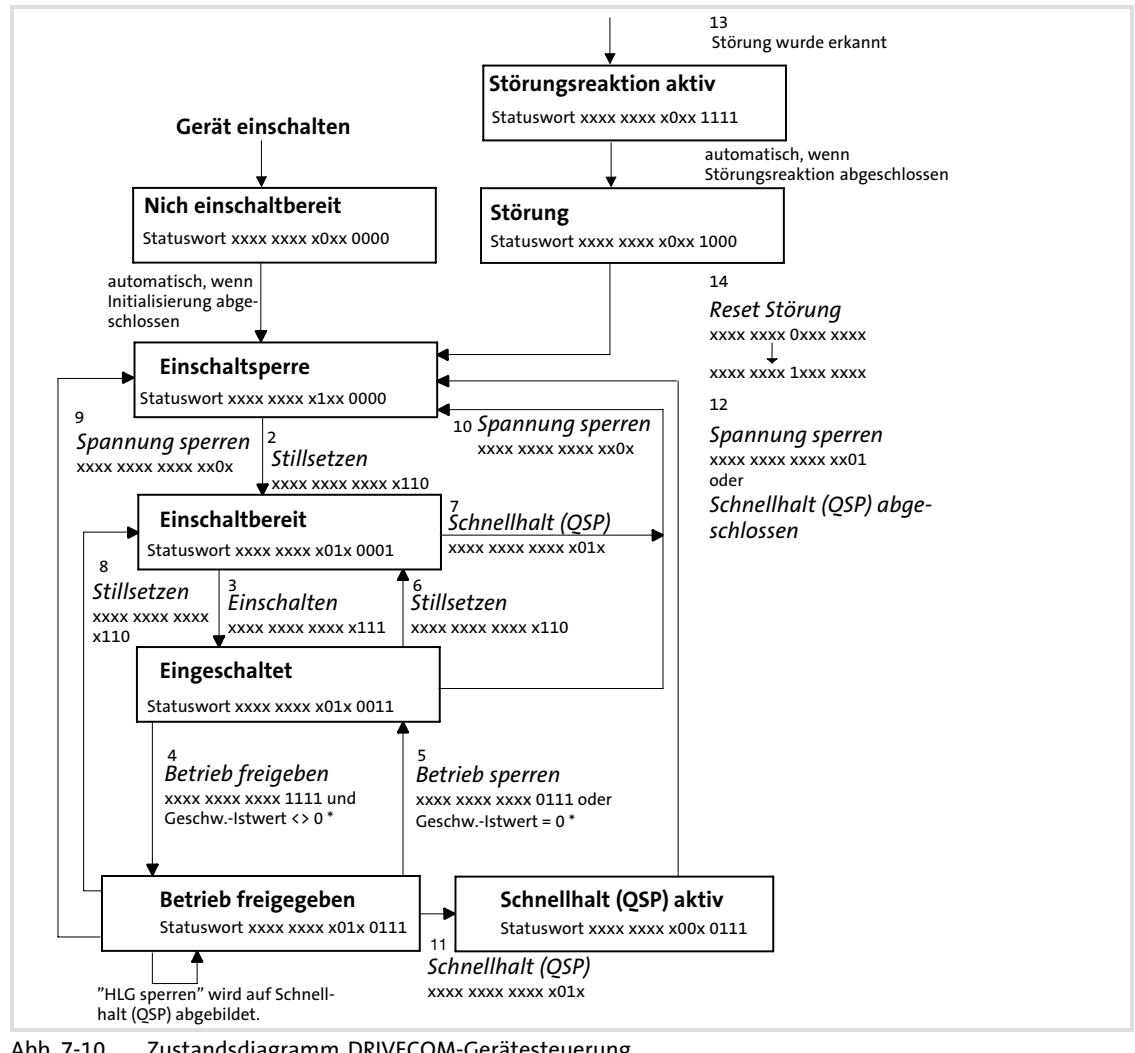

Abb. 7−10 Zustandsdiagramm DRIVECOM−Gerätesteuerung

Gilt nur für 821X, 8200 vector bei aktiver automatischer Gleichstrombremse (C0106,  $C2106 \leftrightarrow 0$ 

[7](#page-44-0)

## 82XX, 8200 vector (C0001 - 3)

Bei der Standard−Gerätesteuerung wird die Steuerinformation durch die jeweiligen Steuerungseingänge (Klemme) vorgegeben:

Die Informationen über den augenblicklichen Gerätezustand (siehe-Abb. 7−11, durch Rechtecke gekennzeichnet) sind im DRIVECOM−Parameter "Statuswort" vorhanden. Befehle im DRIVECOM−Parameter "Steuerwort" sind abgeschaltet und können den Gerätezustand nicht wechseln. Die Befehle zum Wechsel der Gerätezustände werden durch den jeweiligen Steuerungseingang vorgegeben. Diese Befehle sind in der folgenden Abbildung durch Pfeile dargestellt.

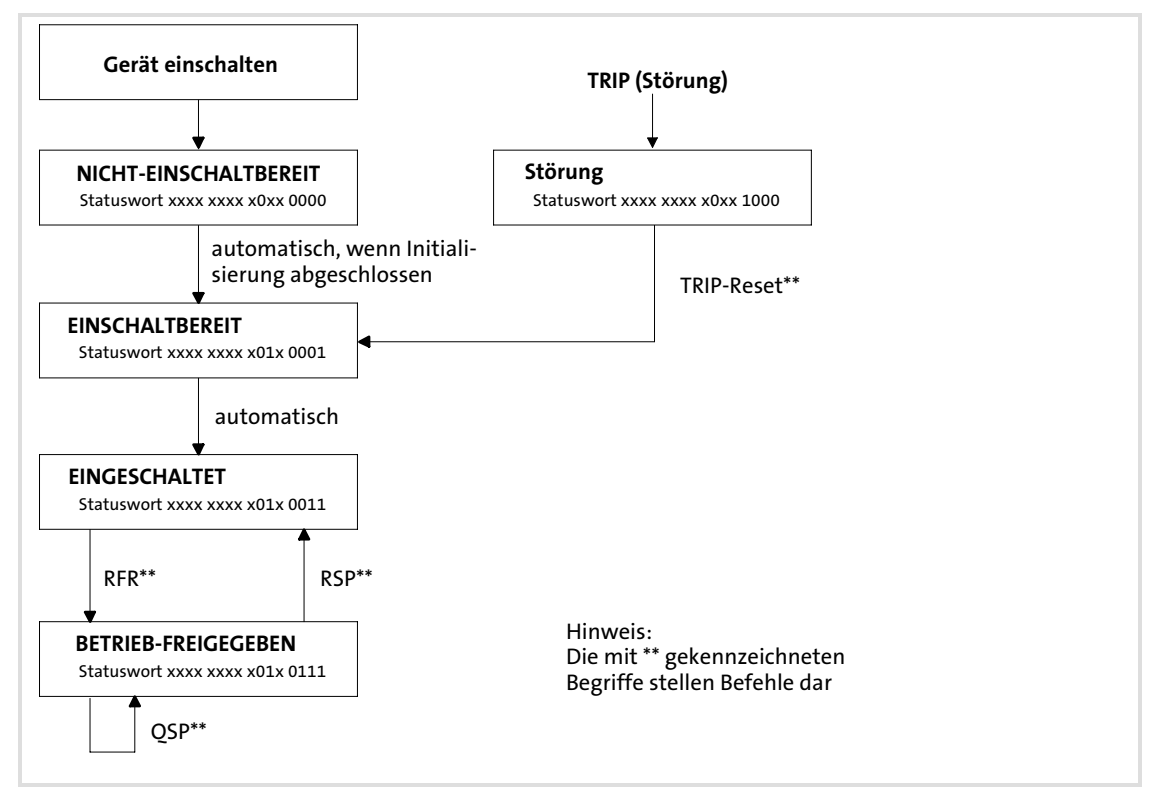

Abb. 7−11 Zustandsdiagramm Standard−Gerätesteuerung

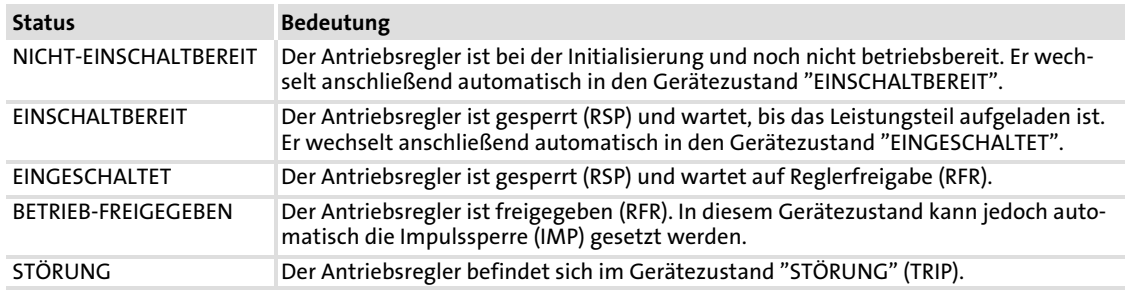

#### 7.2.3 DRIVECOM−Steuerwort

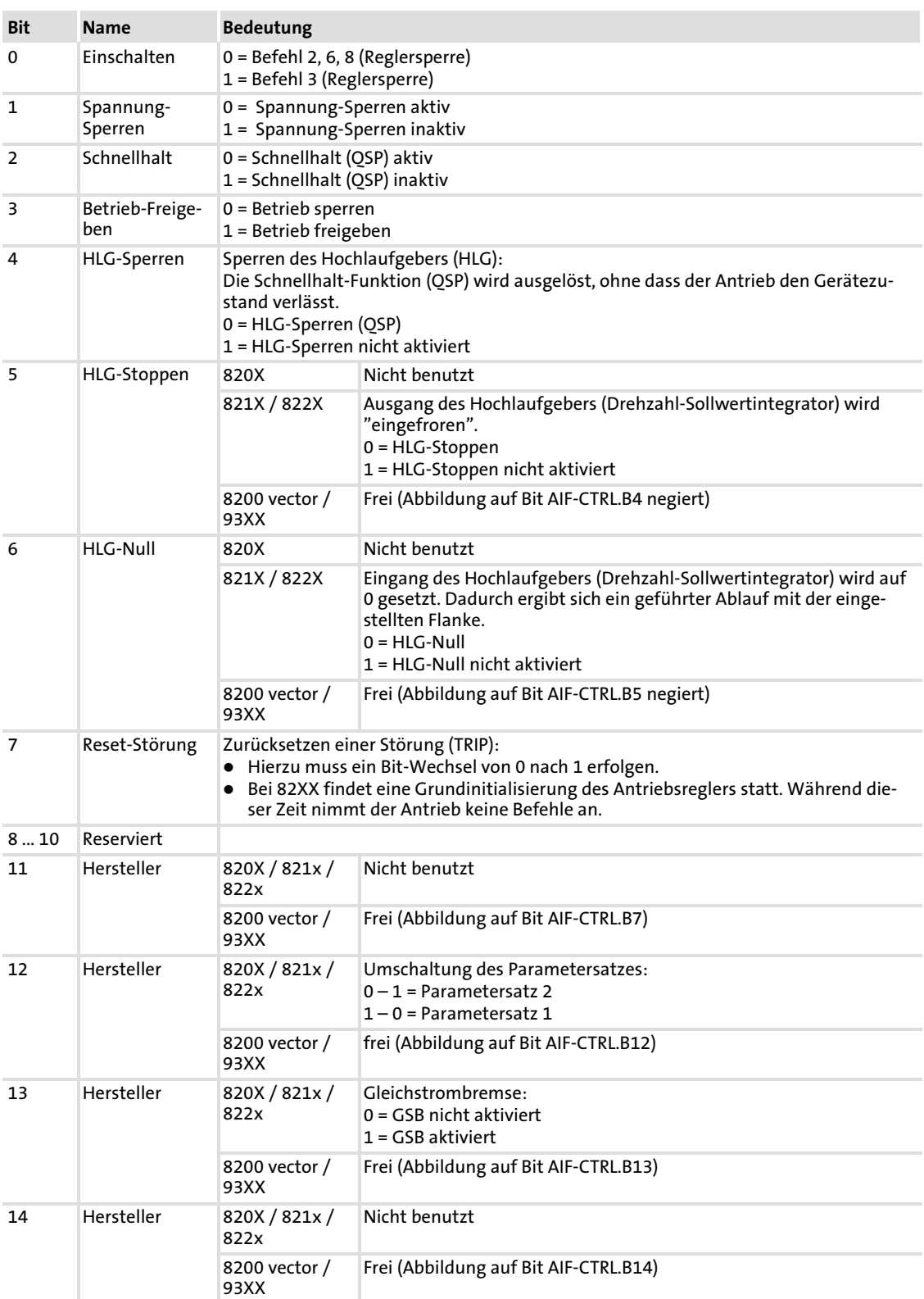
## Prozessdaten−Transfer

DRIVECOM−Steuerung DRIVECOM−Steuerwort

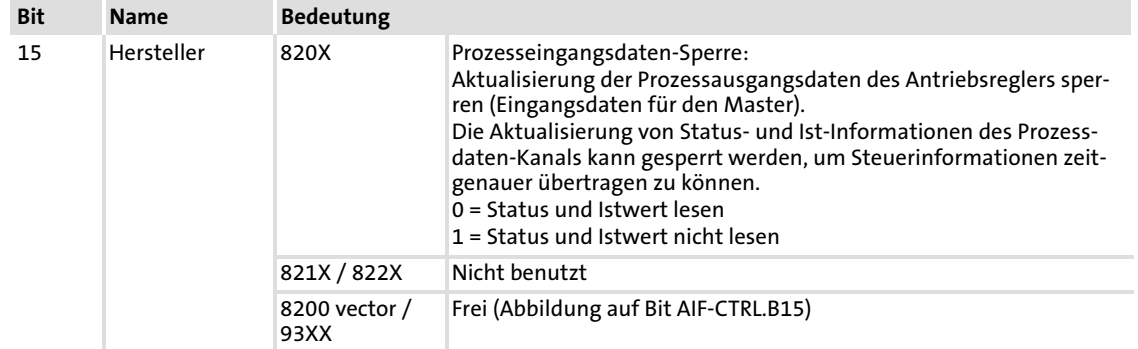

## **14** - **Lenze**

[7](#page-44-0)

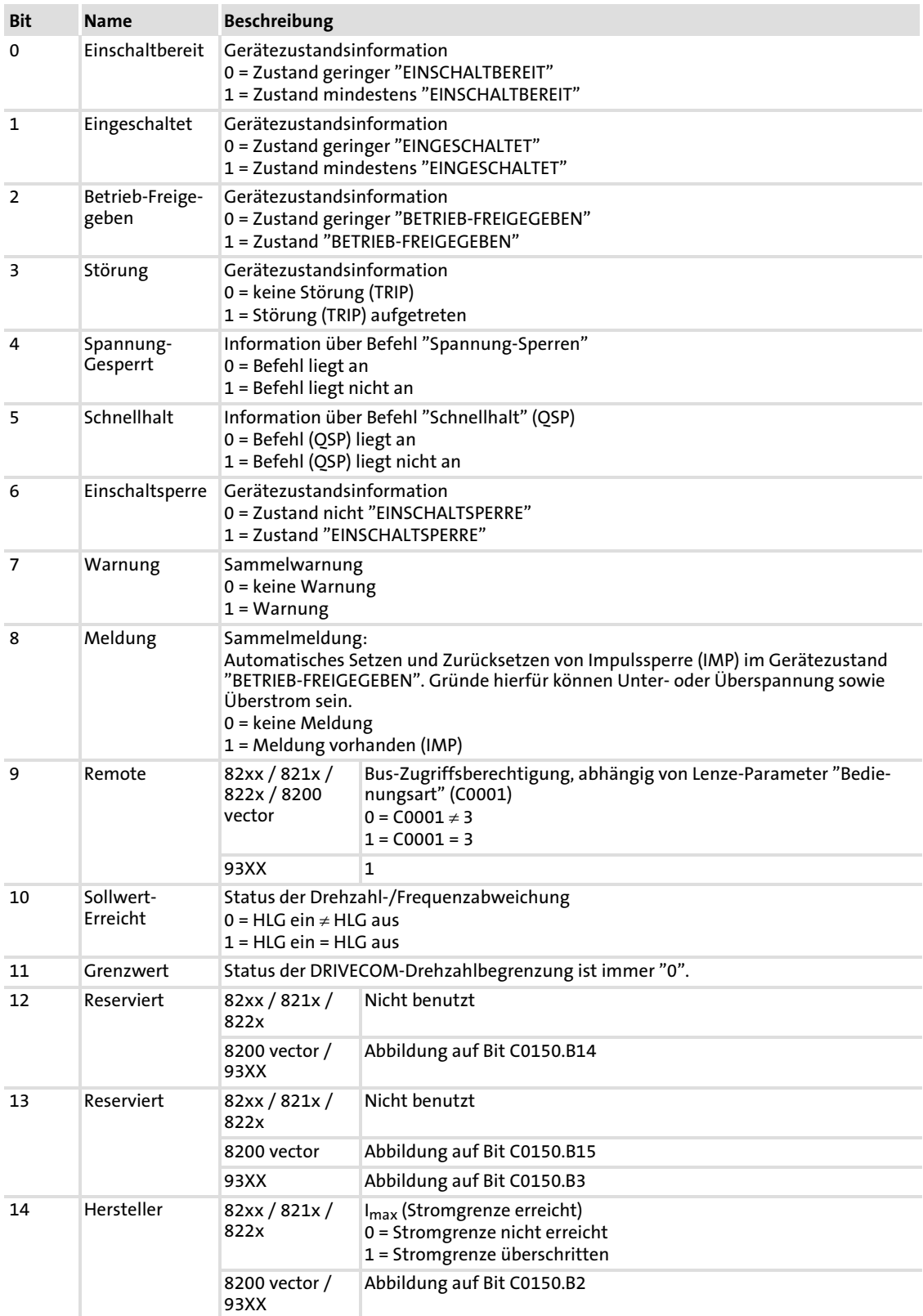

## Prozessdaten−Transfer

DRIVECOM−Steuerung DRIVECOM−Statuswort

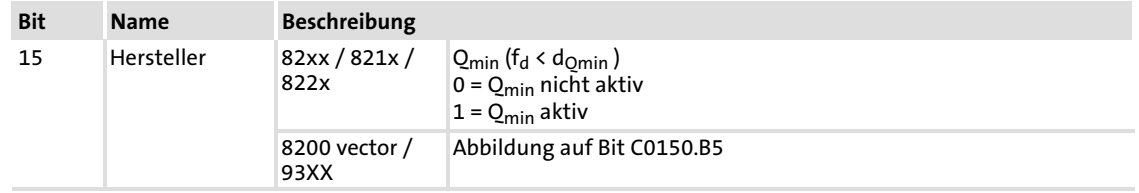

## **16 - The Lenze**

Die Bit−Steuerbefehle des Steuerwortes sind abhängig von anderen Bit−Stellungen. Der Befehl wird nur bei folgenden Bit−Mustern ausgeführt:

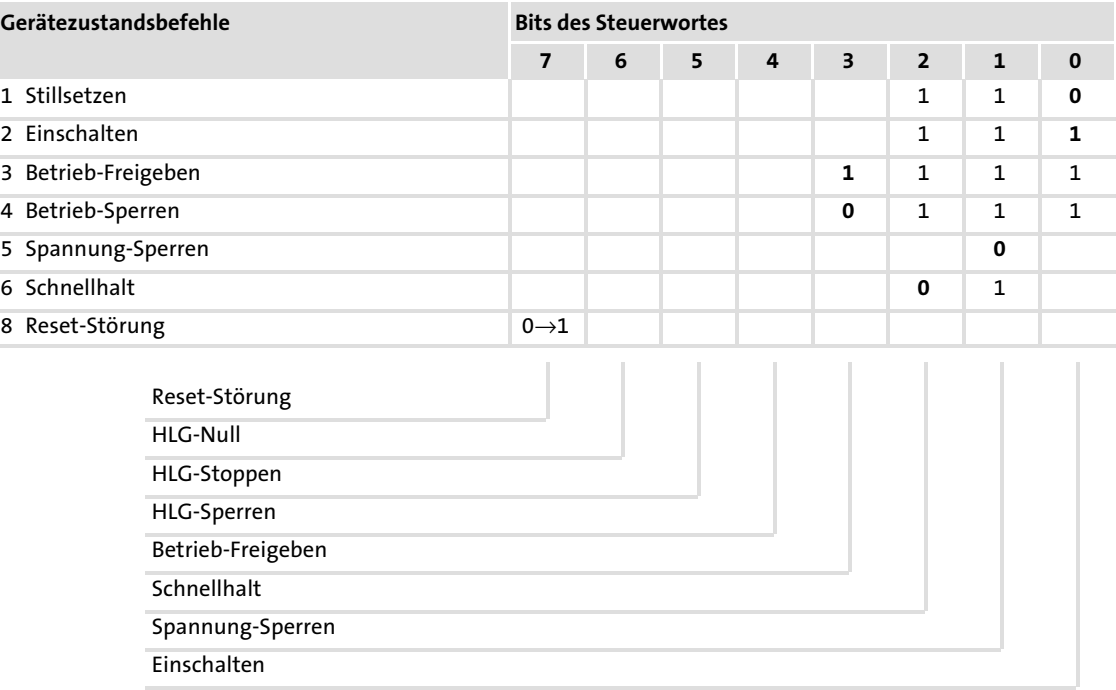

0: Bit-Zustand ist 0<br>1: Bit-Zustand ist 1

1: Bit-Zustand ist 1<br>leer: Bit-Zustand ist be Bit-Zustand ist beliebig und hat keinen Einfluss

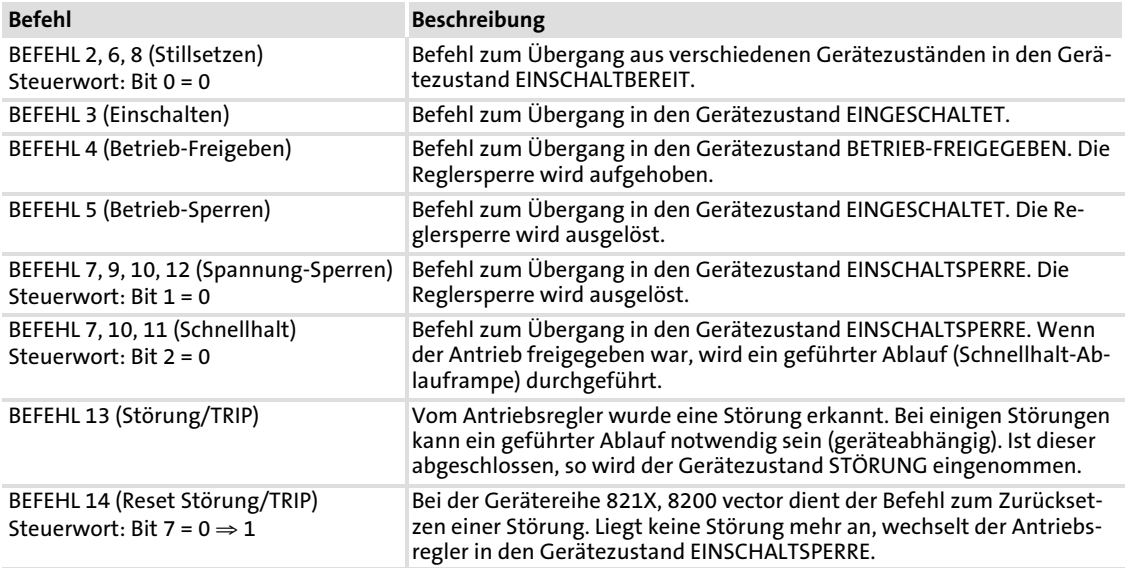

## 7.2.6 Status−Bits

Der aktuelle Gerätezustand ist eindeutig in den Bits 0 ... 6 des Statuswortes codiert:

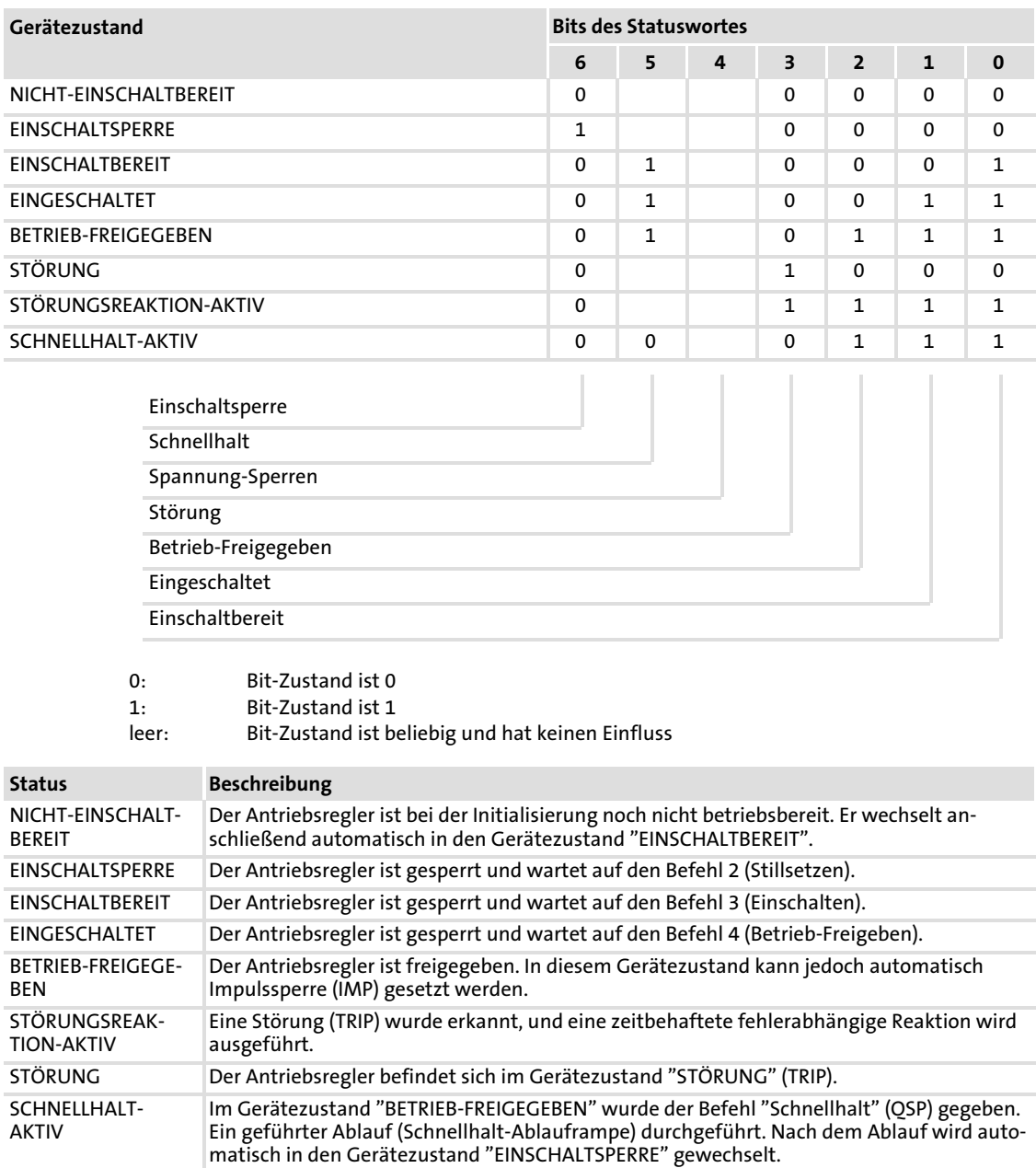

<sup>78</sup> **Lenze** 

### 7.3 PROFIdrive−Steuerung

## Hinweis!

Servosystem ECS ECS−Geräte sind nicht einsetzbar mit der DRIVECOM− oder der PROFIdrive−Steuerung.

## 7.3.1 PROFIdrive−Kompatibilität herstellen

Das PROFIdrive−Profil "Version 2" ist eine herstellerübergreifende Festlegung wichtiger Parameter und des Geräteverhaltens.

Neben den PROFIdrive−Festlegungen existieren noch weitere Lenze−spezifische Funktionalitäten, die angepasst werden müssen, um die volle Kompatibilität zum PROFIdrive−Profil zu erreichen.

Die gerätespezifischen Änderungen sind in folgender Tabelle aufgeführt:

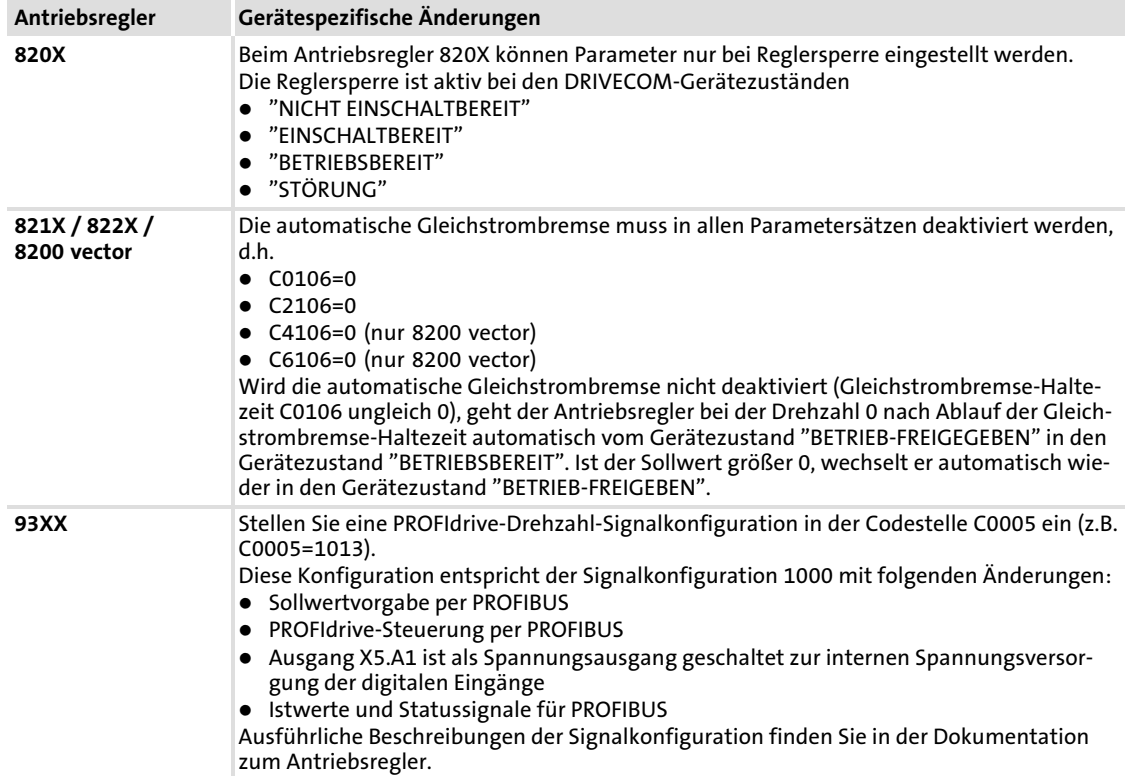

PROFIdrive−Steuerung PROFIdrive−Kompatibilität herstellen

## **F** Hinweis!

Die Zustände FAIL−QSP und QSP werden nicht in den Statusmeldungen der Antriebsregler berücksichtigt (vgl. C0150).

Kommunikationsbaugruppen mit Antriebsprofilen wie z. B. DRIVECOM oder PROFIdrive können deshalb diese Informationen in der Lenze−Einstellung nicht auswerten.

FAIL−QSP und QSP werden in der SPS erst ausgewertet, wenn in einer benutzerdefinierten Einstellung die Ausgänge MCTRL−QSP−OUT oder DCTRL−FAIL−QSP auf ein freies Bit des AIF−Statuswortes (Systembaustein STAT) gelegt wurden.

[7](#page-44-0)

#### 7.3.2 PROFIdrive−Zustandsmaschine

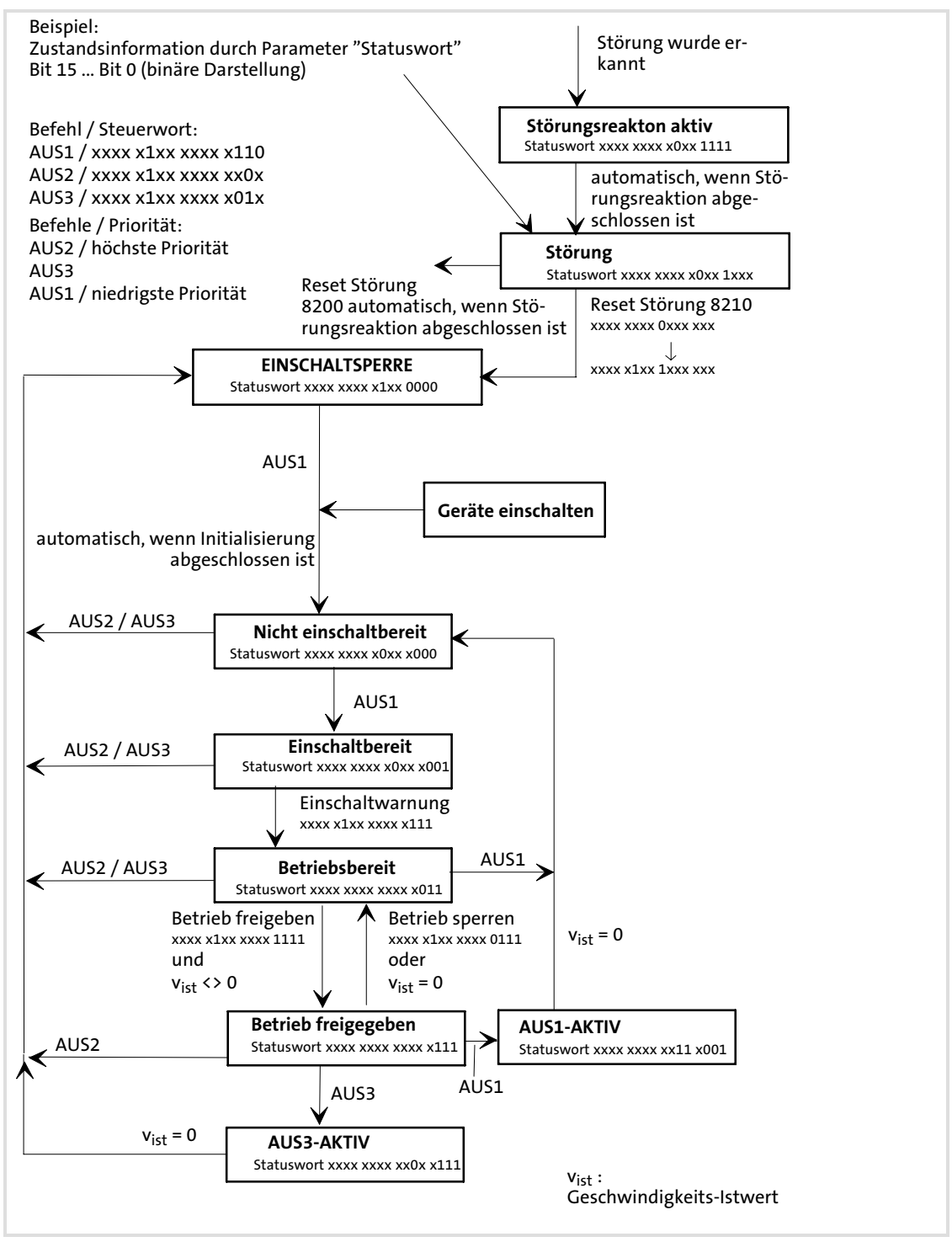

Abb. 7−12 Zustandsdiagramm PROFIdrive−Gerätesteuerung

[7](#page-44-0)

PROFIdrive−Steuerwort

## 7.3.3 PROFIdrive−Steuerwort

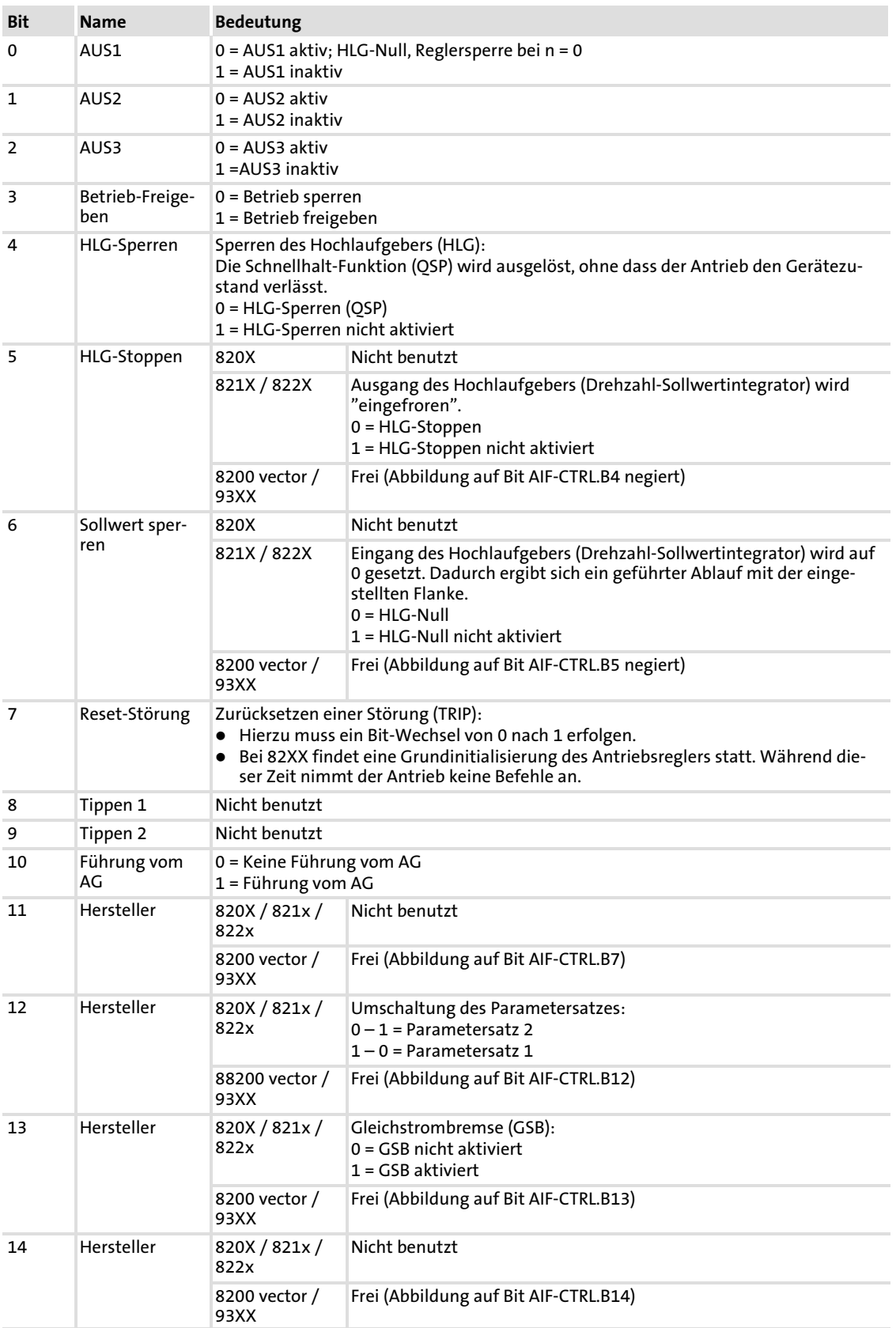

## Prozessdaten−Transfer PROFIdrive−Steuerung PROFIdrive−Steuerwort

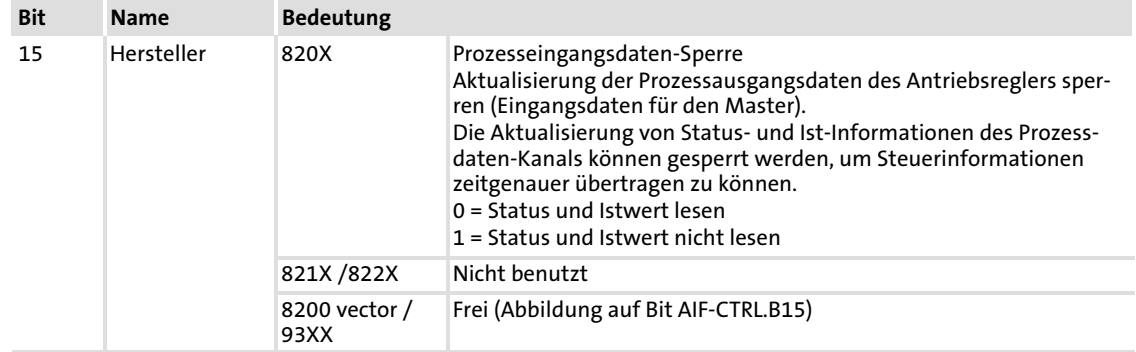

## EDSMF2133IB DE 5.0 **Lenze**

#### Prozessdaten−Transfer PROFIdrive−Steuerung [7](#page-44-0)

PROFIdrive−Statuswort

## 7.3.4 PROFIdrive−Statuswort

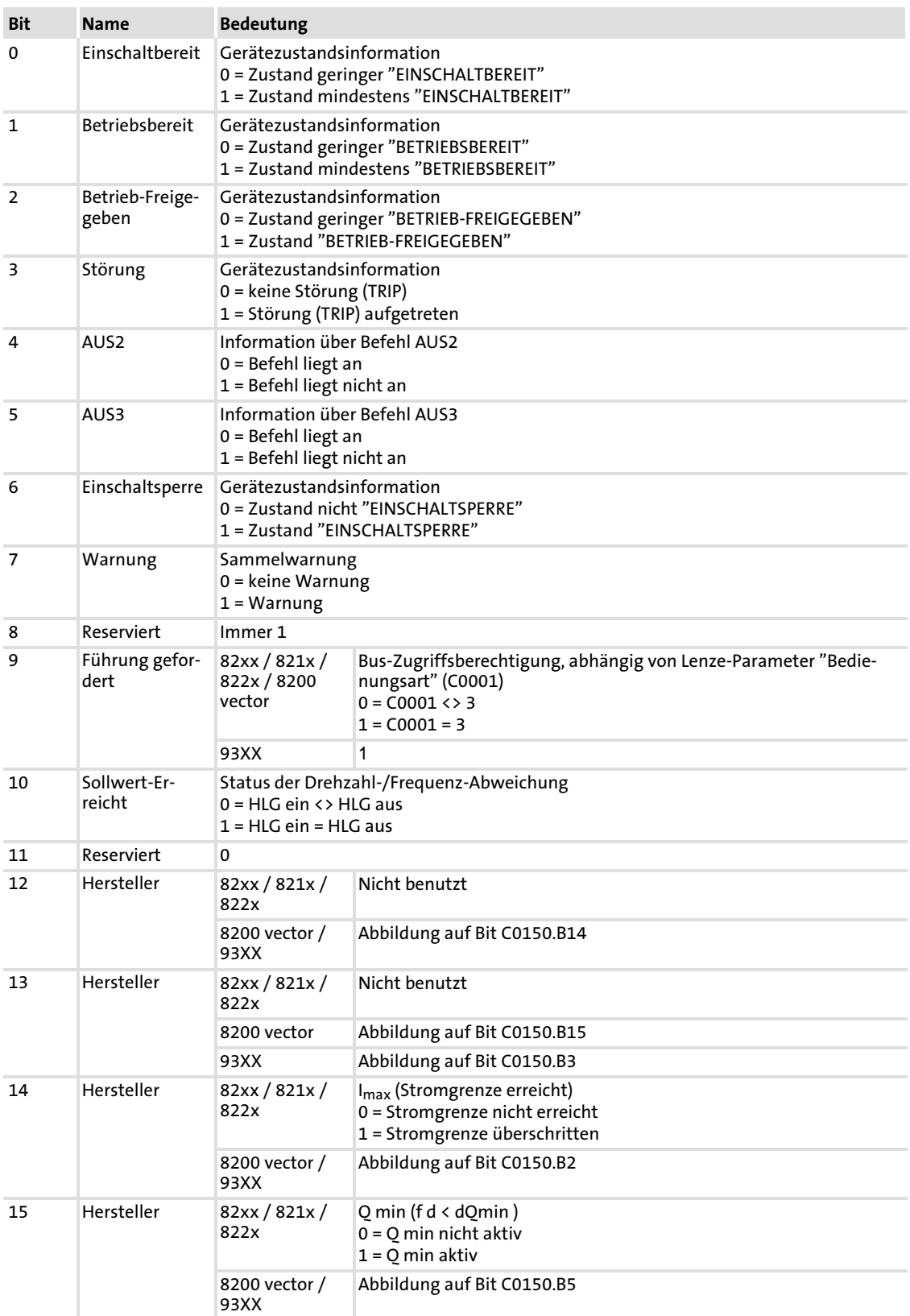

84 **Lenze** 

## <span id="page-83-0"></span>8 Parameterdaten−Transfer

PROFIBUS überträgt zwischen dem Leitrechner (Master) und den am Bus teilnehmenden Antrieben (Slaves) Parameterdaten und Prozessdaten. Die Daten werden in Abhängigkeit ihres zeitkritischen Verhaltens über entsprechende Kommunikationskanäle übertragen.

- ƒ Parameterdaten werden über den Parameterdaten−Kanal übertragen.
	- DRIVECOM Parameterdaten−Kanal (DP−V0)
	- PROFIdrive Parameterdaten−Kanal (DP−V1)
- ƒ Über den Parameterdaten−Kanal wird der Zugriff auf alle Lenze−Codestellen ermöglicht.
- ► Das Übertragen von Parameterdaten ist in der Regel nicht zeitkritisch.
- ƒ Parameterdaten sind z. B. Betriebsparameter, Diagnose−Informationen und Motordaten.
- ƒ Die zyklischen DP−V0 Parameterdaten richten sich nach dem DRIVECOM−Profil. Ist der Parameterdaten−Kanal nach DP−V0 aktiv, belegt er zusätzlich 4 Wörter der Prozess−Eingangsdaten und der Prozess−Ausgangsdaten.
- ƒ Die azyklischen DP−V1 Parameterdaten richten sich nach dem PROFIdrive−Profil.

Lenze−Parametersätze Parametersätze für Antriebsregler 82XX

## 8.1 Lenze−Parametersätze

## Stop!

82XX / 8200 vector / Drive PLC und Kommunikationsmodul:

► Das zyklische Schreiben von Parameterdaten in das EEPROM ist nicht zulässig. Das EEPROM kann dadurch beschädigt oder zerstört werden.

## Nur 8200 vector:

► Setzen Sie nach jedem Netzschalten die Codestelle C0003 auf den Wert "0", wenn Sie Parameterdaten zyklisch verändern möchten.

## 8.1.1 Parametersätze für Antriebsregler 82XX

Der Antriebsregler 82XX besitzt zwei Parametersätze, deren Parameter direkt adressiert werden können.

#### Adressierung

Die Adressierung geschieht mit einem Codestellen−Offset:

- Offset "0" adressiert den Parametersatz 1 mit den Lenze−Codestellen C0000 bis C1999.
- Offset "2000" adressiert den Parametersatz 2 mit den Lenze−Codestellen C2000 bis C3999.

Ist ein Parameter nur einmal vorhanden (siehe Betriebsanleitung des Antriebsreglers), verwenden Sie den Codestellen−Offset "0".

#### Beispiel

Adressierung der Codestelle C0011 (maximale Drehfeldfrequenz) in unterschiedlichen Parametersätzen:

- C0011 in Parametersatz 1: Lenze−Codenstellennr. = 11
- C0011 in Parametersatz 2: Lenze−Codenstellennr. = 2011

Ist ein Parameter nur einmal vorhanden (siehe Betriebsanleitung des Antriebsreglers), verwenden Sie den Codestellen−Offset "0".

## Hinweis!

- ƒ Automatische Speicherung der geänderten Parameterdaten
- ƒ Keine automatische Speicherung der Prozessdaten

## 8.1.2 Parametersätze für Antriebsregler 8200 vector

Der Antriebsregler 8200 vector besitzt vier Parametersätze, deren Parameter direkt über den Bus adressiert werden können.

### Adressierung

Die Adressierung geschieht mit einem Codestellen−Offset:

- ƒ Offset "0" adressiert den Parametersatz 1 mit den Codestellen C0000 ... C1999.
- ƒ Offset "2000" adressiert den Parametersatz 2 mit den Codestellen C2000 ... C3999.
- ► Offset "4000" adressiert den Parametersatz 3 mit den Codestellen C4000 ... C5999.
- ƒ Offset "6000" adressiert den Parametersatz 4 mit den Codestellen C6000 ... C7999.

Ist ein Parameter nur einmal vorhanden (siehe Dokumentation des Antriebsreglers), verwenden Sie den Codestellen−Offset "0".

### Beispiel

Adressierung der Codestelle C0011 (maximale Drehfeldfrequenz) in unterschiedlichen Parametersätzen:

- ► C0011 in Parametersatz 1: Codestellennr. = 11
- ► C0011 in Parametersatz 2: Codestellennr. = 2011
- ► C0011 in Parametersatz 3: Codestellennr. = 4011
- $\triangleright$  C0011 in Parametersatz 4: Codestellennr. = 6011

## Hinweis!

Die automatische Speicherung der geänderten Parameterdaten ist aktiviert (Lenze−Grundeinstellung, über C0003 abschaltbar).

## 8.1.3 Parametersätze für Antriebsregler 93XX

Parametersätze für Antriebsregler 93XX

Die Antriebsregler 93XX besitzen je Technologievariante bis zu vier Parametersätze zur Speicherung im EEPROM. Ein weiterer Parametersatz befindet sich im Arbeitsspeicher des Antriebsreglers. Dieser Parametersatz wird als "aktueller" Parametersatz bezeichnet.

## Adressierung

- ► Nur der aktuelle Parametersatz kann direkt über den Bus adressiert werden.
- $\blacktriangleright$  Nach dem Einschalten wird automatisch der Parametersatz 1 in den aktuellen Parametersatz geladen.
- ► Die Parametersätze 2 ... 4 müssen zunächst aktiviert werden, bevor die darin enthaltenen Parameter verändert werden können.

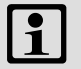

## $|\mathbf{i}|$  Hinweis!

Änderungen im aktuellen Parametersatz gehen nach dem Ausschalten des Antriebsreglers verloren.

Zum Speichern des aktuellen Parametersatzes dient die Codestelle C0003 (siehe Dokumentation zum Antriebsregler).

## 8.1.4 Parametersätze für Drive PLC und Achsmodule ECSxS / ECSxA

Die Drive PLC und die Achsmodule ECSxS / ECSxA besitzen jeweils einen Parametersatz zur Speicherung im EEPROM. Ein weiterer Parametersatz befindet sich im Arbeitsspeicher. Dieser Parametersatz wird als "aktueller" Parametersatz bezeichnet.

### Adressierung

- Nur der aktuelle Parametersatz kann direkt über den Bus adressiert werden.
- Nach dem Einschalten wird automatisch der Parametersatz 1 in den aktuellen Parametersatz geladen.

# Hinweis!

Änderungen im aktuellen Parametersatz gehen nach dem Ausschalten des Antriebsreglers verloren.

Zum Speichern des aktuellen Parametersatzes dient die Codestelle C0003 (siehe Dokumentation zum Antriebsregler).

## 8.2 DRIVECOM Parameterdaten−Kanal

Der DRIVECOM Parameterdaten−Kanal ...

- $\triangleright$  ermöglicht die Parametrierung und Diagnose des Antriebreglers.
- ƒ erlaubt den Zugriff auf alle Lenze−Parameter (Codestellen).
- ƒ belegt zusätzlich 4 Wörter der Ein− und Ausgangsdatenwörter im Master.
- $\triangleright$  ist für beide Übertragungsrichtungen identisch aufgebaut.

### 8.2.1 Adressierung der Parameterdaten

Die Parameterdaten werden über Codestellen adressiert, die Sie in dieser Dokumentation für das Funktionsmodul und in der betreffenden Dokumentation Ihres Antriebsreglers als Codetabelle aufgelistet finden.

### 8.2.2 Adressierung der Lenze−Parameter

Beim DRIVECOM Parameterdaten−Kanal werden die Parameter eines Gerätes nicht direkt über Lenze−Codestellennummern adressiert, sondern über Index (Byte 3, Byte 4) und Subindex (Byte 2).

Die Umrechnung erfolgt über einen Offset (24575<sub>dez</sub> / 5FFF<sub>hex</sub>):

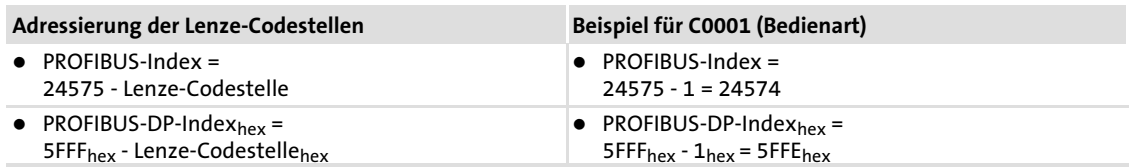

Lenze−Parameter werden hauptsächlich im Festkommaformat dargestellt (Datentyp "Integer32" mit vier dezimalen Nachkommastellen). Deshalb muss der Wert des Parameters/Codestelle mit 10000 multipliziert werden, um ganzzahlige Werte zu erhalten.

Der Parameterwert wird in die Nutzdaten (Bytes 5 ... 8) des Telegramms eingetragen.

Beispiel:

C0039 (JOG) = 150.4 Hz einstellen.

- ▶ 150.4 x 10000 = 1504000 (0016F300<sub>hex</sub>)
- ▶ Der resultierende Parameterwert wird in die Nutzdaten eintragen.

### 8.2.3 Telegrammaufbau

Das Telegramm des DRIVECOM Parameterdaten−Kanals besteht aus insgesamt 8-Bytes. Im weiteren Verlauf dieser Dokumentation werden die einzelnen Bytes ausführlich beschrieben.

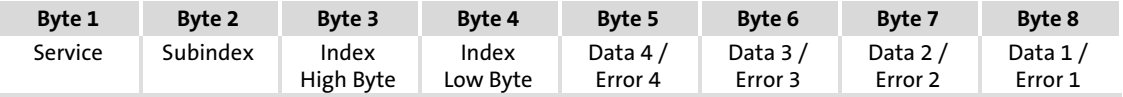

## Byte 1: Service Auftrags− und Antwortsteuerung für den Parameterdaten−Kanal

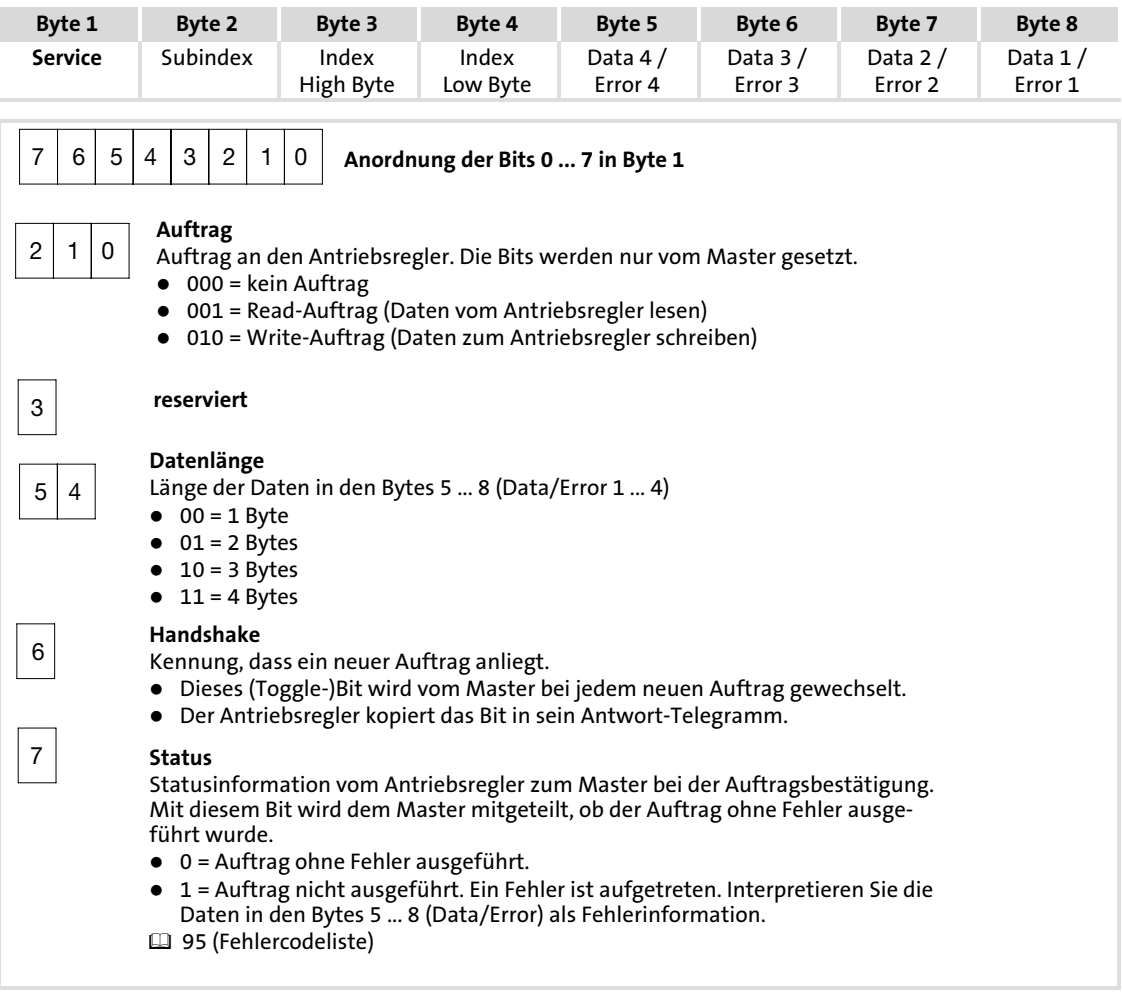

## Beispiele für Byte 1:

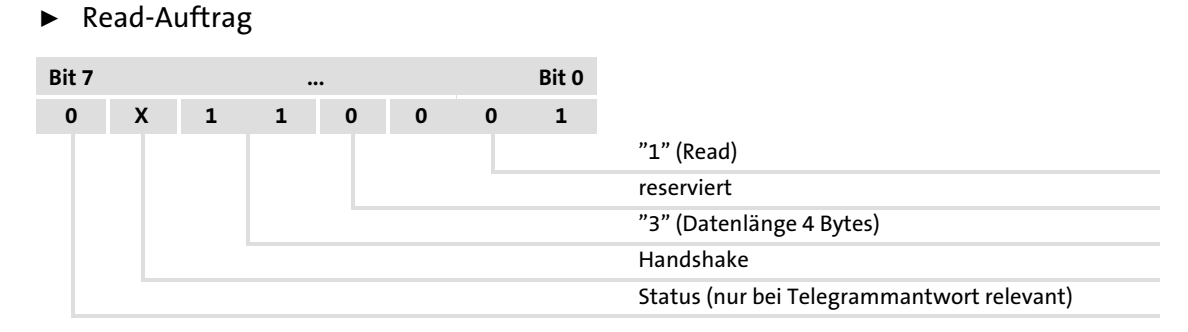

## ƒ Write−Auftrag

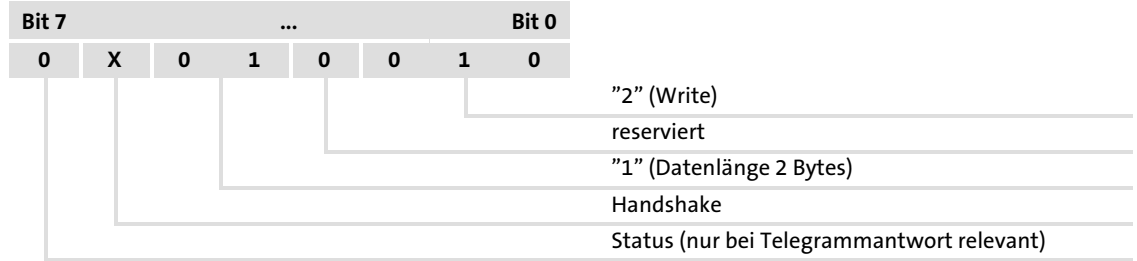

#### Byte 2: Subindex

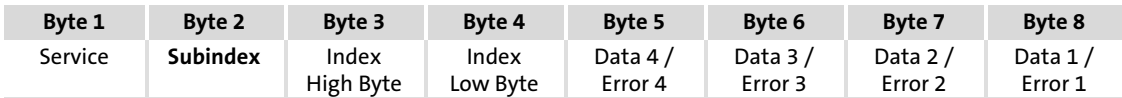

- ► Bei den Gerätereihen 82XX gibt es keine Codestellen mit Subindex, hier ist der Wert immer 0.
- ► Bei den Gerätereihen 93XX und 8200 vector ist eine Zusatzadressierung über den Subindex bei denjenigen Codestellen notwendig, die eine Subcodestelle aufweisen (siehe Codetabelle).

#### Beispiel:

Codestelle C0039 / Subcode 3 adressiert "NSET JOG" (50 % = Lenze−Einstellung)

#### Byte 3 / 4: Index

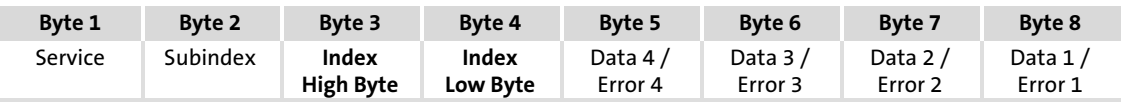

Die Auswahl des Parameters oder der Lenze−Codestelle erfolgt mit diesen 2 Bytes nach der Formel:

Index = 24575 − Lenze−Codenummer

#### Beispiel:

Der Parameter C0012 (Hochlaufzeit) soll angesprochen werden:

- $\blacktriangleright$  24575 12 = 24563 = 5FF3<sub>hex</sub>
- Eintrag in Byte 3 (High Byte):  $5F_{hex}$
- $\blacktriangleright$  Eintrag in Byte 4 (Low Byte): F3<sub>hex</sub>

## Bytes 5 ... 8: Parameterwert (Data) / Fehlerinformation (Error)

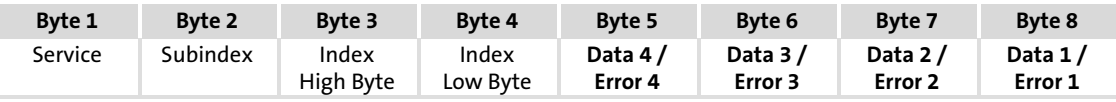

Der Zustand des (Status−)Bit 7 im Byte 1 (Auftrag) bestimmt die Bedeutung dieses Datenfeldes:

#### Bedeutung der Bytes 5 ... 8, wenn ...

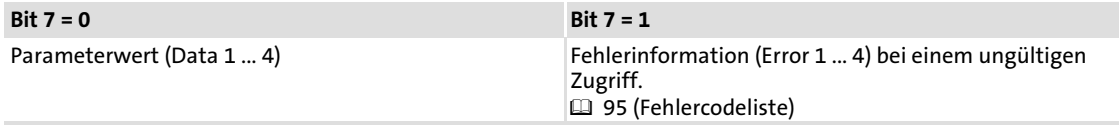

#### Parameterwert (Data)

Je nach Datenformat belegt die Länge des Parameterwertes 1 bis 4 Bytes. Die Datenablage erfolgt im Motorola−Format, d. h. zuerst das High Byte / High Wort, dann das Low Byte / Low Wort.

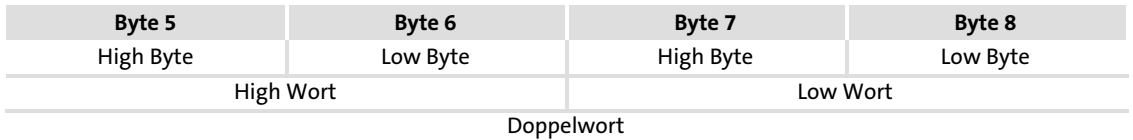

Belegung der Bytes 5 ... 8 mit Parameterwerten von unterschiedlicher Länge:

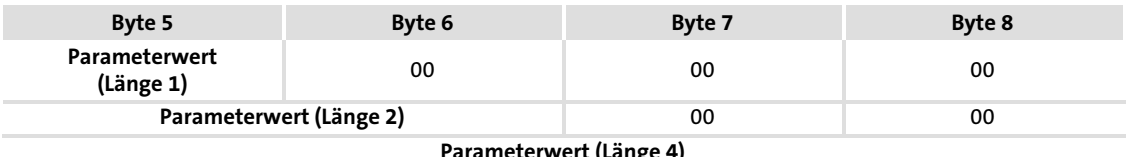

#### Parameterwert (Länge 4)

## i Hinweis!

Strings oder Datenblöcke können nicht übertragen werden.

## <span id="page-92-0"></span>8.2.4 Fehlercodes (DRIVECOM)

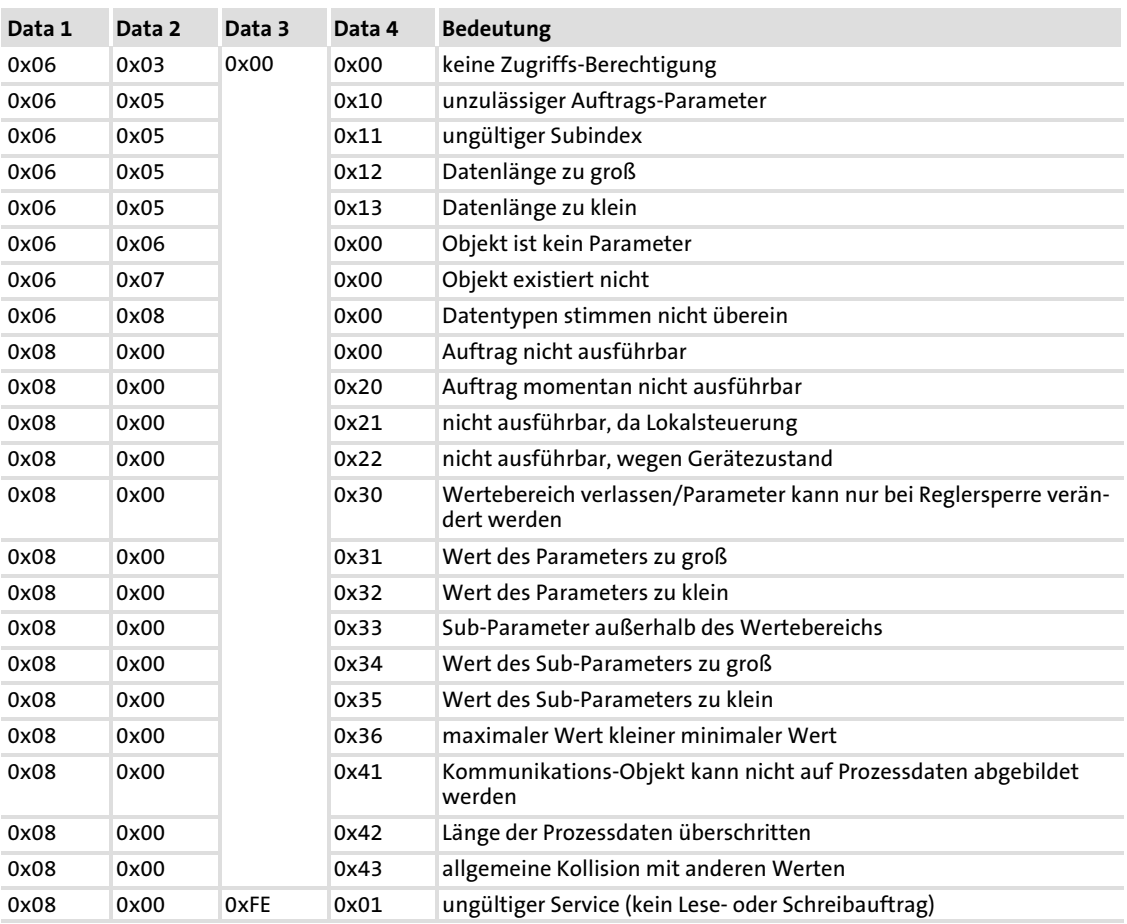

## 8.2.5 Parameter lesen

### Prinzipielle Vorgehensweise

1. Nutzdatenbereich des Antriebsreglers bestimmen. (Wo liegen die Nutzdaten im Leitsystem?)

Herstellerspezifische Angaben beachten.

- 2. Adresse des gewünschten Parameters in die Felder "Index" und "Subindex" eintragen (DP−Ausgangsdaten).
- 3. Auftrag im Service−Byte = Read−Auftrag Der Zustand des Handshake−Bit im Service−Byte muss gewechselt werden (DP−Ausgangsdaten).
- 4. Prüfen, ob das Handshake−Bit im Service−Byte bei den DP−Eingangsdaten und DP−Ausgangsdaten identisch ist. Ist das Handshake−Bit identisch, wurde die Antwort empfangen.

Es ist sinnvoll, hierbei eine Zeitüberwachung zu implementieren.

5. Prüfen, ob das Status−Bit im Service−Byte gesetzt ist. Status−Bit ist nicht gesetzt: Das Feld "Data/Error" enthält den gewünschten Parameterwert.

Status−Bit ist gesetzt: Der Leseauftrag wurde nicht fehlerfrei ausgeführt. Im Feld "Data/Error" befindet sich die Fehlerinformation.

## Beispiel:

Die Kühlkörpertemperatur (43 °C) des Antriebsreglers soll gelesen werden (C0061).

 $\blacktriangleright$  Byte 1: Auftrag

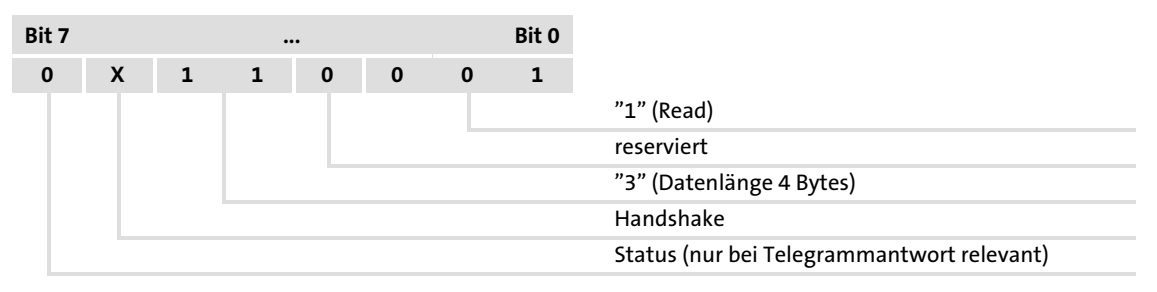

- $\blacktriangleright$  Byte 2: Subindex Subindex = 0, weil in der Codestelle C0061 kein Subindex vorhanden ist.
- $\blacktriangleright$  Byte 3 / 4: Index Index = 24575 − Codestellen−Nr. Index = 24575 - 61 = 24514 = 5FC2 $_{hex}$  (5F $_{hex}$  = High Byte, C2 $_{hex}$  = Low Byte)
- ▶ Bytes 5 ... 8: Daten (im Antworttelegramm enthalten) Data 1 ...  $4 = 43 °C \times 10000 = 430000$  (FIX32) = 00068FB0<sub>hex</sub>

[8](#page-83-0)

## Ergebnis:

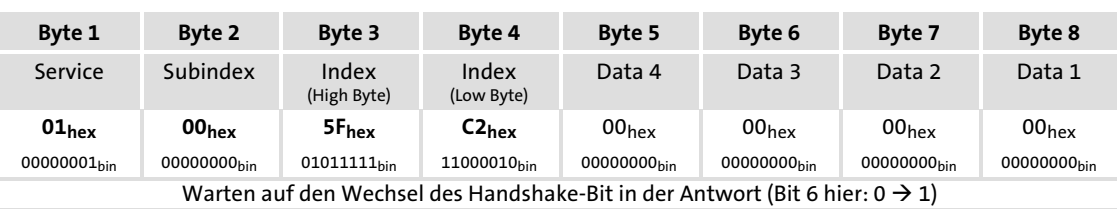

## ƒ Anforderungs−Telegramm vom Master zum Antrieb:

## ƒ Antwort−Telegramm vom Antrieb zum Master (bei fehlerfreier Ausführung):

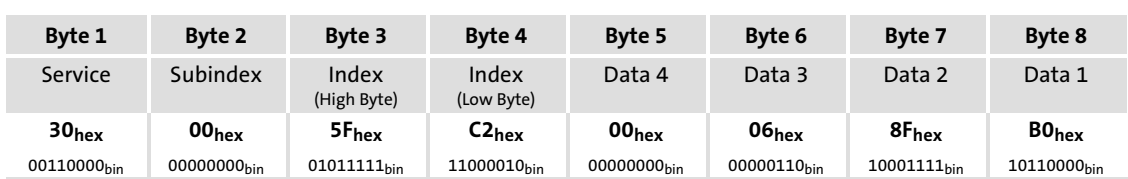

## 8.2.6 Parameter schreiben

## Prinzipielle Vorgehensweise

1. Nutzdatenbereich des Antriebsreglers bestimmen. (Wo liegen die Nutzdaten im Leitsystem?)

Herstellerspezifische Angaben beachten.

- 2. Adresse des gewünschten Parameters in die Felder "Index" und "Subindex" eintragen (DP−Ausgangsdaten).
- 3. Parameterwert in das Feld "Data/Error" eintragen.
- 4. Auftrag im Service−Byte = Write−Auftrag Der Zustand des Handshake−Bit im Service−Byte muss gewechselt werden (DP−Ausgangsdaten).
- 5. Prüfen, ob das Handshake−Bit im Service−Byte bei den DP−Eingangsdaten und DP−Ausgangsdaten identisch ist. Ist das Handshake−Bit identisch, wurde die Antwort empfangen. Es ist sinnvoll, hierbei eine Zeitüberwachung zu implementieren.
- 6. Prüfen, ob das Status−Bit im Service−Byte gesetzt ist.

Status−Bit ist nicht gesetzt: Der Schreibauftrag wurde fehlerfrei ausgeführt. Status−Bit ist gesetzt: Der Schreibauftrag wurde nicht fehlerfrei ausgeführt. Im Feld "Data/Error" befindet sich die Fehlerinformation.

## Beispiel:

Die Hochlaufzeit (C0012) des Antriebsreglers soll auf 20 s eingestellt werden.

 $\blacktriangleright$  Byte 1: Auftrag

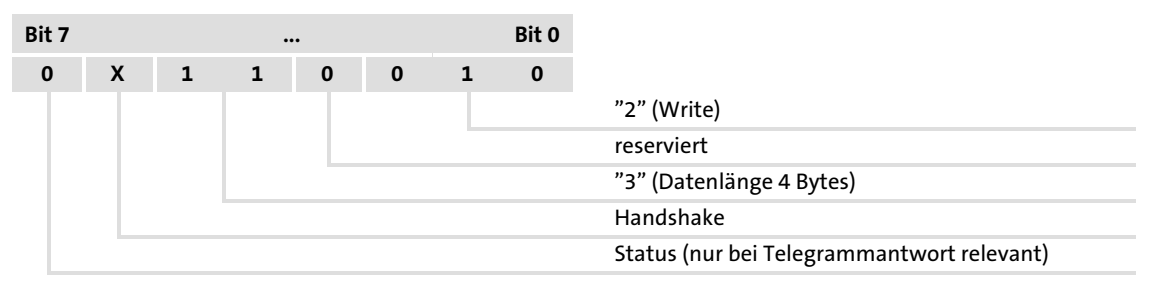

- $\blacktriangleright$  Byte 2: Subindex Subindex = 0, weil in der Codestelle C0012 kein Subindex vorhanden ist.
- $\blacktriangleright$  Byte 3 / 4: Index Index = 24575 − Codestellen−Nr. Index = 24575 - 12 = 24563 = 5FF3<sub>hex</sub> (5F<sub>hex</sub> = High Byte, F3<sub>hex</sub> = Low Byte)
- $\blacktriangleright$  Bytes 5 ... 8: Daten Data 1 ...  $4 = 20$  s x 10000 = 200000 (FIX32) = 00030D40<sub>hex</sub>

## Ergebnis:

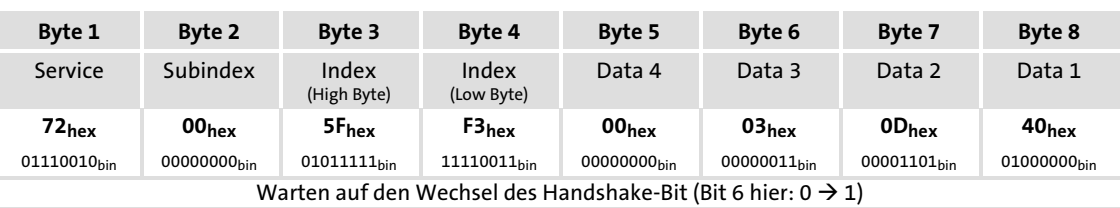

## ƒ Anforderungs−Telegramm vom Master zum Antrieb:

## ƒ Antwort−Telegramm vom Antrieb zum Master (bei fehlerfreier Ausführung):

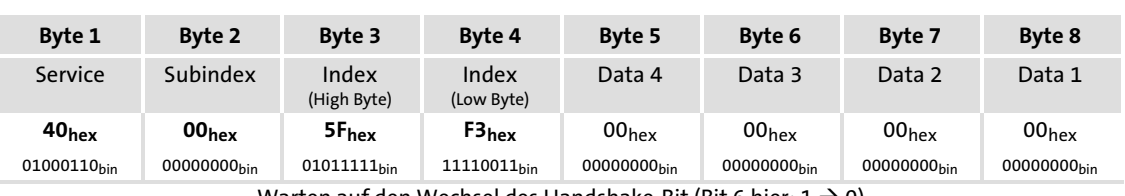

Warten auf den Wechsel des Handshake-Bit (Bit 6 hier: 1 → 0)

## 8.3 PROFIdrive Parameterdaten−Kanal

Die Datenkommunikation mit PROFIBUS−DP−V0 ist gekennzeichnet durch die zyklische Diagnose und den zyklischen Prozessdaten− und Parameterdaten−Transfer.

Als optionale Erweiterung wird mit dem PROFIBUS−DP−V1−Dienst der azyklische Parameterdaten−Transfer ermöglicht. Alle Standarddienste behalten unter PROFIBUS−DP−V0 weiterhin ihre uneingeschränkte Gültigkeit.

PROFIBUS−DP−V0 und PROFIBUS−DP−V1 können in einem Netzwerk gleichzeitig betrieben werden. Die Erweiterung oder Umrüstung einer Anlage ist dadurch sukzessive möglich.

Die durch PROFIBUS−DP−V1 nutzbaren Dienste erstrecken sich auf den Master Klasse-1 (PLC) und den Master Klasse 2 (Diagnose-Master etc.).

Die Aufnahme des azyklischen Dienstes im festen Buszyklus ist abhängig von der entsprechenden Projektierung des Masters Klasse 1:

- ► Bei vorhandener Projektierung wird ein Zeitfenster reserviert.
- ► Bei fehlender Projektierung wird der azyklische Dienst angehängt, wenn mit einem Master Klasse 2 azyklisch auf einen DP−V1−Slave zugegriffen wird.

## Zugriff auf die Lenze−Codestellen des Antriebsreglers

Auf die Codestellen des ersten Parametersatzes (C0000 ... C1999) kann direkt zugegriffen werden. Eine Umrechnung ist nicht erforderlich.

#### Parameterwert eingeben

Der gewünschte Parameterwert wird im Datenbereich abgebildet.

Lenze−Parameter sind hauptsächlich im Festkommaformat mit vier Nachkommastellen dargestellt (Datentyp FIX32, Übertragung als Doppelwort). Diese Parameter werden mit 10000 multipliziert, um auf ganzzahlige Werte zu kommen.

## Beispiel:

C0039 (JOG) = 150.4 Hz einstellen.

▶ 150.4 x 10000 = 1504000 (0016F300<sub>hex</sub>)

## 8.3.1 PROFIdrive DP−V1

#### Eigenschaften

- ► Je 16 Bits breite Adresse für Parameternummer und Subindex.
- ► Mehrere Parameteraufträge können zu einem Auftrag zusammengefasst werden (Multiparameteraufträge).
- ► Es ist immer nur ein Parameterauftrag in Bearbeitung (kein Pipelining).
- ► Ein Parameterauftrag oder eine Parameterantwort muss in einen Datenblock passen (max. 240 Bytes). Es gibt keine Zerlegung der Aufträge/Antworten über mehrere Datenblöcke.
- ► Es werden keine Spontanmeldungen übertragen.
- $\blacktriangleright$  Es gibt ausschließlich azyklische Parameteraufträge.
- ▶ Profilspezifische Parameter sind in allen Zuständen des Slaves lesbar.

### 8.3.1.1 Verbindungsaufbau eines Masters zum Slave

Grundsätzlich können mit einem Master Klasse 1 immer Parameteraufträge vom Slave angefordert werden, wenn sich der Slave im Zustand "Data\_Exchange" befindet.

Zusätzlich zur Master Klasse 1−Verbindung kann noch ein Master Klasse 2 die Kommunikation zu einem Slave aufgebaut haben:

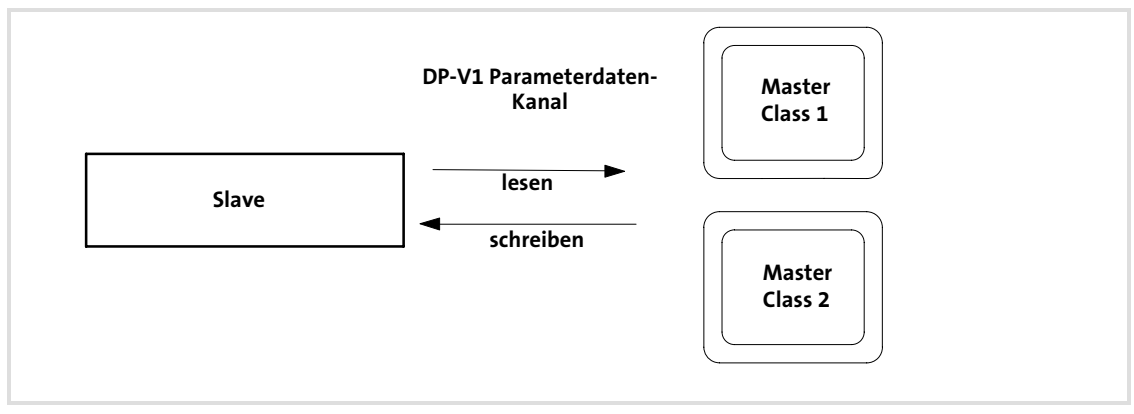

Abb. 8−1 Datenkommunikation über den DP−V1 Parameterdaten−Kanal

## 8.3.1.2 Azyklischer Datentransfer

## Hinweis!

Ein Parameterauftrag bezieht sich auf einen oder mehrere Parameter (Multiparameter).

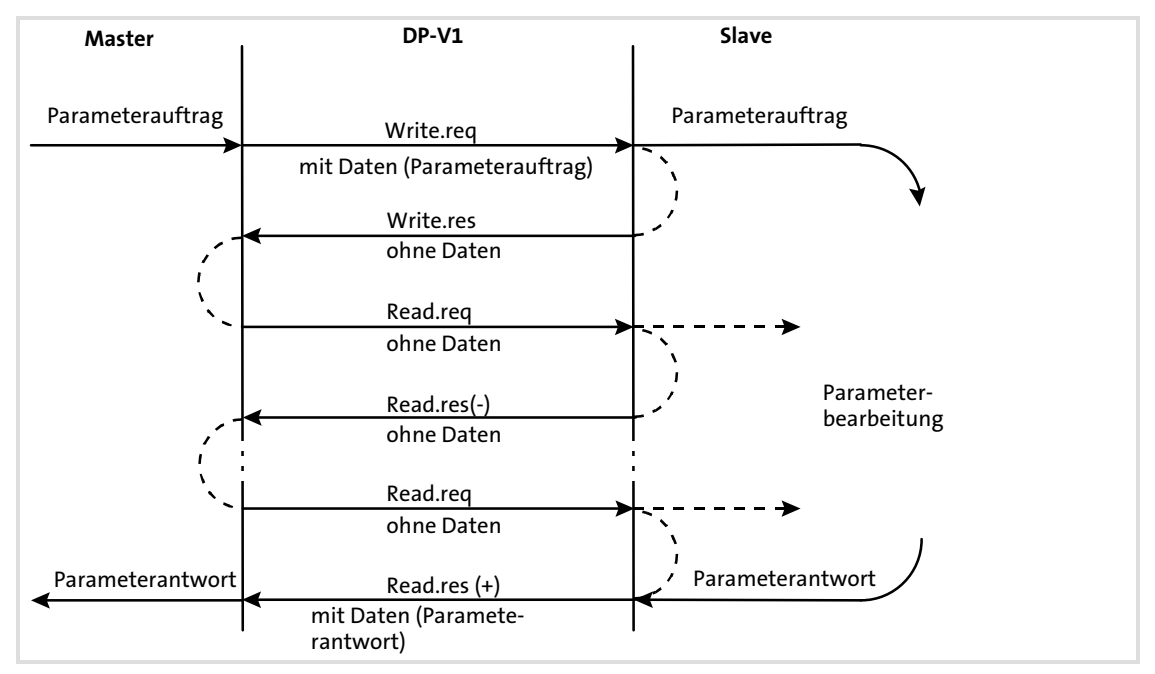

Ablauf:

- ► Durch einen "Write.req" wird der Datensatz (DB47) als Parameterauftrag an den Slave übergeben.
- ► Mit "Write.res" wird dem Master der Eingang der Nachricht bestätigt.
- ▶ Der Master fordert mit "Read.req" die Antwort des Slaves an.
- ƒ Der Slave antwortet mit einem "Read.res (−)", falls die Bearbeitung noch nicht abgeschlossen ist.
- ► Bei Abschluss der Parameterbearbeitung wird der Parameterauftrag mit Übergabe der Parameterantwort durch "Read.res (+)" an den Master abgeschlossen.

PROFIdrive Parameterdaten−Kanal PROFIdrive DP−V1

## 8.3.1.3 Telegrammaufbau

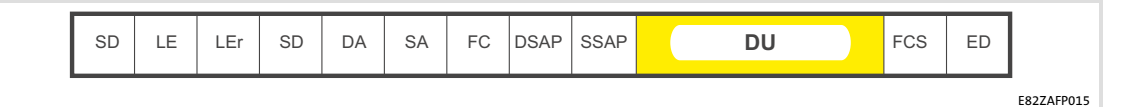

Abb. 8−2 PROFIBUS−Datentelegramm mit DP−V1

Die Data Unit (DU) enthält den DP−V1−Header und den Parameterauftrag oder die Parameterantwort.

In den folgenden Unterkapiteln werden der Parameterauftrag und die Parameterantwort ausführlich beschrieben.

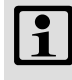

## 1 Hinweis!

Der DP−V1−Header besteht aus:

- ƒ Funktionskennung
- ► Einschubnummer
- ▶ Datensatz
- ► Länge der Nutzdaten

Entnehmen Sie weitere Informationen zum DP−V1−Header der entsprechenden PROFIBUS−Spezifikation.

EDSMF2133IB DE 5.0

#### 8.3.1.4 Parameter lesen

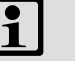

## **Fi** Hinweis!

- ► Bei einem Leseauftrag wird kein Parameterwert zum Slave geschrieben.
- ► In der Antwort auf einen Leseauftrag werden Parameterattribut, Index und Subindex nicht übertragen.
- ► Bei der Übertragung eines Leseauftrags von Multiparametern werden Parameterattribut, Index und Subindex mit der Anzahl "n" der angeforderten Parameter wiederholt.
- ► Ein Leseauftrag darf die max. Datenlänge von 240 Bytes nicht überschreiten.

#### Auftragskopf

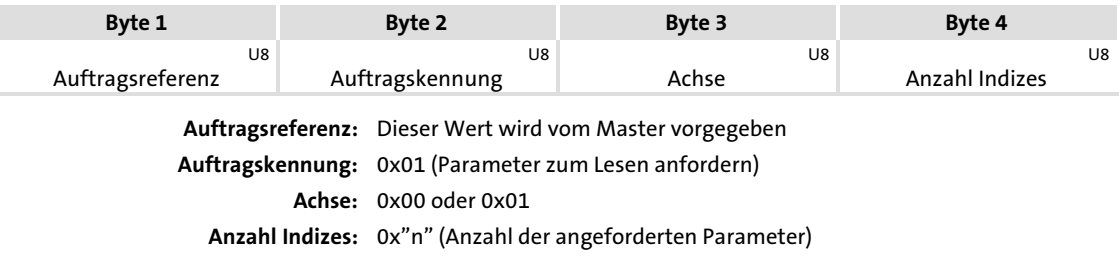

#### Parameterattribut

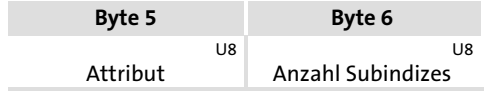

Attribut: 0x10 (Wert)

Anzahl Subindizes: 0x00

- Bei Array−Parametern die Anzahl der gewünschten Array−Parameter eintragen.

## Index und Subindex

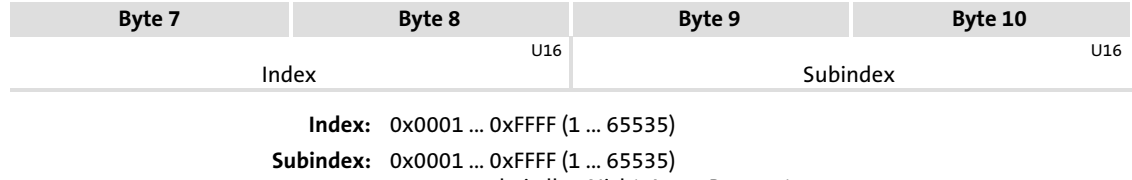

- 0x0000 bei allen Nicht−Array−Parametern

## 8.3.1.5 Antwort nach einem fehlerfreien Leseauftrag

## **1** Hinweis!

- ► Bei einem Leseauftrag wird kein Parameterwert zum Slave geschrieben.
- ƒ In der Antwort auf einen Leseauftrag werden Parameterattribut sowie Index und Subindex nicht übertragen.
- ► Bei der Übertragung eines Leseauftrags von Multiparametern werden Parameterformat und Parameterwert mit der Anzahl "n" der angeforderten Parameter wiederholt.
- ► Ein Leseauftrag darf die max. Datenlänge von 240 Bytes nicht überschreiten.

### Antwortkopf

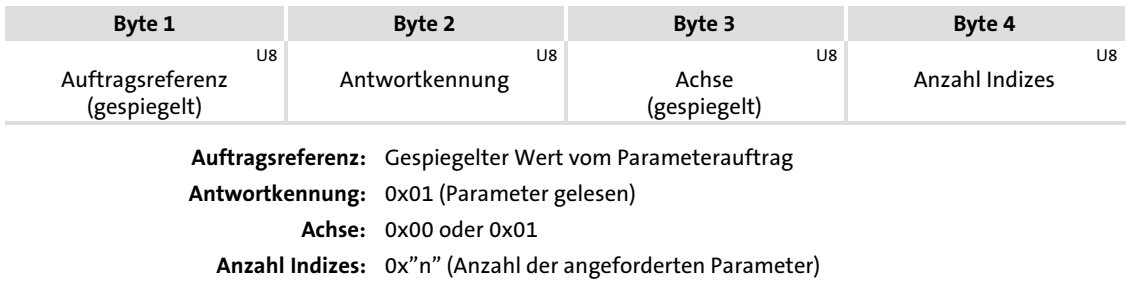

## Parameterformat

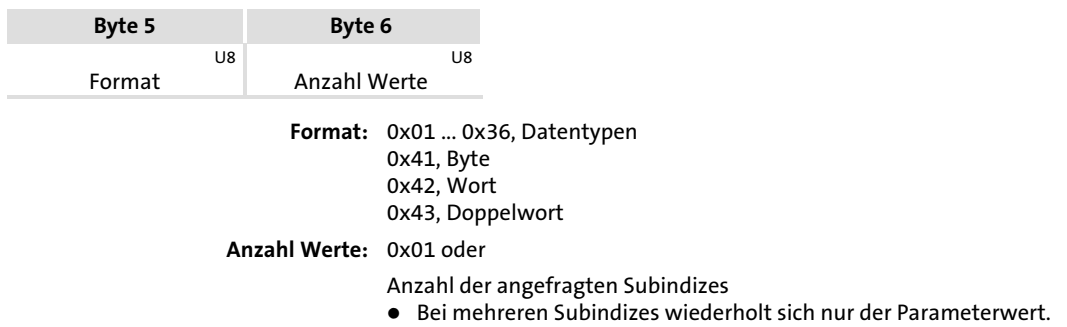

### Parameterwert

Je nach verwendetem Datentyp werden die Nutzdaten wie folgt belegt:

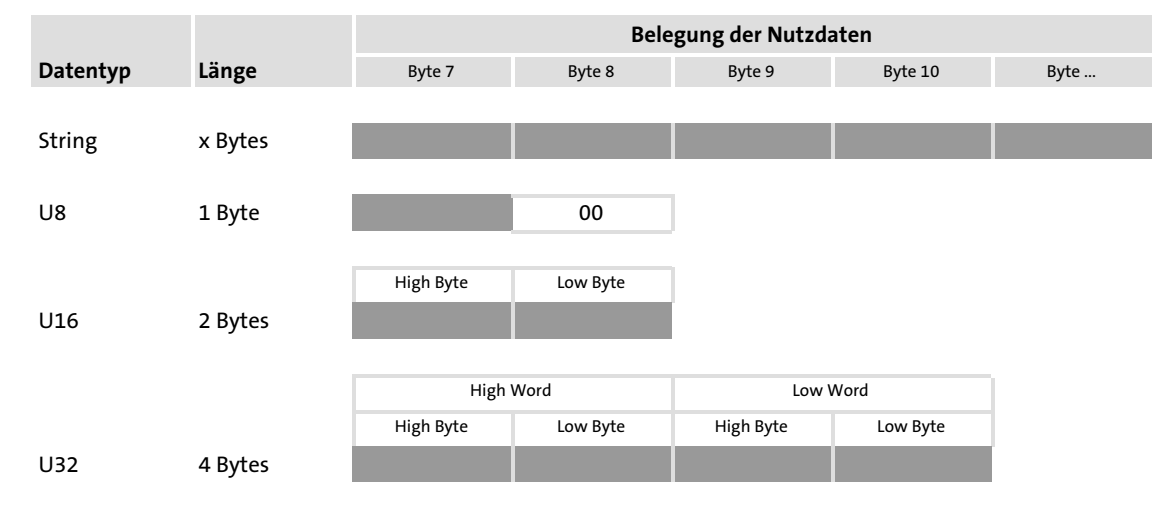

(Die Darstellung gilt für einen Parameterwert.)

## 8.3.1.6 Antwort nach einem Lesefehler

## Antwortkopf

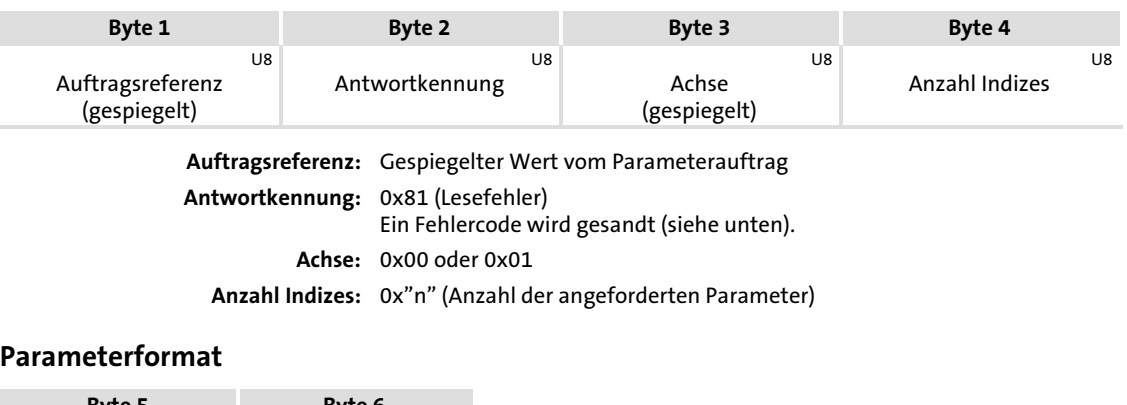

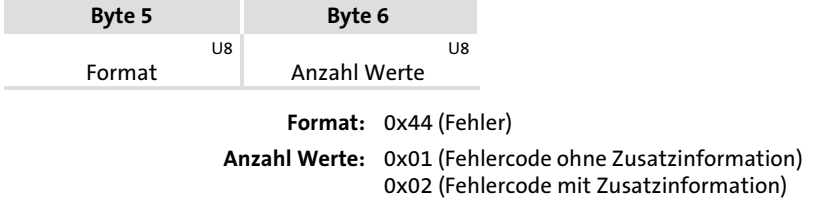

## Fehlercode

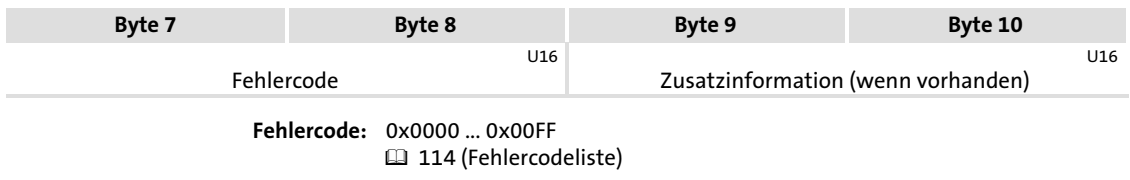

(Zusatzinformation)

#### 8.3.1.7 Parameter schreiben

## **1** Hinweis!

- ► Bei der Übertragung eines Schreibauftrages von Multiparametern werden ... – Parameterattribut
	- Index und Subindex
	- und anschließend
	- Parameterformat
	- Parameterwert
	- mit der Anzahl "n" der angeforderten Parameter wiederholt.
- ► Ein Schreibauftrag darf die max. Datenlänge von 240 Bytes nicht überschreiten.

#### Auftragskopf

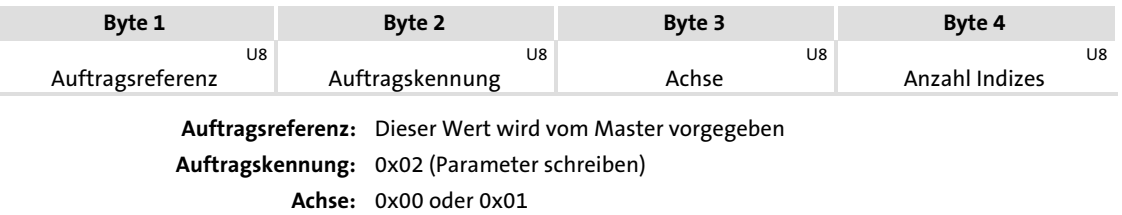

Anzahl Indizes: 0x"n" (Anzahl der angeforderten Parameter)

#### Parameterattribut

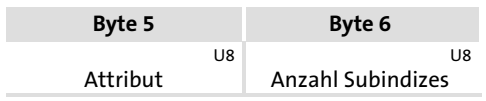

Attribut: 0x10, Wert

Anzahl Subindizes: 0x00

- Bei Array−Parametern die Anzahl der gewünschten Array−Parameter eintragen.

## Index und Subindex

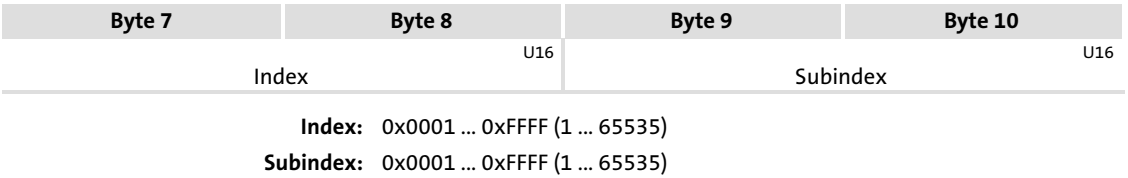

- 0x0000 bei allen Nicht−Array−Parametern

PROFIdrive Parameterdaten−Kanal PROFIdrive DP−V1

## Parameterformat

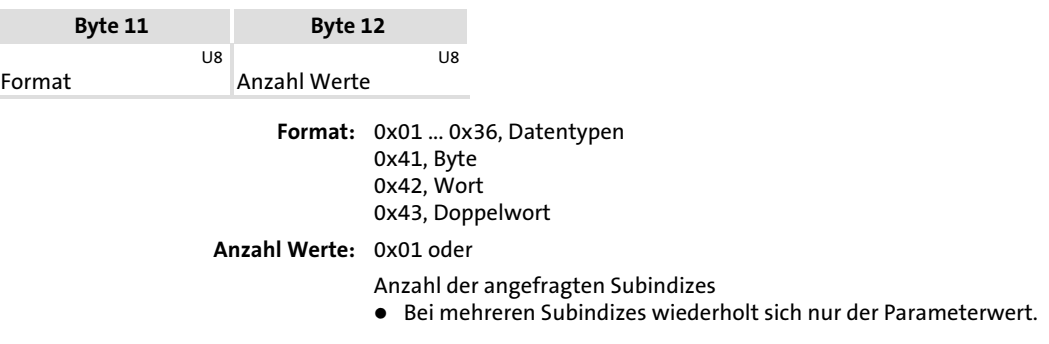

## Parameterwert

Je nach verwendetem Datentyp werden die Nutzdaten wie folgt belegt:

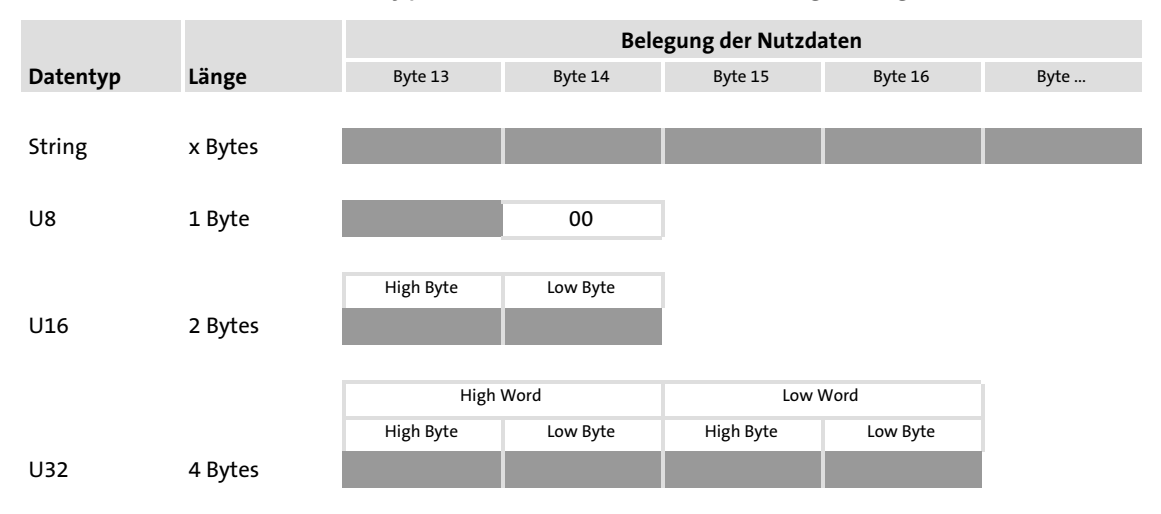

(Die Darstellung gilt für einen Parameterwert.)

## 8.3.1.8 Antwort nach einem fehlerfreien Schreibauftrag

## Antwortkopf

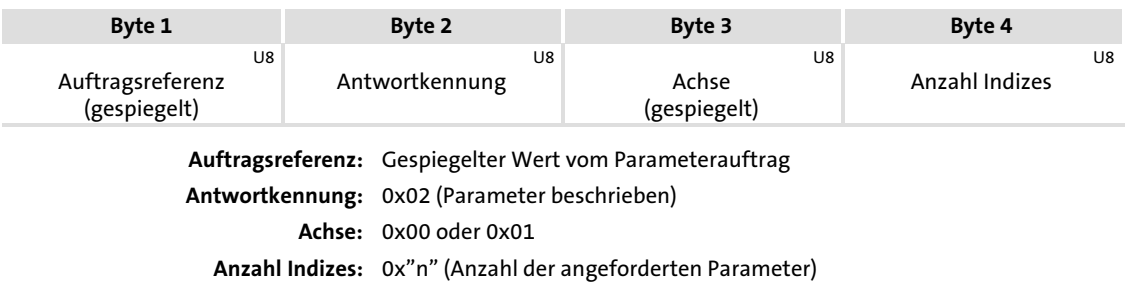

### 8.3.1.9 Antwort nach einem Schreibfehler

## $\begin{bmatrix} 1 \\ 1 \end{bmatrix}$  Hinweis!

Fehlerfreie und mögliche fehlerhafte Meldungen sind bei einem Multiparameterauftrag in einem Telegramm zusammengefasst. Sie haben folgenden Dateninhalt:

- ƒ Fehlerfreie Meldung
	- Format: 0x40 (Null)
	- Anzahl Werte: 0x00
- ► Fehlerhafte Meldung
	- Format: 0x44
	- Anzahl Werte: 0x01 oder 0x02
	- Fehlercode allein (bei Anzahl Werte = 0x01) oder
	- Fehlercode mit Zusatzinformation (bei Anzahl Werte = 0x02)

Ein fehlerhafter Zugriff auf einen Parameter "n" wird im Antworttelegramm eines Multiparameterauftrages an n−ter Stelle gemeldet.

### Antwortkopf

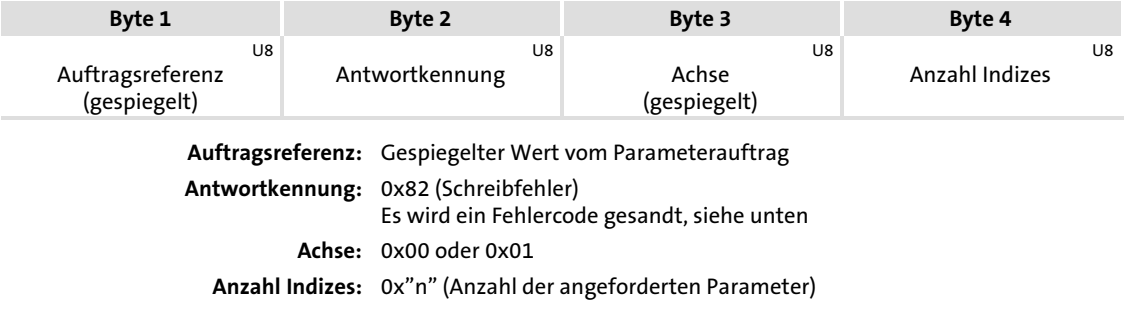

#### Parameterformat

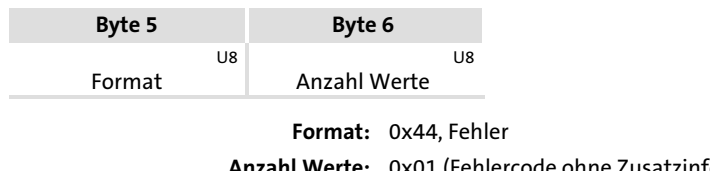

Anzahl Werte: 0x01 (Fehlercode ohne Zusatzinformation) 0x02 (Fehlercode mit Zusatzinformation)

#### Fehlercode

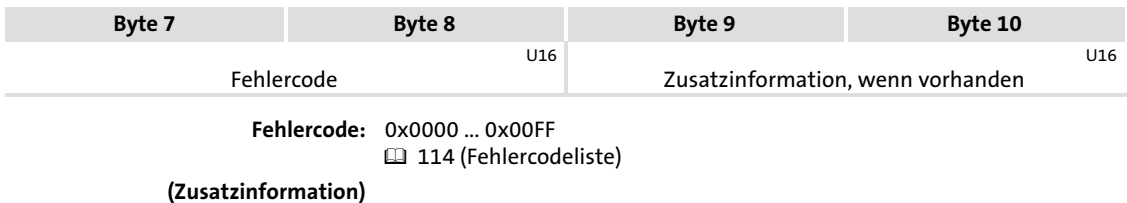
#### <span id="page-108-0"></span>8.3.1.10 Leseaufträge programmieren

#### Prinzipielle Vorgehensweise

1. Nutzdatenbereich des Antriebsreglers bestimmen. (Wo liegen die Nutzdaten im Leitsystem?)

Herstellerspezifische Angaben beachten.

- 2. Codestelle des gewünschten Parameters in das Feld "Code" eintragen (Ausgangsdaten).
- 3. Auftragskennung (AK) / Service = Read−Auftrag
- 4. Prüfen, ob Index und Sub−Index mit Auftrag übereinstimmen und die Auftragskennung $\,\neq\,$ 0 ist:
	- Sind die Kriterien erfüllt, werden aus dem Feld "Parameterwert" die gewünschten Daten des Antriebsreglers zum Master übertragen.
	- Sind die Kriterien nicht erfüllt, ist die Antwortkennung negativ (High−Nibble von Byte  $1 = 7_{hex}$ ). In diesem Fall kann die Fehlerinformation durch den Eintrag im Low Wort ausgelesen werden.

#### Beispiel:

Die Kühlkörpertemperatur (43 °C) des Antriebsreglers soll gelesen werden (C0061).

- ƒ Auftragskennung (High−Nibble in Byte 1) – Einfach−Parameter lesen: "1"
- ƒ Code: (Low−Nibble in Byte 1 und Byte 2)  $-$  C0061: 61 = 3D<sub>hex</sub>
- ƒ Lenze−Subcode (Byte 3): – Subindex = 0, weil in der Codestelle C0061 kein Subindex vorhanden ist.
- ▶ Bytes 5 ... 8: Daten (im Anforderungstelegramm nicht enthalten)  $-$  Data 1 ... 4 = 43° C x 10000 = 430000 = 00068FB0<sub>hex</sub>

#### Ergebnis:

ƒ Anforderungs−Telegramm vom Master zum Antrieb:

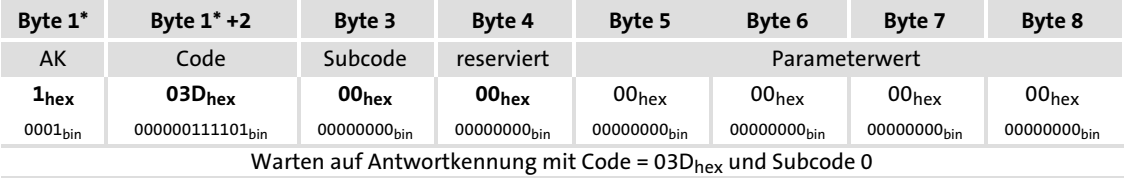

#### ƒ Antwort−Telegramm vom Antrieb zum Master (bei fehlerfreier Ausführung):

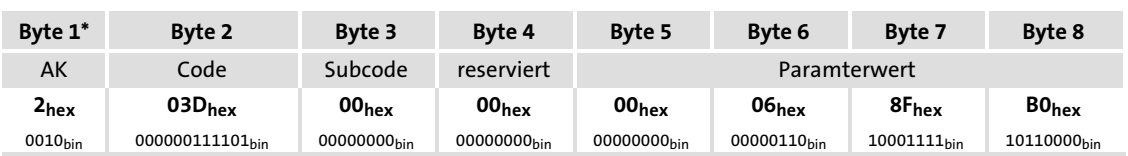

#### <span id="page-109-0"></span>8.3.1.11 Schreibaufträge programmieren

#### Prinzipielle Vorgehensweise

1. Nutzdatenbereich des Antriebsreglers bestimmen. (Wo liegen die Nutzdaten im Leitsystem?)

Herstellerspezifische Angaben beachten.

- 2. Codestelle des gewünschten Parameters in das Feld "Code" eintragen (Ausgangsdaten).
- 3. Parameterwert in das Feld "Data/Error" eintragen.
- 4. Auftragskennung (AK) / Service = Write−Auftrag
- 5. Prüfen, ob Index und Sub−Index mit Auftrag übereinstimmen und die Auftragskennung $\,\neq\,$ 0 ist:
	- Sind die Kriterien erfüllt, werden aus dem Feld "Parameterwert" die gewünschten Daten des Masters vom Antriebsregler übertragen.
	- Sind die Kriterien nicht erfüllt, ist die Antwortkennung negativ (High−Nibble von Byte 1 =  $7<sub>hex</sub>$ ). In diesem Fall kann die Fehlerinformation durch den Eintrag im Low Wort ausgelesen werden.

#### Beispiel:

Die Hochlaufzeit (C0012) des Antriebsreglers soll auf 20 s eingestellt werden.

- ƒ Auftragskennung (High−Nibble in Byte 1) Einfach Parameterwert übertragen: "1"
- ƒ Code: (Low−Nibble in Byte 1 und Byte 2)  $C0012: 12 = 0C_{hex}$
- ƒ Lenze−Subcode (Byte 3): Subindex = 0, weil in der Codestelle C0012 kein Subindex vorhanden ist.
- ▶ Bytes 5 ...8: Daten Data 1 ...  $4 = 20$  s x 10000 = 200000 = 00030D40<sub>hex</sub>

#### Ergebnis:

ƒ Anforderungs−Telegramm vom Master zum Antrieb:

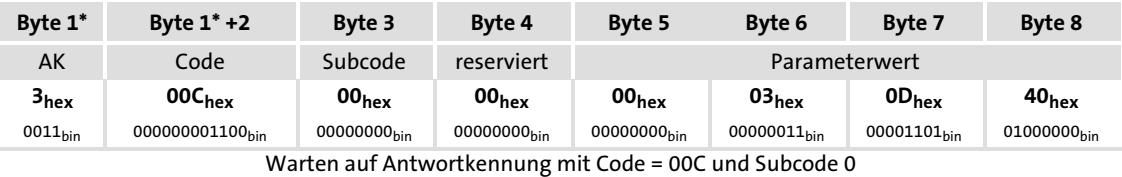

ƒ Antwort−Telegramm vom Antrieb zum Master (bei fehlerfreier Ausführung):

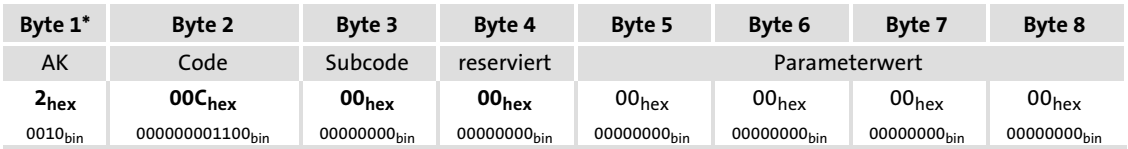

# <span id="page-110-0"></span>8.3.2 Fehlercodes (PROFIdrive)

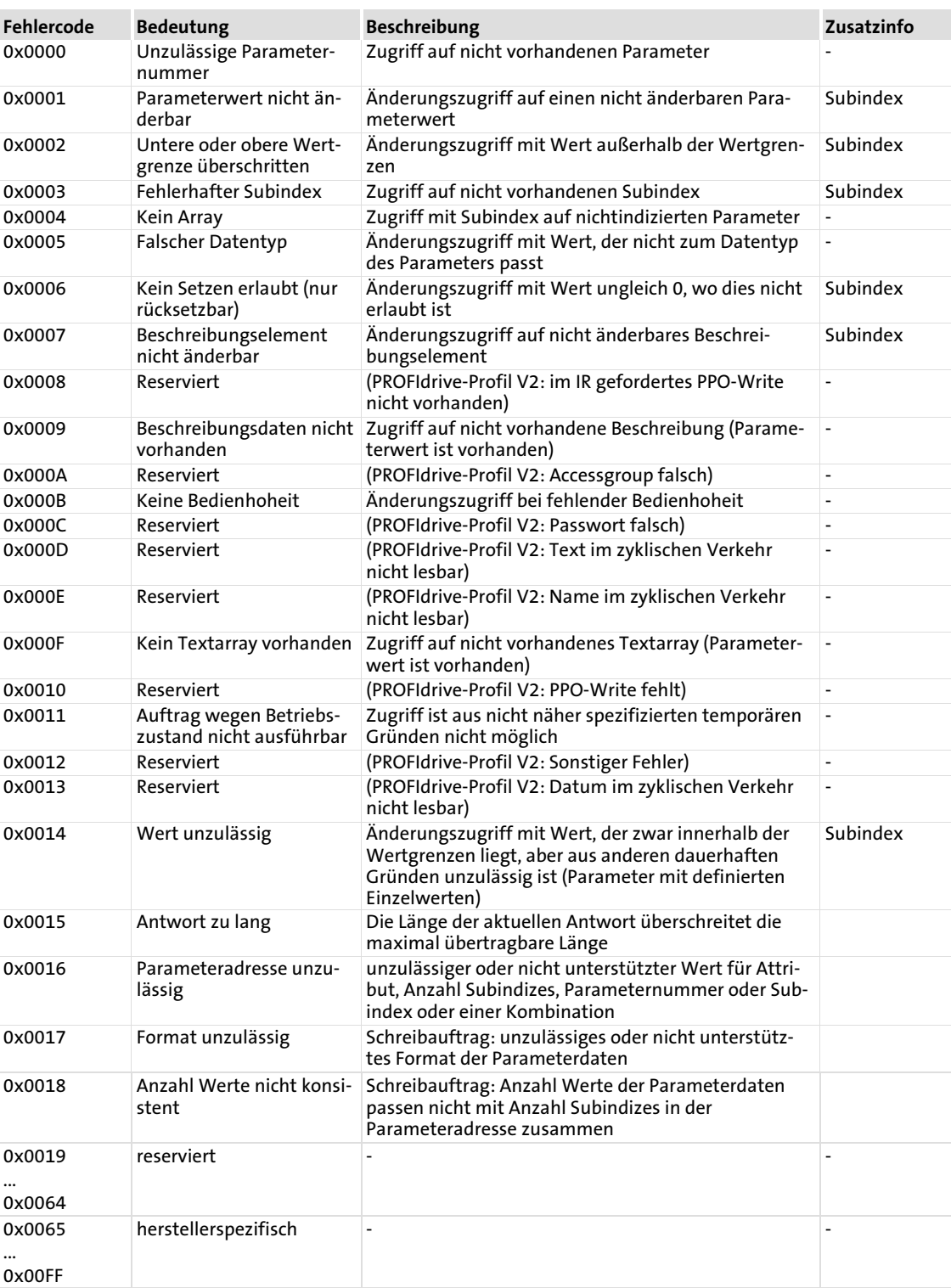

#### <span id="page-111-0"></span>8.4 Konsistente Parameterdaten

Im Kommunikationssystem PROFIBUS findet ein stetiger Datenaustausch zwischen dem Leitrechner (CPU + PROFIBUS−Master) und dem Grundgerät über die aufgesteckte Slave− Anschaltbaugruppe statt.

Sowohl PROFIBUS−Master als auch die CPU (Zentralprozessor) des Leitrechners greifen dazu auf ein gemeinsames Speichermedium zu − den Dual−Port−Memory (DPM).

Der DPM lässt einen Datenaustausch in beide Richtungen (Schreiben/Lesen) zu:

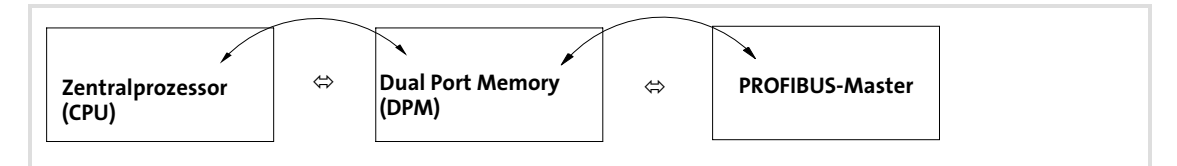

Innerhalb einer Zykluszeit wäre es ohne weitere Datenorganisation möglich, dass eine langsamere Schreibaktion des PROFIBUS−Masters von der schnelleren Leseaktion der CPU überholt werden würde.

Um einen solchen unzulässigen Zustand zu verhindern, sind die zu übertragenden Parameterdaten als "konsistent" zu kennzeichnen.

#### Datenkommunikation mit vorhandener Konsistenz

Mit Konsistenz ist im Datenspeicher, bei zeitgleichem Zugriff von Master und CPU, entweder "lesen" oder "schreiben" möglich:

- ƒ Der PROFIBUS−Master gibt die Daten nur als vollständigen Datensatz weiter.
- ► Die CPU kann nur auf vollständig aktualisierte Datensätze zugreifen.
- ƒ Der PROFIBUS−Master kann keine Daten schreiben oder lesen, solange die CPU auf konsistente Daten zugreift.

Das Ergebnis wird an einem Beispiel deutlich:

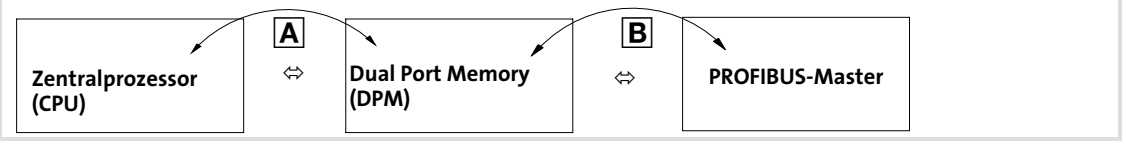

- CPU will lesen!
- PROFIBUS−Master will zeitgleich schreiben!

1. Weil der PROFIBUS−Master nur dann schreiben kann, wenn CPU nicht liest, wartet der PROFIBUS−Master, bis Daten von der CPU vollständig gelesen sind.

2. Der PROFIBUS−Master schreibt nur vollständigen Datensatz in DPM.

Konsistente Parameterdaten

#### Konfigurierung konsistenter Daten

Konsistenz wird erreicht durch die entsprechende Konfigurierung des PROFIBUS−Masters. Nutzen Sie dazu die entsprechende Dokumentation Ihrer Projektierungssoftware.

# $-\widetilde{\mathbb{Q}}$  Tipp!

Die Konfigurierung der Konsistenz ist abhängig von der Projektierungssoftware des PROFIBUS−Masters. Dabei ist beim Einsatz einer Siemens−S5 PLC zu berücksichtigen:

- ► Konsistenz wird eingeschaltet durch ein beliebiges Wort im konsistenten Bereich
- ƒ Konsistenz muss ausgeschaltet werden durch ein bestimmtes Ausschaltwort.
- ƒ Welches Wort die Konsistenz ausschaltet, hängt ab vom Typ des Zentralprozessors, von der Art der Konsistenz und vom Adressbereich.

9

# <span id="page-113-0"></span>9 Diagnose

# 9.1 LED−Statusanzeigen

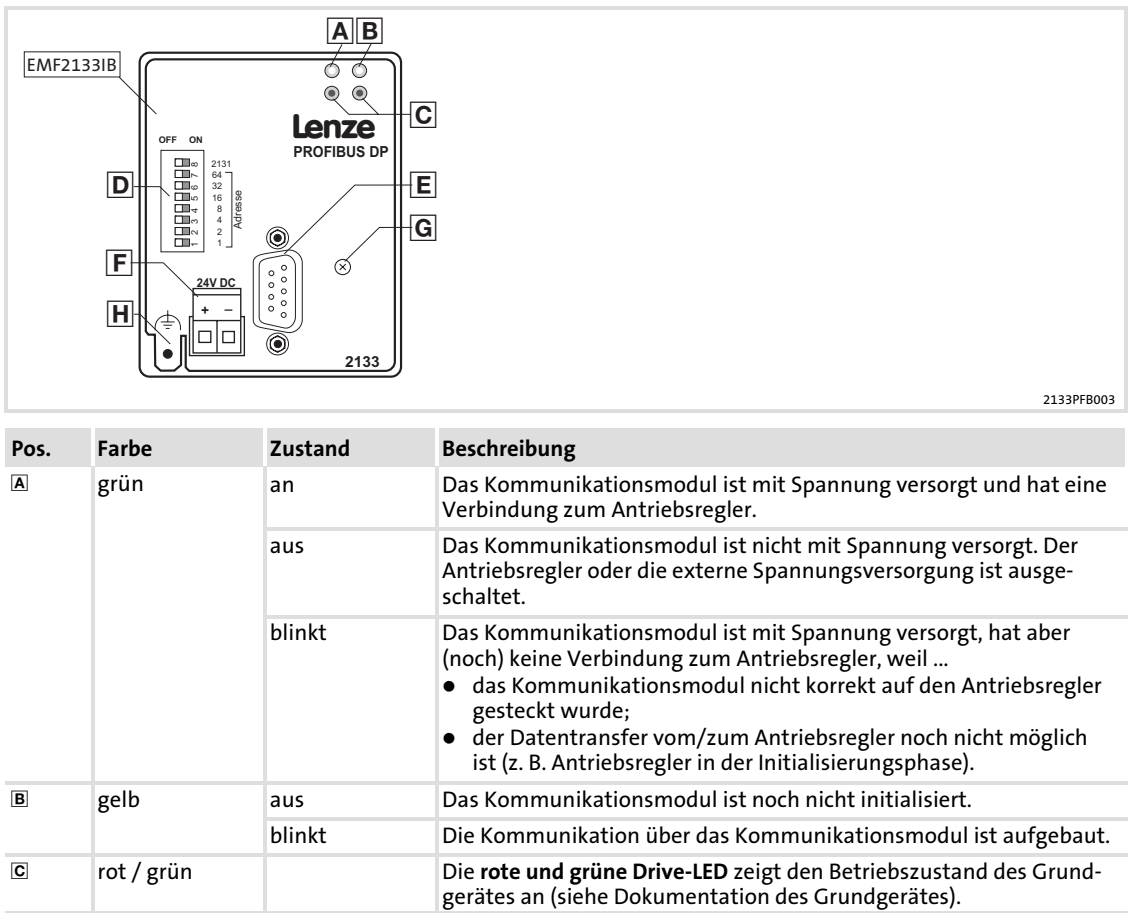

#### <span id="page-114-0"></span>Diagnose Fehlersuche und Störungsbeseitigung Antriebsregler ist gesperrt [9](#page-113-0)

#### 9.2 Fehlersuche und Störungsbeseitigung

#### 9.2.1 Antriebsregler ist gesperrt

Der Antriebsregler lässt sich über PROFIBUS−Prozessdaten nicht freigeben, d. h. der Betriebszustand "BETRIEB FREIGEGEBEN" wird nicht erreicht.

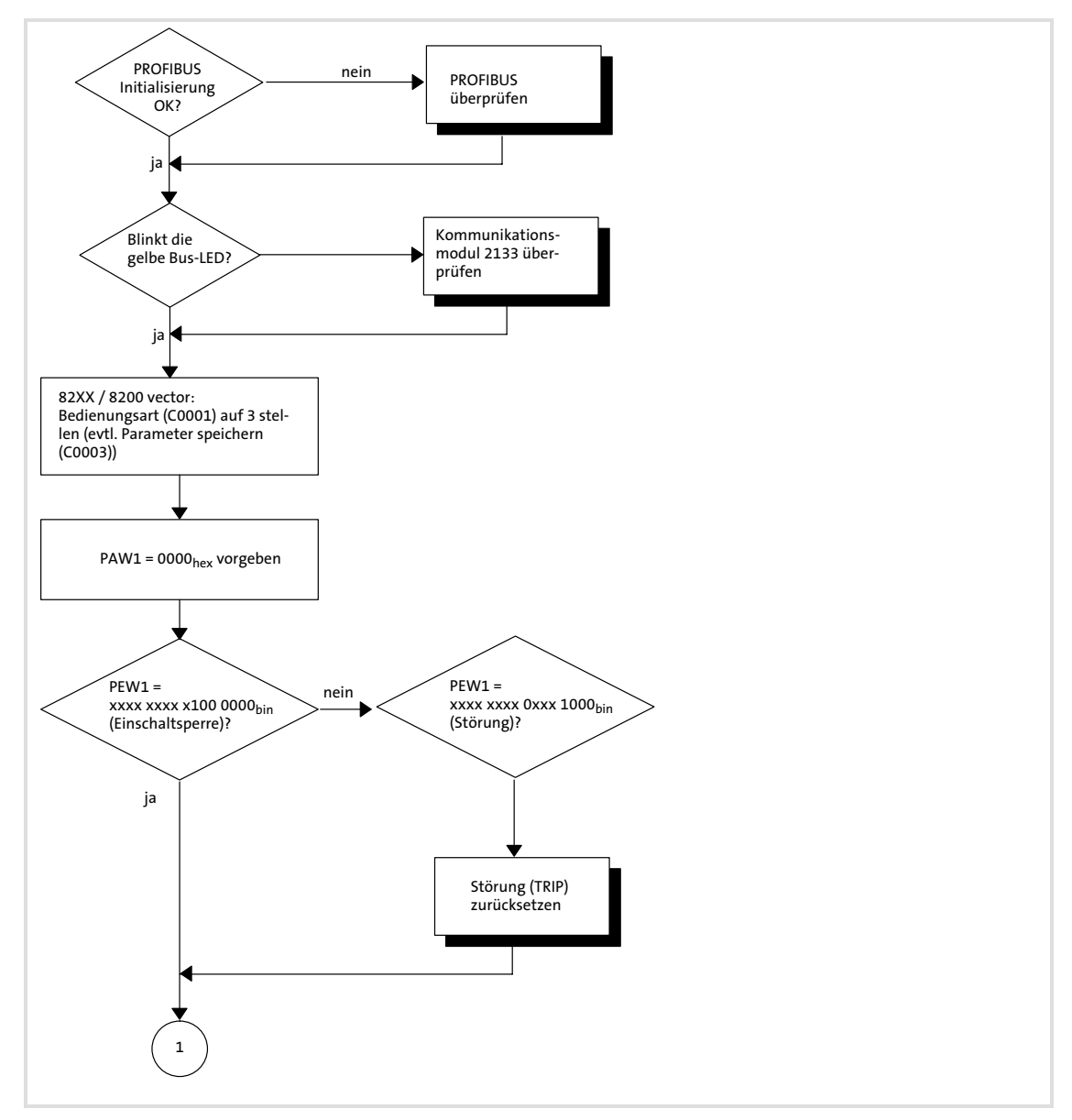

Diagnose Fehlersuche und Störungsbeseitigung Antriebsregler ist gesperrt

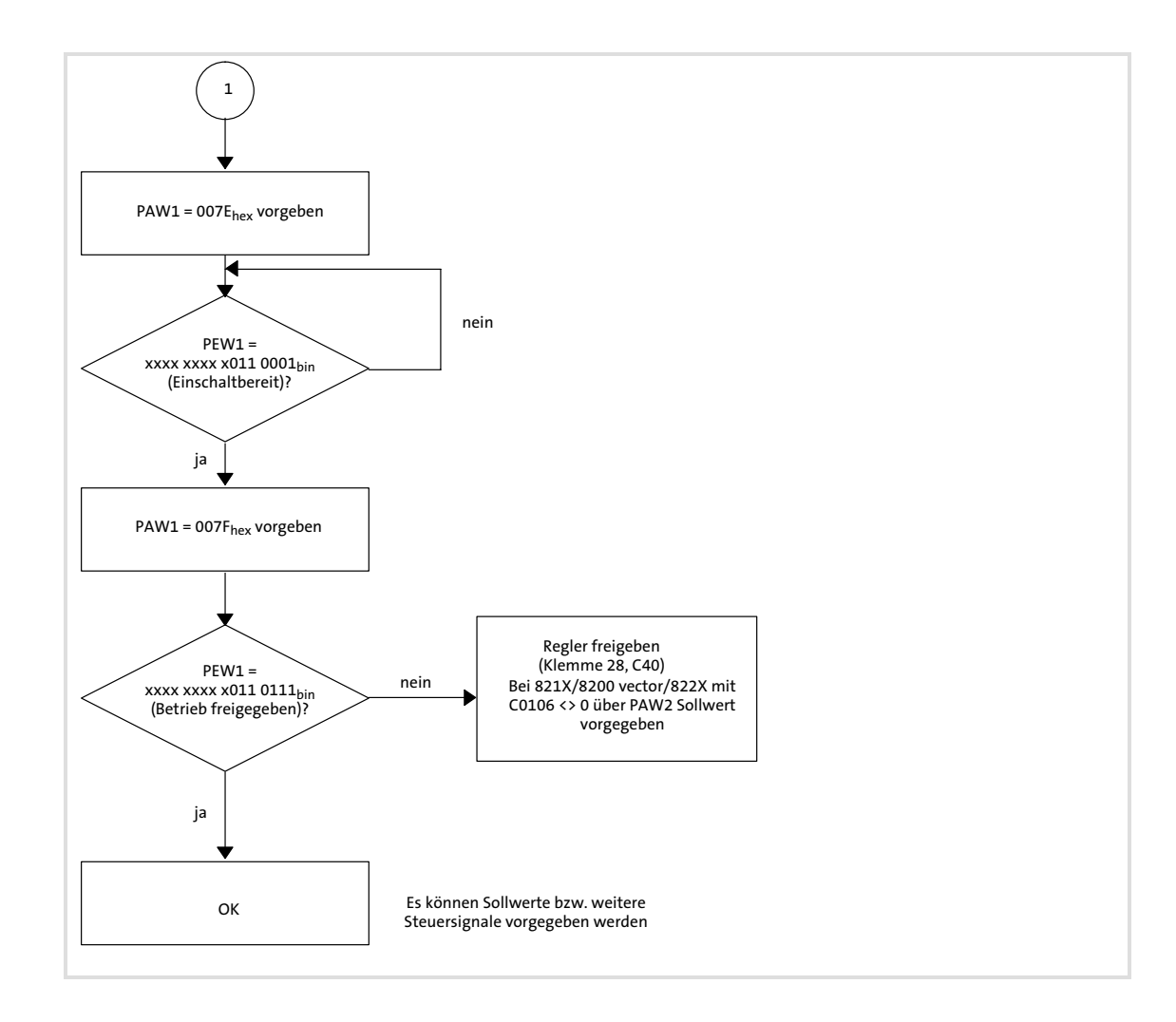

#### <span id="page-116-0"></span>9.2.2 PROFIBUS überprüfen

Kurzüberprüfung des PROFIBUS−Systems bei fehlerhafter Initialisierung:

- ƒ Berücksichtigen Sie hierbei weiterhin die Diagnose−Informationen der PROFIBUS−Kommunikationsmodule im Leitrechner.
- ► Zur Fehlersuche kann es sinnvoll sein, den Bus soweit zu reduzieren, dass nur noch ein Gerät am PROFIBUS angeschlossen ist.

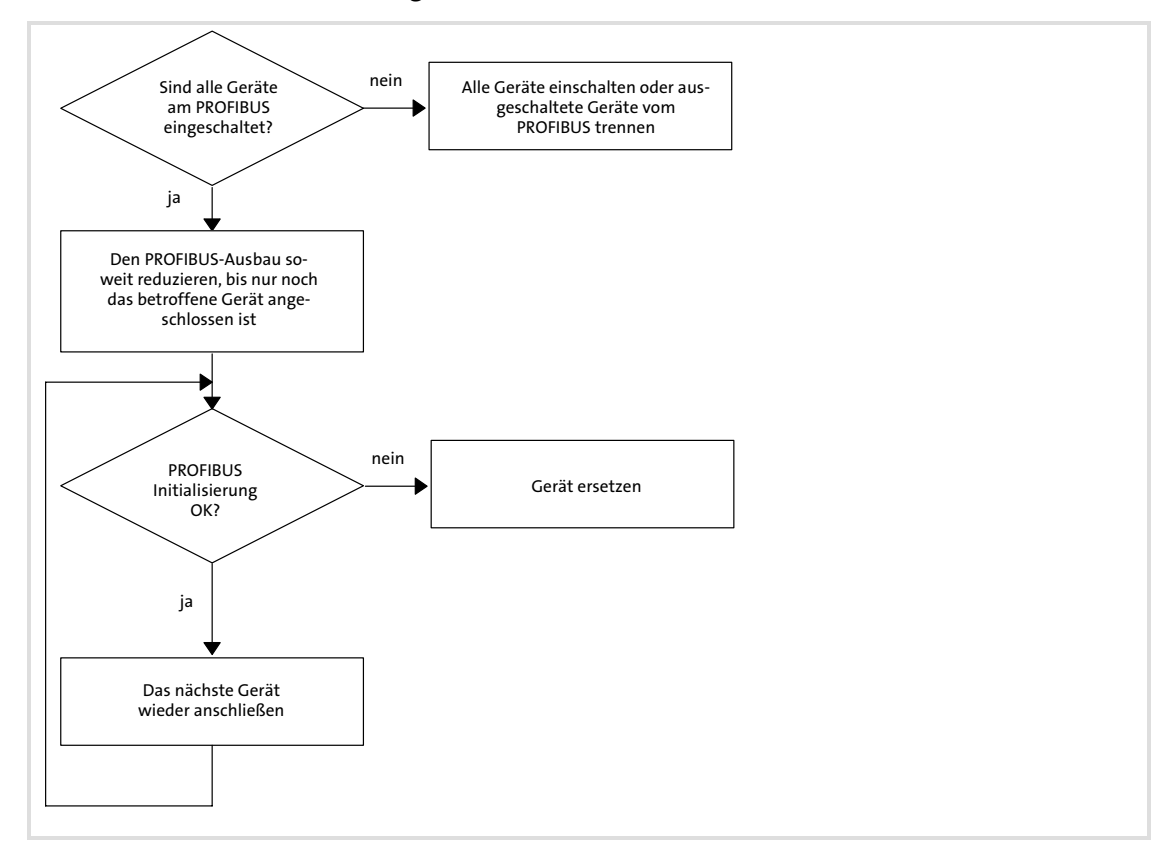

#### <span id="page-117-0"></span>9.2.3 Kommunikationsmodul aktivieren

Aktivieren des Kommunikationsmoduls in Verbindung mit einem Antriebsregler:

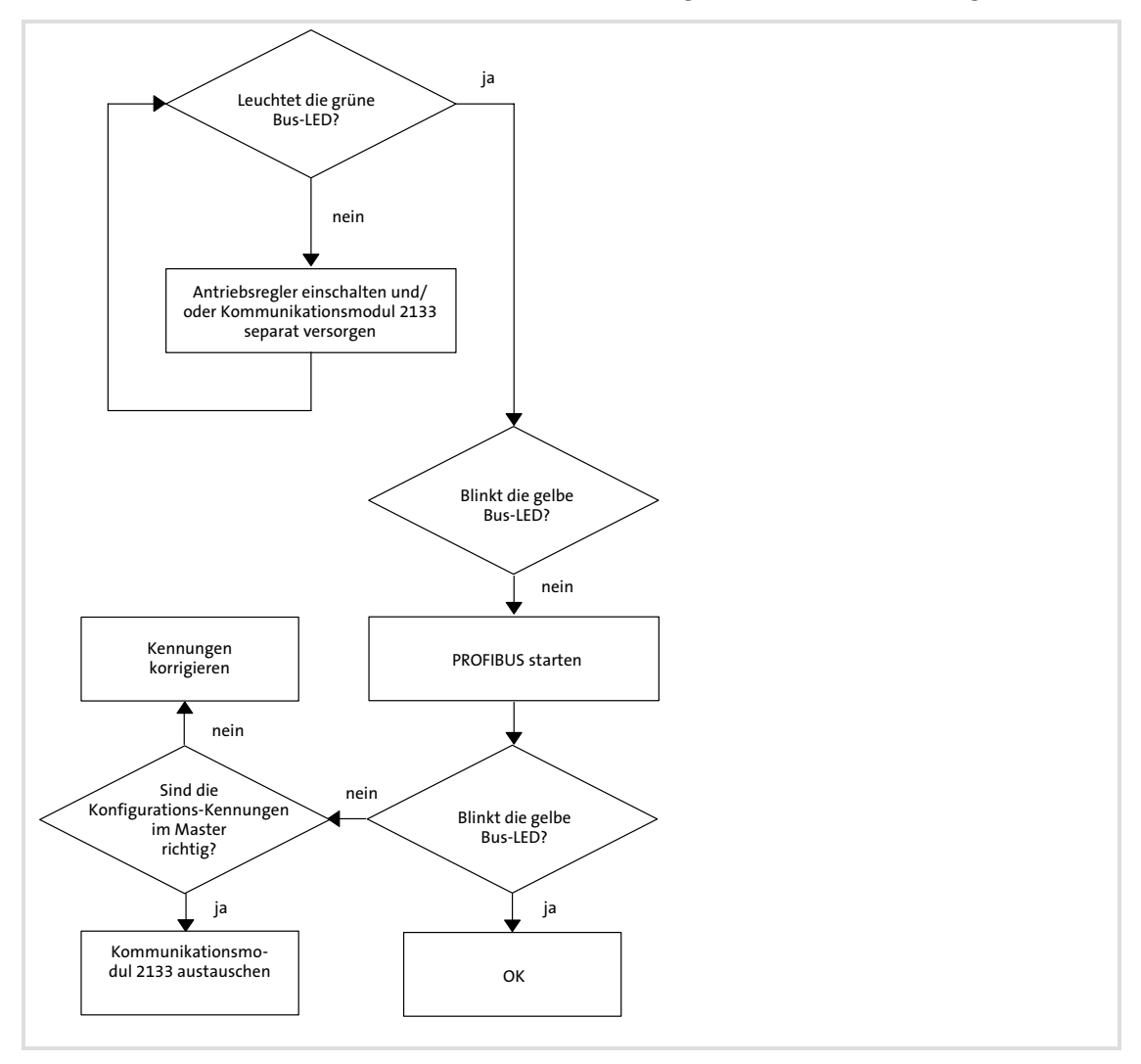

#### <span id="page-118-0"></span>Diagnose Fehlersuche und Störungsbeseitigung Störung (TRIP) zurücksetzen [9](#page-113-0)

### 9.2.4 Störung (TRIP) zurücksetzen

PAW1 = 0080<sub>hex</sub><br>vorgeben jaPEW1 =<br>xxxx xxxx x100 0000<sub>bin</sub><br>(Einschaltsperre)? nein Vorgabe:<br>PAW1 = 0000<sub>hex</sub><br>danach<br>PAW1 = 0080<sub>hex</sub> PEW1 = nein xxxx xxxx x100 0000<sub>bin</sub><br>(Einschaltsperre)? ja Ŀ OK

Zurücksetzen einer Störung per PROFIBUS−Prozessdaten:

#### <span id="page-119-0"></span>9.3 Überwachung bei unterbrochener PROFIBUS−Kommunikation

#### 9.3.1 Dauerhafte Unterbrechung der Kommunikation

Bei dauerhafter Unterbrechung der PROFIBUS−Kommunikation, z. B. durch Kabelbruch oder Ausfall des PROFIBUS−Masters, werden keine Prozessdaten an den sich im Zustand "Data\_Exchange" (DATA\_EXCH) befindenden Slave gesendet.

Nach Ablauf der Watchdog−Überwachungszeit erfolgt die in Codestelle C1882 parametrierte Reaktion.

Voraussetzung für eine Reaktion des Slave ist, dass ...

- 1. vom Anwender die Reaktion durch Auswahl "Störung", "Reglersperre (RSP)" oder "Schnellhalt (QSP)" aktiviert ist.
- 2. sich der Slave im Zustand "Data\_Exchange" befindet.
- 3. durch den Anwender die Watchdog−Überwachungszeit im Master korrekt konfiguriert wurde.

Ist eine dieser Voraussetzungen nicht gegeben, erfolgt keine Reaktion auf das Ausbleiben von zyklischen Prozessdaten−Telegrammen des Masters.

<span id="page-120-0"></span>[9](#page-113-0)

Überwachung bei unterbrochener PROFIBUS−Kommunikation Kurzzeitige Unterbrechung der Kommunikation

#### 9.3.2 Kurzzeitige Unterbrechung der Kommunikation

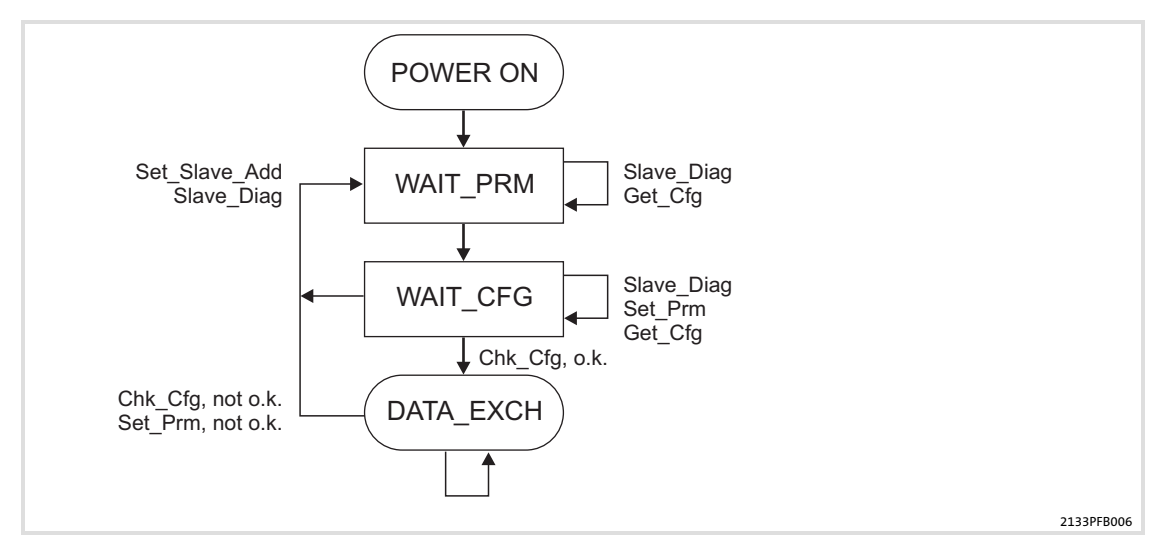

Der Master erkennt die Kommunikationsstörung und versetzt den Slave bereits nach wenigen Mikrosekunden in den Zustand "WAIT\_PRM" der DP−Zustandsmaschine (siehe oben).

Erst nach Durchlaufen der Zustandskette der DP−Zustandsmaschine, die im Zustand "Data\_Exchange" (DATA\_EXCH) mündet, läuft die für den Slave berechnete Watchdog− Überwachungszeit (in Millisekunden) weiter.

Die Watchdog−Überwachungszeit läuft nicht weiter, wenn bei wiederholter Kommunikationsstörung (z. B. durch einen Wackelkontakt) der Slave den Zustand "Data\_Exchange" nicht erreicht.

Mit der Codestelle C1883 ist eine zusätzliche Überwachung gegeben, die bereits beim Verlassen von "Data Exchange" nach Ablauf der parametrierten Zeit (0 ... 65534 ms) aktiv wird und die in Codestelle C1882 parametrierte Reaktion auslöst.

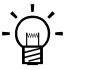

# Tipp!

Halten Sie bei der Zeiteinstellung folgende Bedingung ein: Reaktionszeit Ansprech−Überwachungszeit des PROFIBUS.

# <span id="page-121-0"></span>10 Codestellen

# 10.1 Übersicht

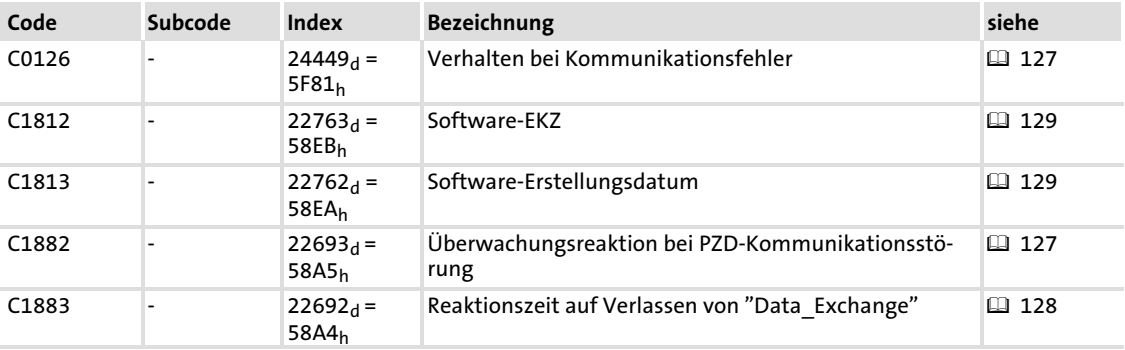

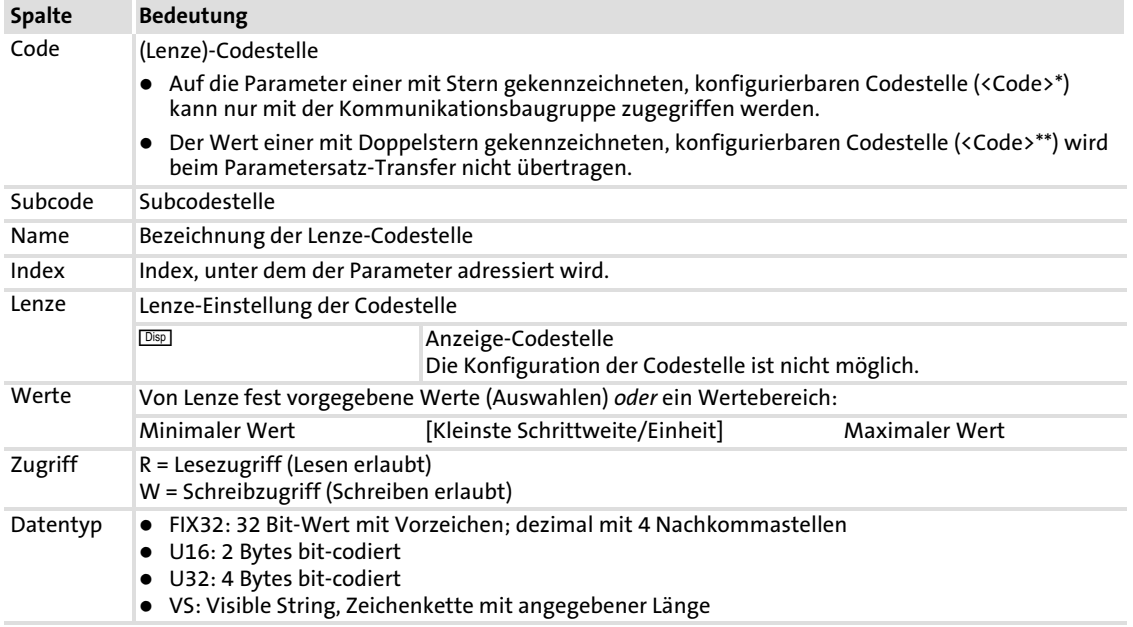

#### So lesen Sie die Codetabelle

[10](#page-121-0)

#### <span id="page-123-0"></span>10.2 Codestellen zu Überwachungen

#### C0126:

#### Verhalten bei Kommunikationsfehler (Auszug)

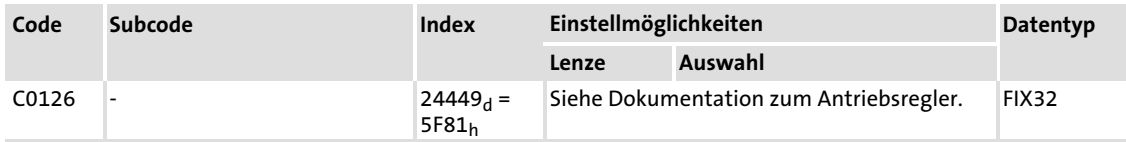

Überwachung der internen Kommunikation zwischen Kommunikationsmodul und Antriebsregler.

#### C1882: Prozessdaten− Überwachungsreaktion

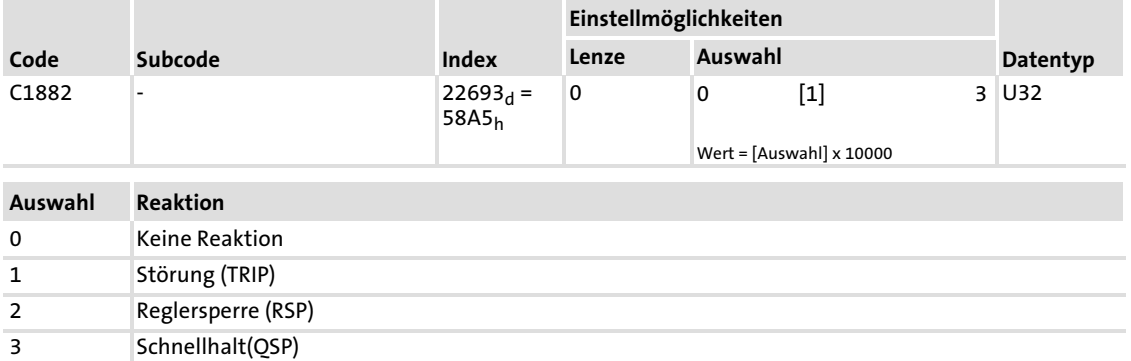

Mit der Lenze−Codestelle wird die Reaktion des Antriebsreglers nach Ablauf der Prozessdaten−Überwachungszeit bestimmt.

Diese Funktion ist anwendbar für:

- ƒ DRIVECOM−Steuerung
- ƒ PROFIdrive−Steuerung
- ƒ Gerätesteuerung

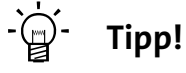

- $\blacktriangleright$  Die Codestelle C1882 hat die gleiche Funktion wie der Index 6004 $_{\text{hex}}$ .
- ► Beachten Sie die Hinweise bei Unterbrechung der PROFIBUS−Kommunikation ( [123](#page-119-0))

#### <span id="page-124-0"></span>C1883: Reaktionszeit auf Verlassen von "Data\_Exchange"

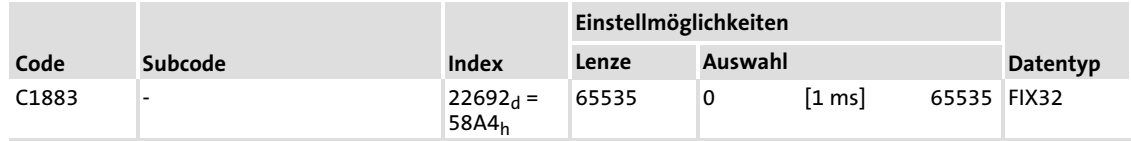

Ein Wert von 65535 deaktiviert die Überwachung.

Eine Änderung der Überwachungszeit wird sofort wirksam. Die Überwachung beginnt mit dem Eintreffen des ersten Telegramms.

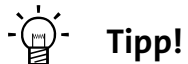

Beachten Sie die Hinweise bei Unterbrechungen der PROFIBUS−Kommunikation (  [123\)](#page-119-0)

#### <span id="page-125-0"></span>10.3 Diagnose−Codestellen

#### C1812:

Anzeige der Software−EKZ

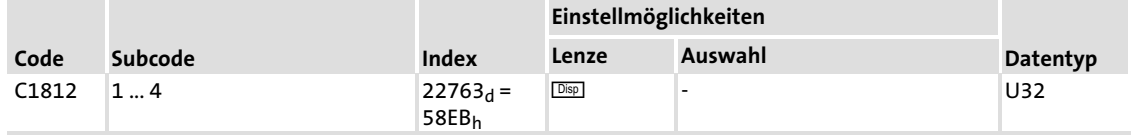

Anzeige der Software−Erzeugerkennziffer (EKZ) in 4 Subcodestellen mit jeweils 4 Zeichen.

#### C1813:

#### Anzeige des Software−Erstellungsdatums

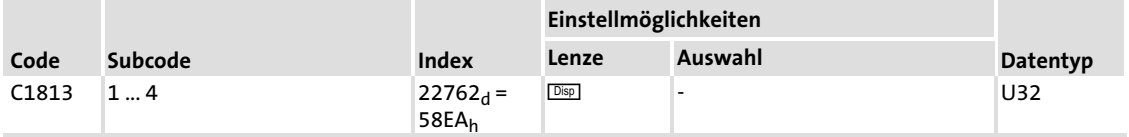

Anzeige des Software−Erstellungsdatums in 4 Subcodestellen mit jeweils 4 Zeichen.

# <span id="page-126-0"></span>11 Indextabelle

#### 11.1 DRIVECOM−Profil−Parameter

I−6004hex:

# Prozessdaten−Überwachungs−Auswahlcode

Der Parameter bestimmt die Reaktion des Antriebsreglers nach Ablauf der Prozessdaten− Überwachungszeit.

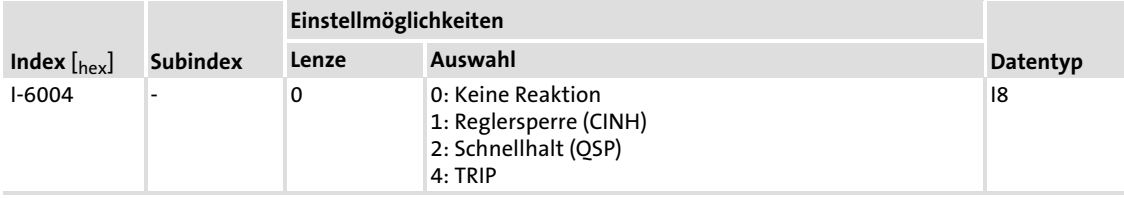

12

# <span id="page-127-0"></span>12 Anhang

#### 12.1 Parallelbetrieb der Schnittstellen AIF und FIF

# $\begin{bmatrix} 9 \\ 1 \end{bmatrix}$  Hinweis!

Die Möglichkeit des Parallelbetriebs ...

- ƒ eines Kommunikationsmoduls (AIF) mit einem Funktionsmodul (FIF) ist bei den Grundgeräten 8200 vector und Drive PLC gegeben.
- ▶ zweier Funktionsmodule (FIF) ist bei den Grundgeräten 8200 motec, Drive PLC und starttec gegeben.

#### Hinweise zum Parallelbetrieb

Kommunikationsmodul auf die AIF−Schnittstelle stecken bzw. davon abziehen. Das ist auch während des Betriebs möglich.

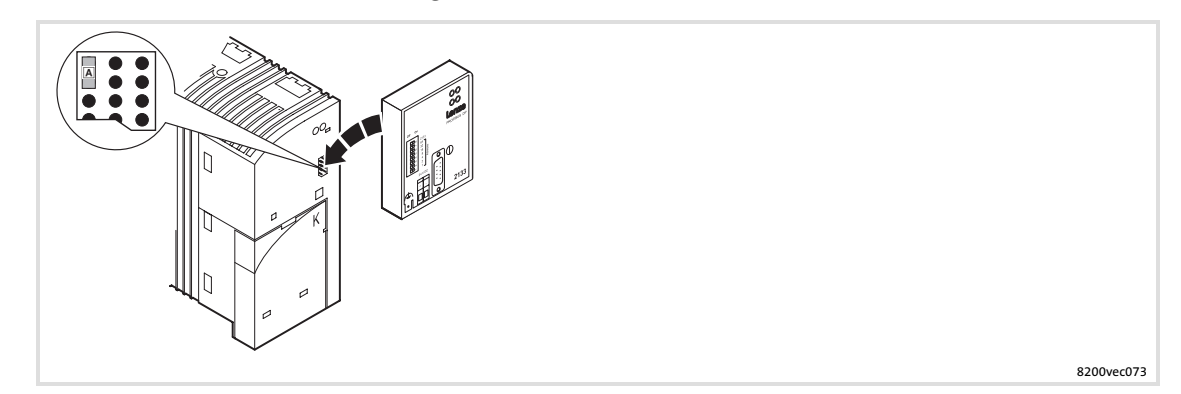

Für die interne Spannungsversorgung müssen Sie den Jumper A an der gezeigten Stelle aufstecken.

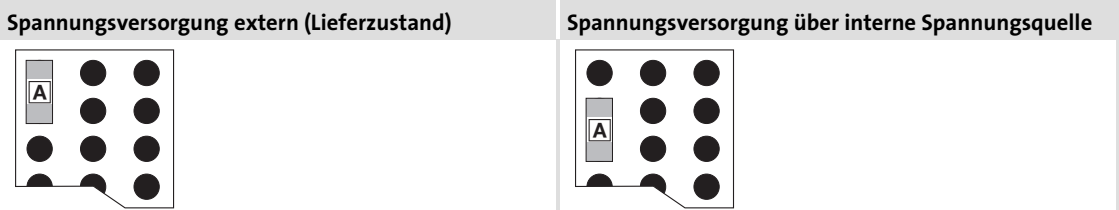

#### Mögliche Kombinationen

[12](#page-127-0)

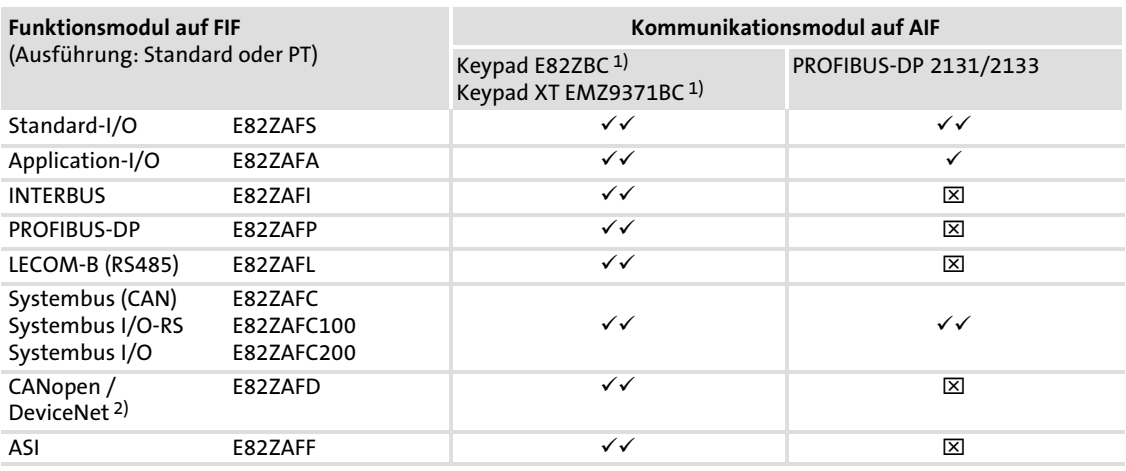

1) Wird unabhängig von der Jumper−Stellung immer über die interne Spannungsqelle versorgt.

2) In Vorbereitung

 $\checkmark$  Kombination möglich, Kommunikationsmodul wird intern oder extern versorgt.

 $\checkmark$  Kombination möglich, Kommunikationsmodul muss extern versorgt werden!

 $(\check{a})$  Kombination möglich, Kommunikationsmodul kann nur zum Parametrieren verwendet werden (intern oder extern versorgt).

 $\boxtimes$  Kombination nicht möglich.

#### <span id="page-129-0"></span>12.2 Zubehör

Nachfolgend sind die Zubehör−Komponenten für PROFIBUS aufgeführt:

# **F** Hinweis!

Erkundigen Sie sich bei den jeweiligen Herstellern der Komponenten nach dem aktuellsten Stand der Bestellbezeichnungen und der technischen Daten.

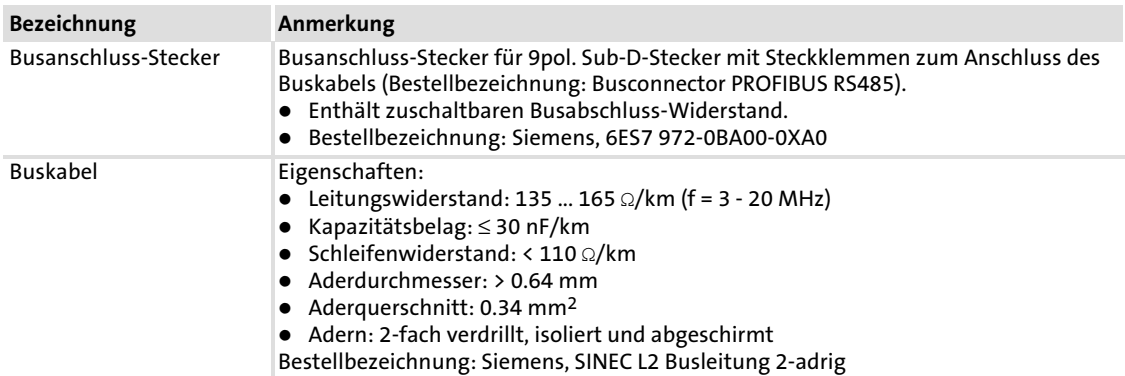

#### <span id="page-130-0"></span>13 Stichwortverzeichnis

### Zahlen

8200 vector

- − [Statuswort, 53](#page-52-0)
- − [Steuerwort, 55](#page-54-0)

#### 82XX

- − [Statuswort, 48](#page-47-0)
- − [Steuerwort, 50](#page-49-0)

#### 93XX

- − [Statuswort, 58](#page-57-0)
- − [Steuerwort, 61](#page-60-0)

# A

[Adresseinstellungen, 42](#page-41-0)  − [durch einen Master \(Klasse 2\), 43](#page-42-0)  − [über Codestelle, 42](#page-41-0)  − [über DIP−Schalter, 42](#page-41-0)  Adressierung − [Lenze−Parameter \(DRIVECOM\), 91](#page-88-0)  − [Parameterdaten \(DRIVECOM\), 91](#page-88-0)  [Anlaufschutz, 44](#page-43-0)  [Anschlüsse, 15](#page-14-0)  [Antriebs−Profil, 16](#page-15-0)  [Antriebsregler ist gesperrt, 118](#page-114-0)  [Auswahl Sollwertquelle, 46](#page-45-0)  [Azyklischer Datentransfer \(DP−V1\), 103](#page-99-0) 

# B

[Basisisolierung, 24](#page-23-0)  [Bearbeitungszeit, 18](#page-17-0)  − [820X, 18](#page-17-0)  − [821X / 822X / 824X / 8200 vector, 19](#page-18-0)  − [93XX / ECSxS, 19](#page-18-0)  − [Drive PLC / 9300 Servo PLC / ECSxA, 19](#page-18-0)  [Begriffsdefinitionen, 8](#page-7-0)  [Bestellbezeichnung, 16](#page-15-0)  [Bestimmungsgemäße Verwendung, 12](#page-11-0)  [Busabschlusswiderstand, 25](#page-24-0) [, 37](#page-36-0)  [Busanschlußstecker, 133](#page-129-0)  [Buskabel, 133](#page-129-0)  [Busleitungslänge, 26](#page-25-0) 

# C

[C0126: Verhalten bei Kommunikationsfehler, 127](#page-123-0)  [C1812: Anzeige der Software−EKZ, 129](#page-125-0)  [C1813: Anzeige des Software Erstellungsdatums, 129](#page-125-0)  [CE−typisches Antriebssystem, 23](#page-22-0)  [Codestellen, 125](#page-121-0) 

# D

[Definition der verwendeten Hinweise, 9](#page-8-0)  [Diagnose, 117](#page-113-0)  [Diagnose−Codestellen, 129](#page-125-0)  [DIP−Schalter, 42](#page-41-0)  [DP−Nutzdatenlänge, 16](#page-15-0)  DRIVECOM − [Bit−Steuerbefehle, 77](#page-75-0)  − [DRIVECOM−Kompatibilität herstellen, 69](#page-67-0)  − [Fehlercodes, 95](#page-92-0)  − [Parameterdaten−Kanal, 91](#page-88-0)  − [Status−Bits, 78](#page-76-0)  − [Statuswort, 75](#page-73-0)  − [Steuerwort, 73](#page-71-0)  − [Zustandsmaschine, 71](#page-69-0)  [DRIVECOM−Profil−Parameter, 130](#page-126-0)  [DRIVECOM−Steuerung, 69](#page-67-0) 

# E

[Einschalten, erstes, 32](#page-31-0)  [Einstellungen, Master, 34](#page-33-0)  [Elektrische Installation, 23](#page-22-0)  [EMV−gerechte Verdrahtung, 23](#page-22-0)  [Erstes Einschalten, 32](#page-31-0)  [Externe DC−Spannungsversorgung, 16](#page-15-0)  [Externe Spannungsversorgung, 29](#page-28-0) 

# F

Fehlercodes − [DRIVECOM, 95](#page-92-0)  − [PROFIdrive, 114](#page-110-0)  [Fehlersuche, 118](#page-114-0)  [Frequenz−Sollwert, 46](#page-45-0) 

# G

[Geräteschutz, 11](#page-10-0) [, 21](#page-20-0)  [Gerätestammdatendatei, 34](#page-33-0)  [Gerätesteuerung, Lenze, 46](#page-45-0)  [Grundgerät zur Kommunikation vorbereiten, 38](#page-37-0)  [Gültigkeit der Dokumentation, 5](#page-4-0) 

#### H

[Hardwarestand, Typenschlüssel, 13](#page-12-0)  [Hinweise, Definiton, 9](#page-8-0) 

#### I

[Identfikation, 13](#page-12-0)  [Inbetriebnahme, 31](#page-30-0)  − [Erstes Einschalten, 32](#page-31-0)  [Installation, 21](#page-20-0)  − [elektrisch, 23](#page-22-0)  − [mechanisch, 22](#page-21-0)  − [PROFIBUS, 27](#page-26-0)  [Interne Spannungsversorgung, 28](#page-27-0) 

# K

[Kabelspezifikation, 26](#page-25-0)  [Kommunikationsmedium, 16](#page-15-0)  [Kommunikationsmodul aktivieren, 121](#page-117-0)  [Kommunikationsprofil, 16](#page-15-0)  [Kommunikationszeit, 18](#page-17-0)  [Kompatibilität einstellen, 37](#page-36-0)  Kompatibilität herstellen − [DRIVECOM, 69](#page-67-0)  − [PROFIdrive, 79](#page-77-0)  [Konfiguration, Auswahl Sollwertquelle, 46](#page-45-0)  [Konsistente Parameterdaten, 115](#page-111-0)  [Konsistenz, 35](#page-34-0) 

# L

[LED−Statusanzeigen, 117](#page-113-0)  [Leitungsquerschnitte, 30](#page-29-0)  [Lenze−Codestellen, 125](#page-121-0)  − [C0126, 127](#page-123-0)  − [C1812, 129](#page-125-0)  − [C1813, 129](#page-125-0)  − [C1882, 127](#page-123-0)  − [C1883, 128](#page-124-0)  Lenze−Parameter − [DRIVECOM, 91](#page-88-0)  − [PROFIdrive, 101](#page-97-0)  [Lenze−Parametersätze, 86](#page-84-0)  [Leseaufträge programmieren, PROFIdrive, 112](#page-108-0) 

#### M

[Master, Einstellungen, 34](#page-33-0)  [Max. Anzahl Teilnehmer, 16](#page-15-0)  [Max. Leitungslänge pro Bus−Segment, 16](#page-15-0)  [Mechanische Installation, 22](#page-21-0) 

### N

[Netzwerk−Topologie, 16](#page-15-0)  [Nutzdatenlänge festlegen, 36](#page-35-0) 

### P

[Parallelbetrieb der Schnittstellen AIF und FIF, 131](#page-127-0)  Parameter

- − [C0142 \(Anlaufschutz\), 44](#page-43-0)
- − [Frequenz−Sollwert \(C0046\), 46](#page-45-0)
- − [Steuerwort \(C0135\), 46](#page-45-0)

#### Parameter lesen

- − [PROFIdrive \(DP−V0\), 96](#page-93-0)
- − [PROFIdrive \(DP−V1\), 105](#page-101-0)
- Parameter schreiben
- − [PROFIdrive \(DP−V0\), 98](#page-95-0)
- − [PROFIdrive \(DP−V1\), 109](#page-105-0)
- [Parameterdaten, Konsistente , 115](#page-111-0)

#### Parameterdaten−Kanal

− [DRIVECOM, 91](#page-88-0)  [Adressierung der Parameterdaten, 91](#page-88-0)  [Lenze−Parameter \(DRIVECOM\), 91](#page-88-0)  [Telegrammaufbau, 91](#page-88-0)  − [PROFIdrive, 101](#page-97-0) 

#### [Parameterdaten−Transfer, 85](#page-83-0)

[Parametersätze, 86](#page-84-0) 

#### − [8200 vector, 87](#page-85-0)  − [82XX, 86](#page-84-0)  − [93XX, 88](#page-86-0)  − [Achsmodule ECSxS / ECSxA, 89](#page-87-0)  − [Drive PLC, 89](#page-87-0)  [Personenschutz, 11](#page-10-0)  [PNO−Identnummer, 16](#page-15-0)  [Potenzialtrennung, 24](#page-23-0)  [Prinzipielle Verdrahtung des PROFIBUS, 24](#page-23-0)  [Produktbeschreibung, 12](#page-11-0)  − [Bestimmungsgemäße Verwendung, 12](#page-11-0)  [Produkteigenschaften, 14](#page-13-0)  [PROFIBUS, 27](#page-26-0)  − [überprüfen, 120](#page-116-0)  [PROFIBUS−Teilnehmer, 16](#page-15-0)  **PROFIdrive** − [Azyklischer Datentransfer \(DP−V1\), 103](#page-99-0)  − [Fehlercodes, 114](#page-110-0)  − [Leseaufträge programmieren, 112](#page-108-0)  − [Parameter lesen \(DP−V0\), 96](#page-93-0)  − [Parameter lesen \(DP−V1\), 105](#page-101-0)  − [Parameter schreiben \(DP−V0\), 98](#page-95-0)  − [Parameter schreiben \(DP−V1\), 109](#page-105-0)  − [Parameterdaten−Kanal, 101](#page-97-0)  − [PROFIdrive−Kompatibilität herstellen, 79](#page-77-0)  − [Schreibaufträge programmieren, 113](#page-109-0)  − [Statuswort, 84](#page-82-0)  − [Steuerung, 79](#page-77-0)  − [Steuerwort, 82](#page-80-0)  − [Telegrammaufbau \(DP−V1\), 104](#page-100-0)  − [Verbindungsaufbau eines Masters zum Slave \(DP−V1\),](#page-98-0) [102](#page-98-0)  − [Zustandsmaschine, 81](#page-79-0)  [PROFIdrive DP−V1, 102](#page-98-0)  [Prozessdaten, Überwachungs−Auswahlcode, 130](#page-126-0)  [Prozessdaten−Signale, ECSxS / ECSxA, 67](#page-66-0)  [Prozessdaten−Transfer, 45](#page-44-0)  [Prozessdaten−Überwachungs−Auswahlcode, 130](#page-126-0)  [Prozessdaten−Überwachungsreaktion, C1882, 127](#page-123-0)  [Prozessdatenworte, 16](#page-15-0)

#### R

[Reaktionszeit auf Verlassen von "Data\\_Exchange", C1883,](#page-124-0) [128](#page-124-0)  [Repeater, 25](#page-24-0)  [Restgefahren, 11](#page-10-0) 

# S

[Schnittstelle, 16](#page-15-0)  [Schnittstellen, 15](#page-14-0)  [Schraubenanzugsmomente, 30](#page-29-0)  [Schreibaufträge programmieren, PROFIdrive, 113](#page-109-0)  [Schutz vor Wiederanlauf, 44](#page-43-0)  [Schutzisolierung, 17](#page-16-0)  [Sicherheitshinweise, 10](#page-9-0)  − [Bestimmungsgemäße Verwendung, 12](#page-11-0)  − [Definition, 9](#page-8-0)  − [geräte− und anwendungsspezifische, 11](#page-10-0)  − [Gestaltung, 9](#page-8-0)  [Software−Kompatibilität einstellen, 37](#page-36-0)  [Softwarestand, Typenschlüssel, 13](#page-12-0)  [Sollwertquelle, auswählen, 46](#page-45-0)  [Spannungsversorgung, 28](#page-27-0)  − [externe , 29](#page-28-0)  − [interne, 28](#page-27-0)  [Spezifikation des Übertragungskabels, 26](#page-25-0)  [Status−Bits, DRIVECOM, 78](#page-76-0)  [Statusanzeigen, 117](#page-113-0)  **Statuswort** − [8200 vector, 53](#page-52-0)  − [82XX, 48](#page-47-0)  − [93XX, 58](#page-57-0)  − [DRIVECOM, 75](#page-73-0)  − [PROFIdrive, 84](#page-82-0)  [Steuerbefehle \(Bits\), DRIVECOM, 77](#page-75-0)  Steuerung − [DRIVECOM, 69](#page-67-0)  − [PROFIdrive, 79](#page-77-0)  [Steuerwort, 46](#page-45-0)  − [8200 vector, 55](#page-54-0)  − [82XX, 50](#page-49-0)  − [93XX, 61](#page-60-0)  − [DRIVECOM, 73](#page-71-0)  − [PROFIdrive, 82](#page-80-0) 

[Störung zurücksetzen, 122](#page-118-0)  [Störungsbeseitigung, 118](#page-114-0) 

# Stichwortverzeichnis [13](#page-130-0)

# T

[Technische Daten, 16](#page-15-0)  [Teilnehmeradresse einstellen, 42](#page-41-0)  − [durch einen Master \(Klasse 2\), 43](#page-42-0)  − [über Codestelle, 42](#page-41-0)  − [über DIP−Schalter, 42](#page-41-0)  [Teilnehmeranzahl, 25](#page-24-0)  [Telegrammaufbau, DRIVECOM, 91](#page-88-0)  [Telegrammaufbau \(DP−V1\), 104](#page-100-0)  [TRIP zurücksetzen, 122](#page-118-0)  [Typenschild, 13](#page-12-0)  [Typenschlüssel, 13](#page-12-0)  − [finden, 13](#page-12-0) 

### U

[Übertragungskabel, Spezifikation, 26](#page-25-0)  [Übertragungsrate, 16](#page-15-0)  [Überwachung bei unterbrochener](#page-119-0) [PROFIBUS−Kommunikation, 123](#page-119-0)  [Überwachungen, Codestellen, 127](#page-123-0)  Unterbrechung der Kommunikation − [dauerhaft, 123](#page-119-0)  − [kurzzeitig, 124](#page-120-0) 

#### V

Verbindungsaufbau eines Masters zum Slave (DP−V1), 102

[Verdrahtung mit einem Leitrechner \(Master\), 24](#page-23-0) 

#### Z

[Zubehör, 133](#page-129-0)  Zugriff auf Lenze−Codestellen

- − [DRIVECOM, 91](#page-88-0)
- − [PROFIdrive, 101](#page-97-0)

# $C \in$

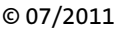

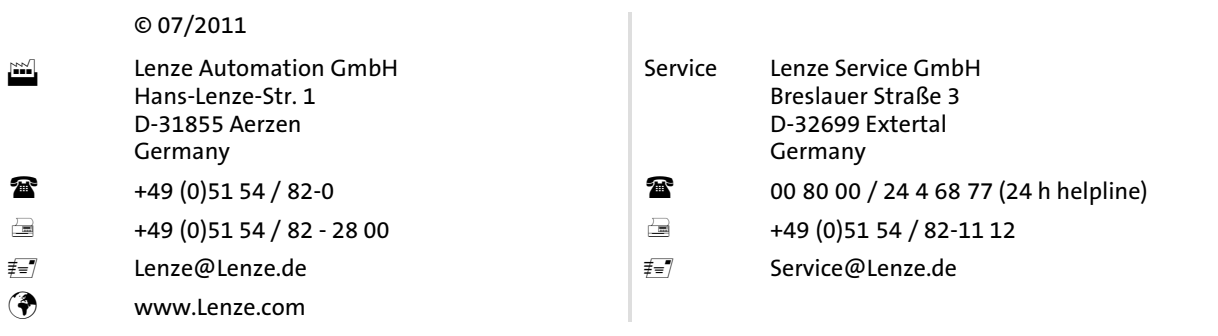

#### EDSMF2133IB . 13385811 . DE . 5.0 . TD17

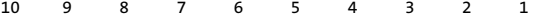